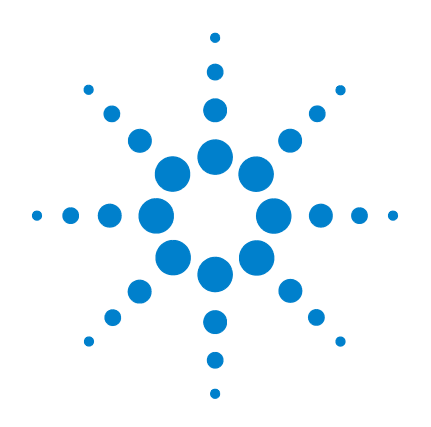

# **Agilent U1251B e U1252B Multímetro digital portátil**

# **Guia do usuário e de serviço**

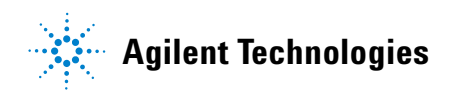

# **Avisos**

© Agilent Technologies, Inc. 2009, 2010

Nenhuma parte deste manual pode ser reproduzida de qualquer forma ou por qualquer meio (incluindo armazenamento eletrônico e recuperação ou tradução para um outro idioma) sem o consentimento prévio, por escrito, da Agilent Technologies, Inc. como regido pelas leis de direitos autorais dos EUA e de outros países.

#### **Número de peça do manual**

U1251-90040

#### **Edição**

Segunda edição, 19 de mai de 2010

Impresso na Malásia

Agilent Technologies, Inc. 5301 Stevens Creek Blvd. Santa Clara, CA 95051 USA

#### **Garantia**

**O material contido neste documento é fornecido "como está" e está sujeito a alterações sem aviso prévio em edições futuras. Além disso, até onde permitido pela lei aplicável, a Agilent se isenta de qualquer garantia, seja expressa ou implícita, relacionada a este manual e às informações aqui contidas, incluindo mas não se limitando às garantias implícitas de comercialização e adequação a um propósito em particular. A Agilent não deve ser responsabilizada por erros ou por danos incidentais ou conseqüentes relacionados ao suprimento, uso ou desempenho deste documento ou das informações aqui contidas. Caso a Agilent e o usuário tenham um outro acordo por escrito com termos de garantia que cubram o material deste documento e sejam conflitantes com estes termos, devem prevalecer os termos de garantia do acordo em separado.**

### **Licenças de tecnologia**

O hardware e/ou o software descritos neste documento são fornecidos com uma licença e podem ser usados ou copiados apenas em conformidade com os termos de tal licença.

### **Legenda sobre direitos restritos**

Direitos restritos do governo dos EUA. Os direitos de software e de dados técnicos concedidos ao governo federal incluem apenas aqueles direitos normalmente concedidos ao usuários finais. A Agilent fornece essa licença comercial costumeira do software e dos dados técnicos conforme a FAR 12.211 (dados técnicos) e 12.212 (software de computador) e, para o Departamento de Defesa, a DFARS 252.227-7015 (dados técnicos – itens comerciais) e DFARS 227.7202-3 (direitos sobre software comercial de computador

ou documentação de software de computador).

#### **Avisos de segurança**

## **CUIDADO**

**CUIDADO** indica perigo. Ele chama a atenção para um procedimento operacional, prática ou algo semelhante que, se não for corretamente realizado ou cumprido, pode resultar em avarias no produto ou perda de dados importantes. Não prossiga após um aviso de **CUIDADO** até que as condições indicadas sejam completamente compreendidas e atendidas.

### **AVISO**

**AVISO indica perigo. Esse aviso chama a atenção para um procedimento, prática ou algo semelhante que, se não for corretamente realizado ou cumprido, pode resultar em ferimentos pessoais ou morte. Não prossiga após um AVISO até que as condições indicadas sejam completamente compreendidas e atendidas.**

# **Símbolos de segurança**

Os seguintes símbolos no instrumento e na documentação indicam precauções que devem ser tomadas para a operação segura do instrumento.

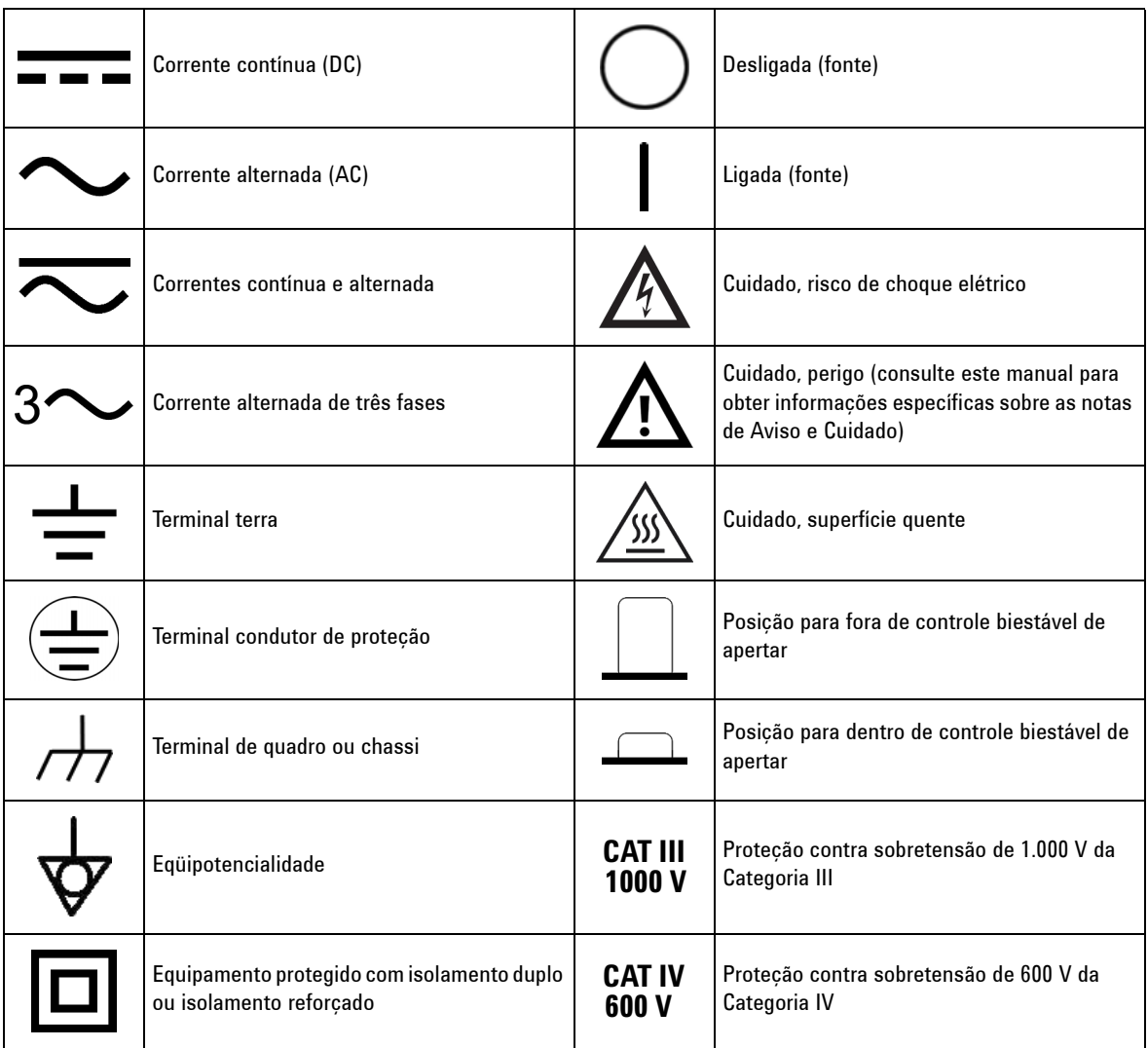

# **Informações de segurança**

Este medidor possui certificação de segurança, em conformidade com o documento EN/IEC 61010-1:2001, ANSI/UL 61010-1:2004 e CAN/CSA 22.2 61010-1-04, Proteção contra excesso de tensão 1000 V Categoria III/600 V Categoria IV , Grau de poluição II. Utilize pontas de teste padrão ou compatíveis com este aparelho.

# **Informações gerais de segurança**

As precauções gerais de segurança fornecidas a seguir devem ser observadas durante todas as fases de operação, manutenção e reparo do instrumento. A falha em atender a tais precauções ou a advertências específicas em qualquer parte deste manual viola os padrões de segurança de projeto, fabricação e intenção de uso do instrumento. A Agilent Technologies não assume nenhuma responsabilidade se o cliente não atender tais exigências.

- **AVISO Quando estiver trabalhando acima de 70V CC, 33 V CA RMS ou pico de 46,7 V, tenha cuidado – essa faixa oferece risco de choque.** 
	- **Não meça mais do que a voltagem apropriada (conforme marcada no medidor) entre terminais, ou entre o terminal e o terra.**
	- **Confira o funcionamento do medidor, medindo uma voltagem conhecida.**
	- **Para medir correntes, desligue a alimentação do circuito antes de conectar o medidor ao circuito. Sempre coloque o medidor em série com o circuito.**
	- **Quando for conectar pontas de prova, sempre conecte primeiro a ponta de teste comum. Quando for desconectar pontas de prova, sempre desconecte primeiro a ponta de teste viva (positiva).**
	- **Desconecte as pontas de teste do medidor antes de abir a tampa da bateria.**
	- **Não use o medidor sem a tampa da bateria ou com um pedaço da tampa fora do lugar ou solto.**
	- **•** Substitua a bateria assim que o indicador de pouca bateria **in** piscar na tela. Isso **evita falsas leituras, o que poderia levar a choques elétricos ou danos pessoais.**
	- **Não opere o instrumento em uma atmosfera explosiva nem na presença de gases ou resíduos inflamáveis.**
	- **Veja se não há rachaduras ou pedaço de plástico faltando no estojo. Preste atenção especial ao isolamento em torno dos conectores. Não use o medidor se ele estiver danificado.**
	- **Verifique nas pontas de teste se não há danos no isolamento nem metal exposto, e veja se há continuidade. Não use a ponta de teste se ela estiver danificada.**
	- **Não use nenhum outro adaptador de carga CA além do certificado pela Agilent para esse produto.**
	- **Não use fusíveis recondicionados nem coloque os suportes dos fusíveis em curto. Para manter a proteção contra incêndios, substitua os fusíveis apenas pelos tipos recomendados com as mesmas características nominais de tensão e corrente.**
	- **Não faça reparos nem ajustes sozinho. Em determinadas condições, podem existir voltagens perigosas, ainda que o equipamento esteja desligado. Para evitar choques elétricos graves, o pessoal de serviço não deve tentar fazer reparos nem ajustes internos, a menos que esteja presente outra pessoa qualificada para prestar os primeiros socorros ou fazer o ressuscitamento.**
	- **Não substitua peças nem modifique o equipamento, evitando assim o risco de ocorrência de outros danos. Para reparos ou serivços, devolva o produto ao escritório de serviços e vendas da Agilent Technologies, a fim de garantir que os recursos de segurança sejam mantidos**

**AVISO • Não opere nenhum equipamento danificado, já que os recursos de segurança embutidos no produto podem ter sido atingidos, seja por danos físicos, excesso de umidade ou qualquer outra causa. Desligue a alimentação e não use o produto até que a segurança da operação possa ser verificada pelo pessoal de serviço treinado. Se for necessário, devolva o produto ao escritório de serviços e vendas da Agilent Technologies para reparos ou serviços, a fim de garantir que os recursos de segurança sejam mantidos.**

- **CUIDADO •** Desligue a alimentação do circuito e descarregue todos os capacitores de alta tensão do circuito antes de fazer testes de resistência, continuidade, diodos ou capacitância.
	- **•** Para as medições, use os terminais, funções e intervalos corretos.
	- **•** Nunca meça a tensão quando a medição de corrente estiver selecionada.
	- **•** Use apenas as baterias recarregáveis recomendadas. Insira a bateria corretamente no medidor e respeite a polaridade correta.
	- **•** Desconecte os fios de teste de todos os terminais durante o carregamento da bateria.

# **Marcações normativas**

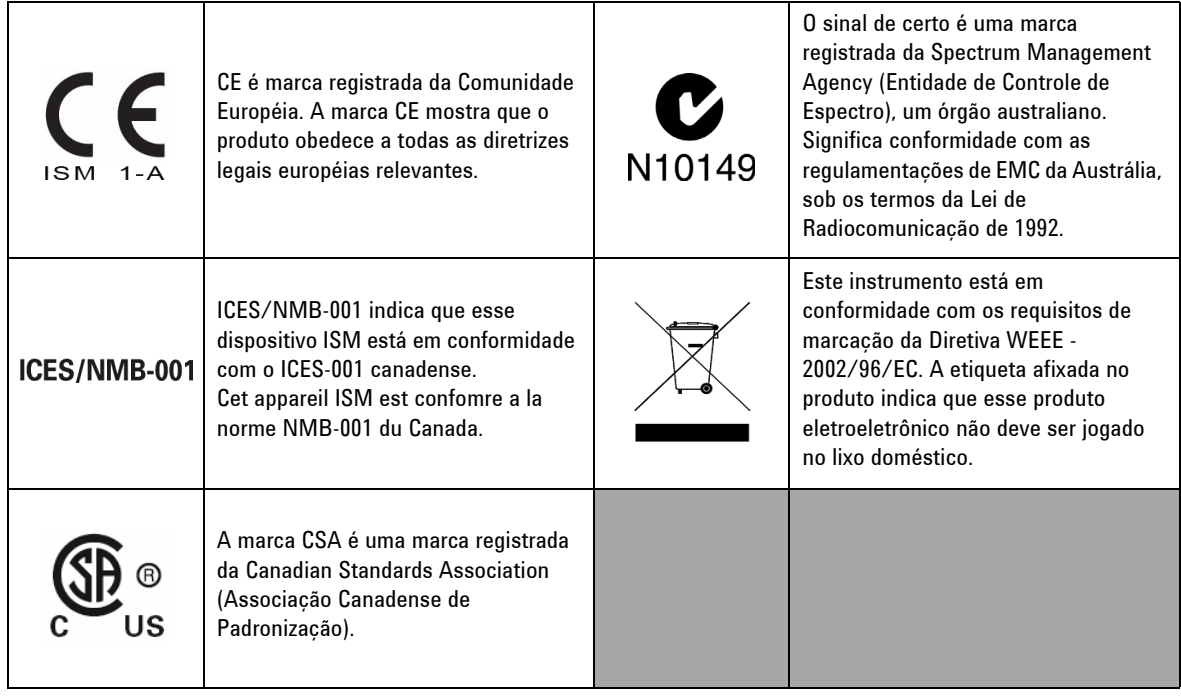

# **Diretiva Waste Electrical and Electronic Equipment (WEEE, Descarte de equipamentos elétricos e eletrônicos) 2002/96/EC**

Este instrumento está em conformidade com os requisitos de marcação da Diretiva WEEE - 2002/96/EC. A etiqueta afixada no produto indica que esse produto eletroeletrônico não deve ser jogado no lixo doméstico.

Categoria do produto:

De acordo com os tipos de equipamento apresentados na Diretiva WEEE, Anexo 1, este produto é classificado como "Instrumento de Monitoramento e Controle".

A etiqueta afixada no produto é exibida a seguir.

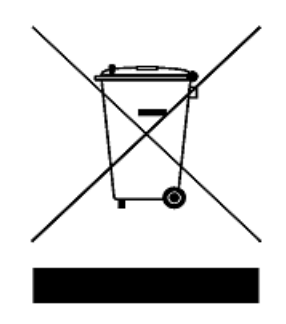

### **Não jogue no lixo doméstico**

**Se não quiser mais o instrumento, entre em contato com a Agilent Technologies ou acesse:** 

**www.agilent.com/environment/product**

**para obter mais informações.**

# **Declaração de conformidade (DoC)**

A Declaração de conformidade (Declaration of Conformity, DoC) deste instrumento está disponível no site da Web. Você pode pesquisar o DoC por seu modelo de produto ou descrição.

http://regulations.corporate.agilent.com/DoC/search.htm

**NOTA** Se não conseguir pesquisar o respectivo DoC, contate seu representante local da Agilent.

# **Conteúdo**

**[1 Introdução](#page-14-0)** 1

[Apresentação do Multímetro digital portátil Agilent U1251B e](#page-15-0)  [U1252B](#page-15-0) 2 [Ajuste do suporte de inclinação](#page-16-0) 3 [Visão geral do painel frontal](#page-18-0) 5 [Visão geral da chave rotativa](#page-19-0) 6 [Visão geral do teclado](#page-20-0) 7 [Visão geral da exibição](#page-22-0) 9 [Seleção da exibição pelo botão Hz](#page-26-0)<sup>13</sup> [Seleção da exibição pelo botão Dual](#page-28-0) 15 [Seleção da exibição pelo botão Shift](#page-31-0) 18 [Visão geral dos terminais](#page-33-0) 20 [Visão geral do painel traseiro](#page-34-0) 21

#### **[2 Medições](#page-36-0)** 23

[Medir a tensão](#page-37-0) 24 [Medir a tensão CA](#page-37-1)[Medir a tensão CC](#page-39-0)[Medir a corrente](#page-40-0)[Medições de](#page-40-1) μA & mA 27 [Escala % de 4–20 mA](#page-41-0) 28 [Medição A](#page-42-0)[Contador de freqüência](#page-43-0) 30 [Medir a resistência, a condutância e testar a continuidade](#page-45-0)[Testar diodos](#page-49-0)[Medir a capacitância](#page-52-0) 39 [Medir a temperatura](#page-53-0)[Alertas e avisos durante a medição](#page-56-0)[Alerta de sobrecarga](#page-56-1)[Aviso de entrada](#page-56-2) 43 [Alerta do terminal de carga](#page-57-0)

#### **[3 Recursos e funções](#page-58-0)** 45

[Gravação dinâmica](#page-59-0) 46 [Sustar dados \(Sustar disparo\)](#page-61-0) 48 [Atualizar sustar](#page-62-0) 49 [NULO \(Relativo\)](#page-64-0) 51 Exibicão de decibéis 53 [Sustar pico 1ms](#page-68-0) 55 [Registro de dados](#page-70-0) 57 [Registro manual](#page-70-1) 57 [Registro em intervalos](#page-72-0) 59 [Revisar dados registrados](#page-74-0) 61 [Saída de onda quadrada \(no U1252B\)](#page-76-0) 63 [Comunicação remota](#page-80-0) 67

#### **[4 Alterar a configuração-padrão](#page-82-0)** 69

[Selecionar o modo de Configuração](#page-83-0)[Configurar o modo de Sustar dados/Atualizar sustar](#page-86-0)[Configurar o modo de Registro de dados](#page-87-0)[Configurar os tipos de termopar \(no U1252B\)](#page-88-0) 75 [Configurar impedância de referência para medição dBm](#page-89-0)Configurar a medição de frequência mínima 77 [Configurar a unidade de temperatura](#page-91-0)[Configurar o modo de economia Desligamento](#page-93-0)  [automático](#page-93-0) 80 [Configurar a leitura da escala %](#page-95-0)Configurar a frequência do som 83 [Configurar o temporizador da iluminação de fundo](#page-97-0)[Configurar a taxa de baud](#page-98-0)[Configurar a verificação de paridade](#page-99-0)[Configurar o bit de dados](#page-100-0)[Configurar o modo de Eco](#page-101-0)[Configurar o modo de Impressão](#page-102-0)[Restaurar as configurações-padrão de fábrica](#page-103-0)[Configuração da tensão da bateria](#page-104-0) 91 [Configuração do filtro CC](#page-105-0)

#### **[5 Manutenção](#page-106-0)** 93

[Introdução](#page-107-0) 94

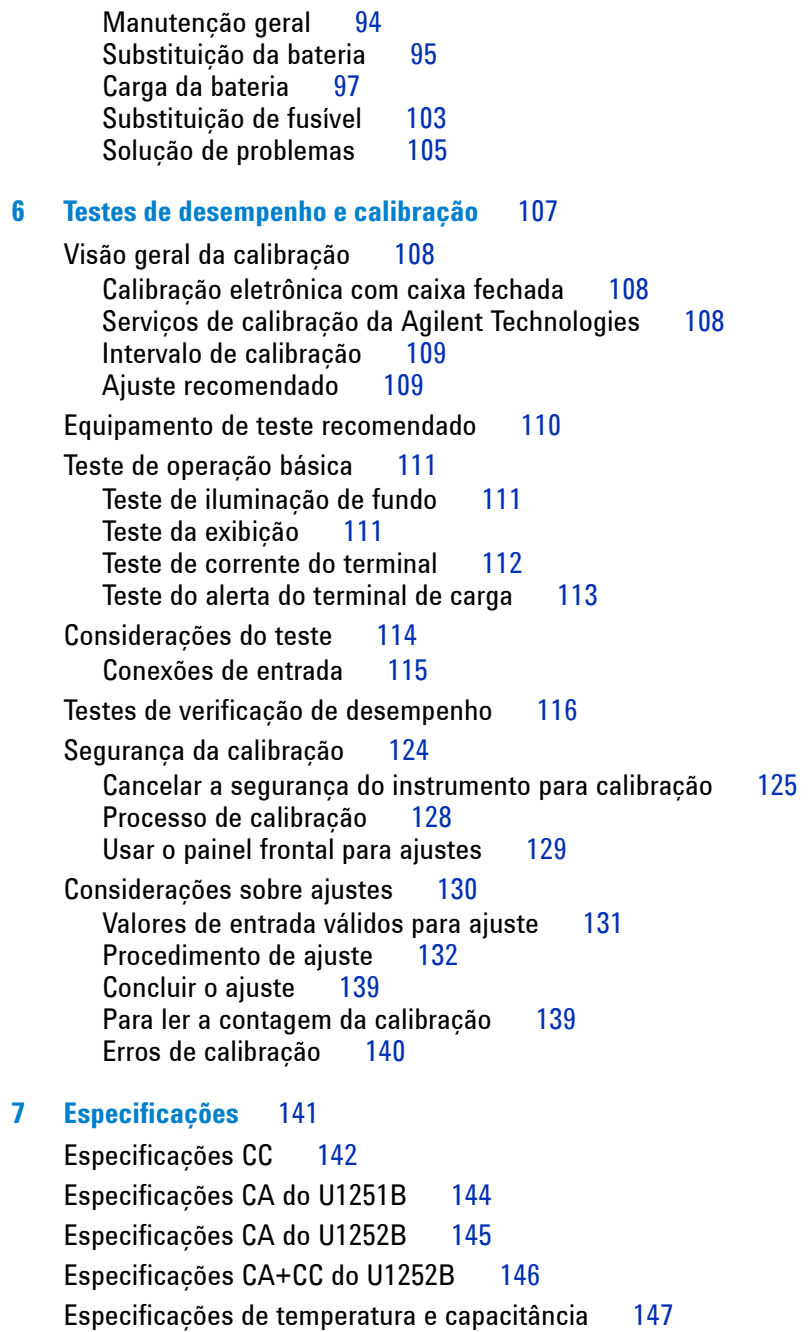

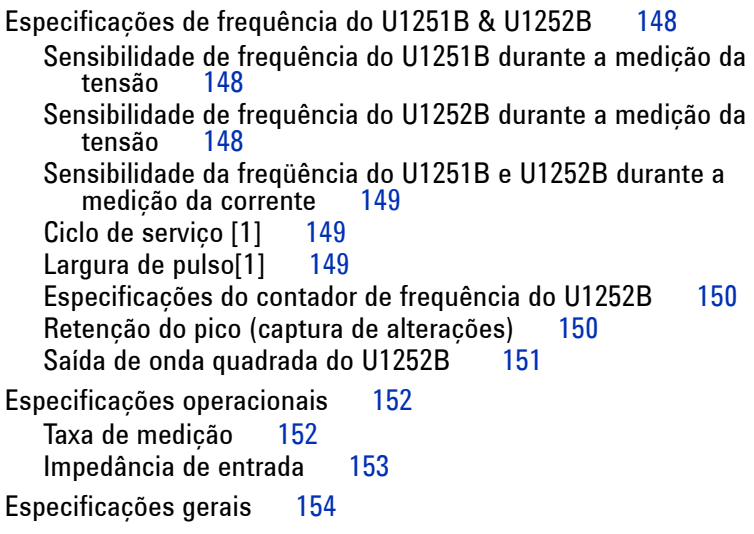

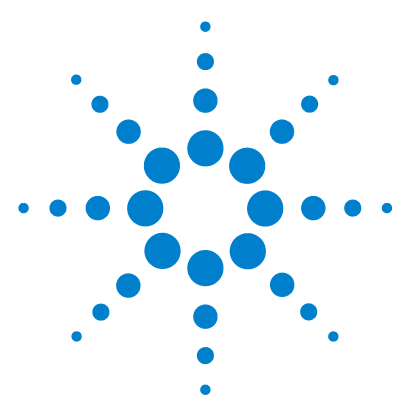

**Multímetro digital portátil Agilent U1251B e U1252B Guia do usuário e de serviço**

# <span id="page-14-0"></span>**Introdução**

**1**

[Apresentação do Multímetro digital portátil Agilent U1251B e U1252B](#page-15-0) 2 [Ajuste do suporte de inclinação](#page-16-0) 3 [Visão geral do painel frontal](#page-18-0) 5 [Visão geral da chave rotativa](#page-19-0) 6 [Visão geral do teclado](#page-20-0) 7 [Visão geral da exibição](#page-22-0) 9 [Seleção da exibição pelo botão Hz](#page-26-0) 13 [Seleção da exibição pelo botão Dual](#page-28-0) 15 [Seleção da exibição pelo botão Shift](#page-31-0) 18 [Visão geral dos terminais](#page-33-0) 20 [Visão geral do painel traseiro](#page-34-0) 21

Este capítulo contém uma breve descrição do painel frontal do Multímetro digital portátil Agilent U1251B e U1252B.

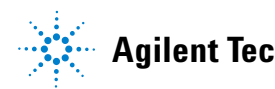

## <span id="page-15-0"></span>**Apresentação do Multímetro digital portátil Agilent U1251B e U1252B**

Os principais recursos dos multímetros digitais portáteis são:

- **•** Medições de tensão e de corrente CC, CA e CA + CC (apenas no U1252B)
- **•** Medição RMS real para tensão e corrente CA
- **•** Ni-MH Bateria recarregável com recurso de recarga embutido (apenas no U1252B)
- **•** Temperatura ambiente na segunda exibição
- **•** Indicador de capacidade da bateria
- **•** Iluminação de fundo com LED brilhante laranja
- **•** Medição de resistência de até 50M**Ω** (no U1251B) e 500M**Ω** (no U1252B)
- **•** Medição de condutância de 0,01nS (100G**Ω**) ~ 50nS
- **•** Medição de capacitância de até 100mF
- **•** Contador de freqüência de até 20MHz (apenas no U1252B)
- **•** Leitura da escala % para medições de 4-20mA ou 0-20mA
- **•** dBm com impedância de referência selecionável
- **•** Modo de Sustar pico 1ms para pegar facilmente a corrente e a tensão de entrada
- **•** Teste de temperatura com compensação de 0 °C selecionável (sem compensação de temperatura ambiente).
- **•** Medição de temperatura do tipo K (no U1251B) e dos tipos J/K (no U1252B)
- **•** Medições de freqüência, ciclo de serviço e largura de pulso
- **•** Gravação dinâmica para leituras mínima, máxima e média
- **•** Modo de Sustar dados com acionamento manual ou automático e Nulo
- **•** Testes de diodo e de continuidade audível
- **•** Gerador de onda quadrada com freqüência selecionável, largura de pulso e ciclo de serviço (apenas no U1252B)
- **•** Software com GUI da Agilent (cabo IV-USB vendido separadamente)
- **•** Calibração de caixa fechada

**•** Multímetro digital de RMS real com precisão de 50.000 contagens, projetado para atender os padrões do documento IEC61326-1:2005 / EN61326-1:2006 Proteção contra excesso de tensão 1000 V Categoria III , Grau de poluição II

### <span id="page-16-0"></span>**Ajuste do suporte de inclinação**

Para ajustar o medidor em uma posição levantada a 60°, puxe o suporte de inclinação totalmente para fora.

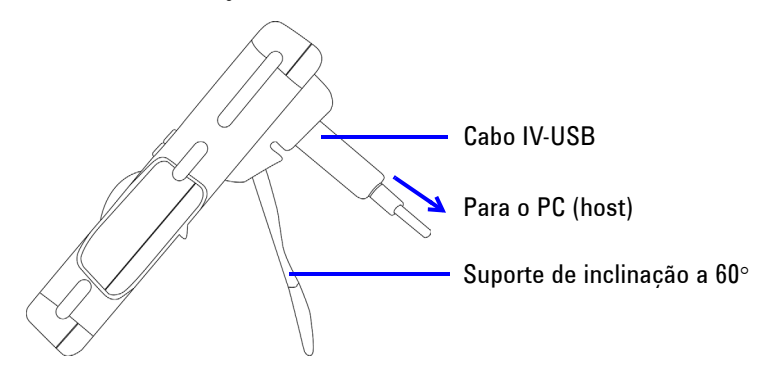

Para ajustar o medidor em uma posição levantada a 30°, dobre a ponta do suporte de modo que ela fique paralela ao chão antes de puxar o suporte totalmente para fora.

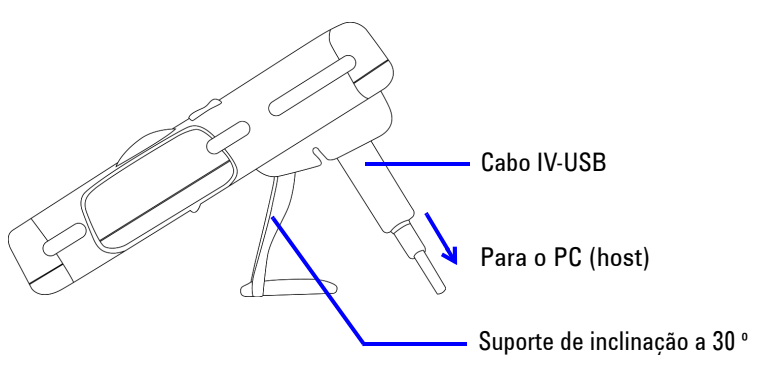

Para deixar o medidor pendurado, vire o suporte totalmente para cima até se desencaixar da dobradiça. Depois vire o suporte, de maneira que a superfície interna do suiporte fique voltada para a parte de trás do medidor. Então, pressione o suporte contra a dobradiça. Siga passo a passo as instruções das ilustrações abaixo.

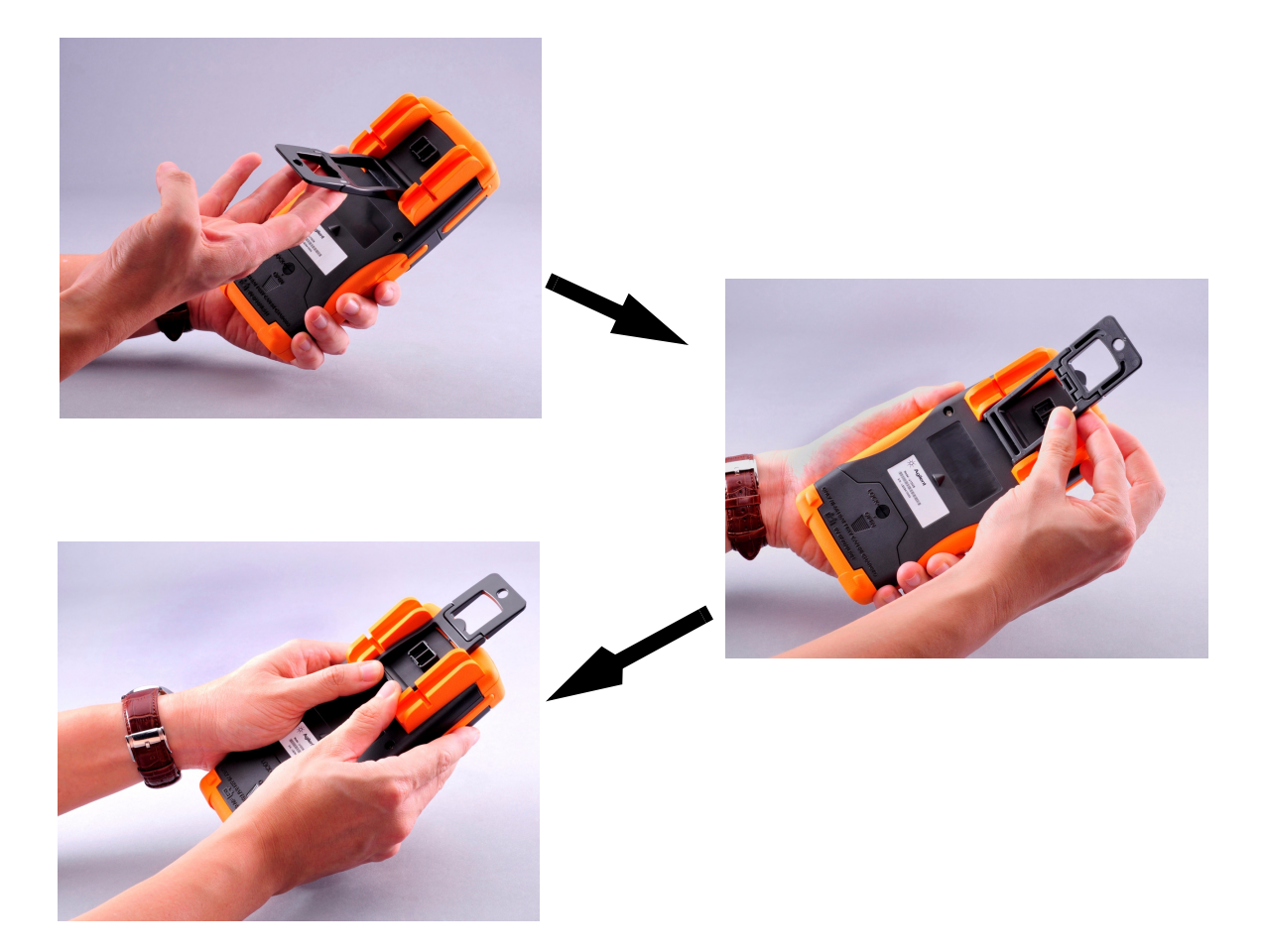

# <span id="page-18-0"></span>**Visão geral do painel frontal**

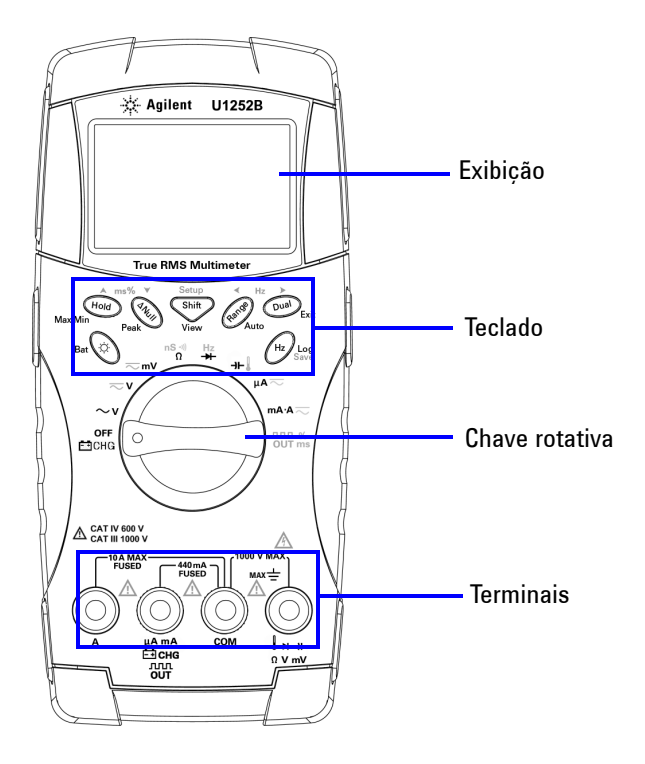

# <span id="page-19-0"></span>**Visão geral da chave rotativa**

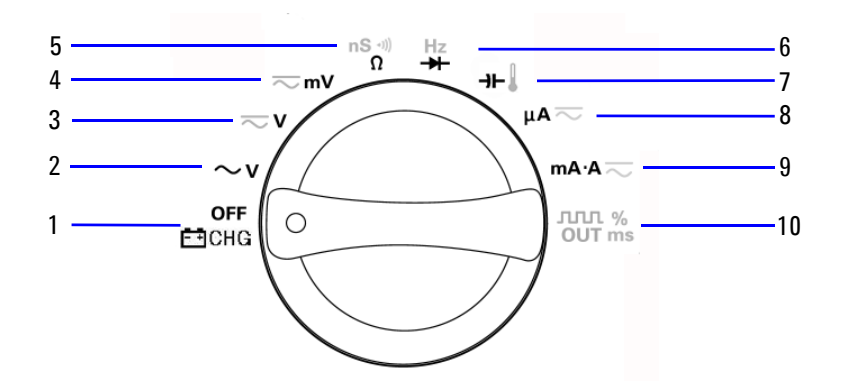

#### Legenda:

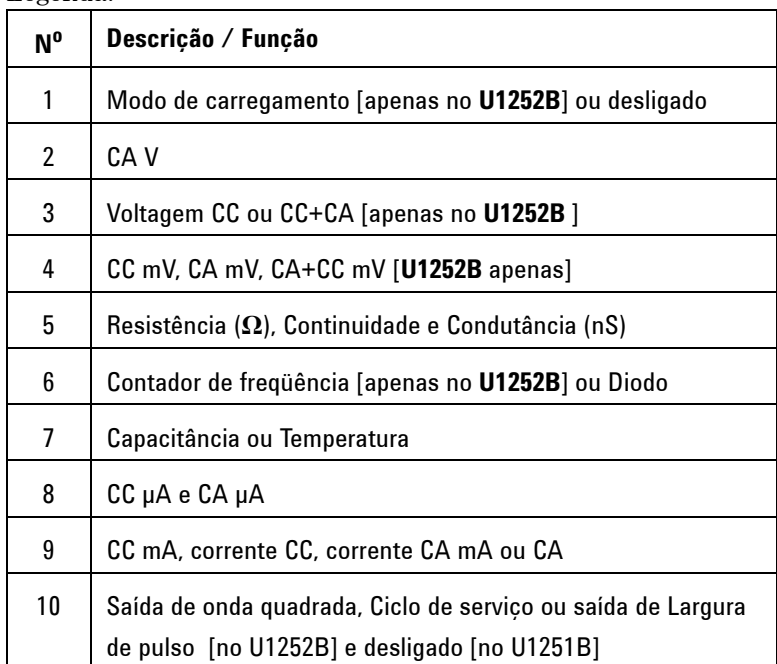

### <span id="page-20-0"></span>**Visão geral do teclado**

A operação de cada tecla é exibida abaixo. Quando se pressiona uma tecla, o símbolo correspondente fica iluminado na exibição e ouve-se um som. Girar a chave rotativa para outra posição restaura a operação atual da chave.

A **Figura 1** mostra o teclado do **U1252B**. As funções **ms%** (Largura de pulso/Ciclo de serviço),  $\blacktriangleleft$  **Hz** e contador de freqüência estão disponíveis apenas no **U1252B**.

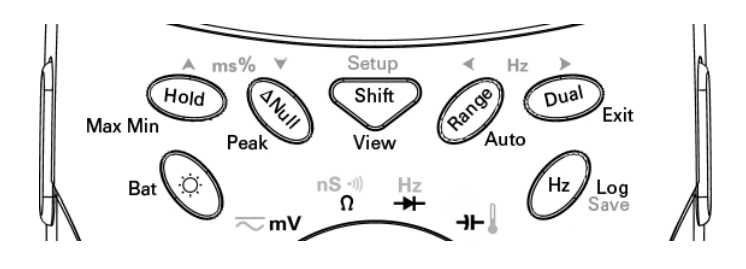

**Tabela 1-1** Descrição / funções do teclado

|       | Função quando pressionado por menos de 1 segundo   Função quando pressionado por mais de 1 segundo                                                                                                    |                                                                                                    |
|-------|----------------------------------------------------------------------------------------------------|----------------------------------------------------------------------------------------------------|
|       | atua como uma chave para ligar/desligar a<br>Ö.<br>iluminacão de fundo. A iluminacão de fundo desliga<br>automaticamente após 30s (padrão) <sup>(1)</sup> .                                                                                                    | exibe a capacidade da bateria por três<br>$\ddot{Q}$<br>segundos                                                                                                    |
| Hold  | congela o valor medido. Em modo de Sustar<br>Hold<br>dados, pressione novamente para acionar o<br>suspenção do próximo valor medido. Em modo de<br>Atualizar sustar, a leitura é atualizada<br>automaticamente uma vez estabilizada e a<br>configuração de contagem excedida <sup>(1)</sup> . | ∑ныа) entra em modo de Gravação dinâmica.<br>Hold) novamente para acessar as<br>Pressione<br>leituras máxima, mínima, média e atual (indicadas<br>por MAXMINAVG na exibicão). |
| ∆Null | salva o valor exibido como referência a subtrair<br>$\Delta$ Null $\sum$<br>das medições subsequentes. Pressione novamente<br>para visualizar o valor relativo que foi salvo.                                                                                                    | entra em modo de Sustar pico 1 ms.<br>ANull )<br>Pressione (ANUII) para acessar as leituras dos<br>valores de pico máximo e mínimo.                                           |

#### **1 Introdução**

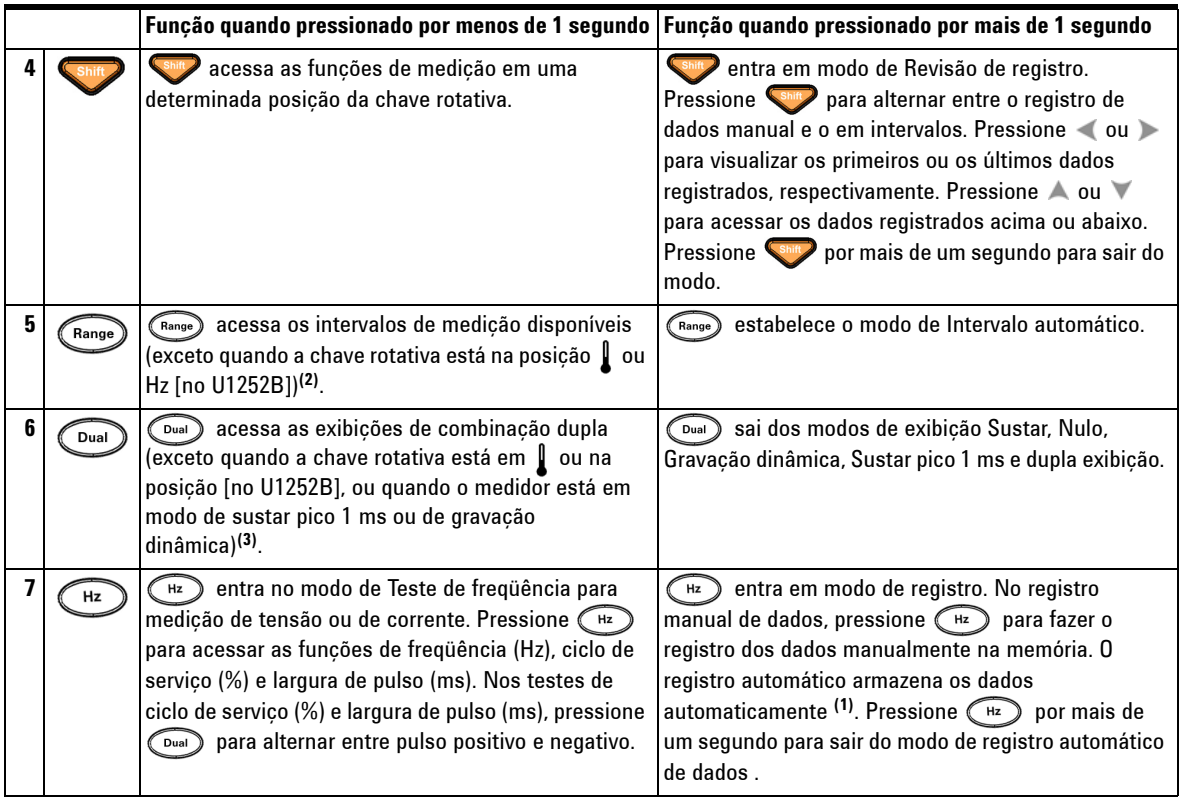

- **NOTA** 1. Consulte a [Tabela 4-1,](#page-84-0) "Opções disponíveis no modo de Configuração", para obter detalhes sobre as opções disponíveis.
	- 2. Quando a chave rotativa estiver em  $\int$ , pressione  $\binom{n_{\text{anop}}}{n_{\text{anop}}}$  para alternar a exibição da temperatura entre °C e °F. Quando a chave rotativa estiver em Hz, pressione (Range) para alternar a divisão da freqüência do sinal entre 1 e 100.
	- 3. Quando a chave rotativa estiver em , ETC ficará ligado por padrão. É possível pressionar  $\bigcirc$ <sub>Dual</sub> para desligar a ETC (Compensação de temperatura ambiente). Aparecerá no visor. Para a medição de pulso e de ciclo de serviço, pressione para alternar a inclinação de disparo entre positiva e negativa. Quando o medidor estiver em modo de gravação de pico ou dinâmica, pressione  $\binom{p_{\text{val}}}{}$  para reiniciar o modo de sustar pico 1 ms ou de gravação dinâmica.

### <span id="page-22-0"></span>**Visão geral da exibição**

Para visualizar a exibição completa (com todos os segmentos iluminados), pressione e segure enquanto gira a chave rotativa da posição OFF até qualquer outra posição. Quando concluir a visualização da exibição completa, pressione qualquer botão para retornar à funcionalidade normal da posição da chave rotativa. Essa ação é seguida de um recurso de "despertador".

O medidor entrará no modo de economia de energia quando o desligamento automático (APF) for ativado. Para "despertar" o medidor:

- **1** Gire o botão da chave rotativa para a posição OFF, depois ligue-o de novo.
- **2** Pressione qualquer botão para a posição da chave rotativa que não esteja na posição de saída de onda quadrada. Disponível apenas no U1252B.
- **3** Apenas no U1252B, com a chave rotativa na posição de saída de onda quadrada: pressione somente os botões Dual, Range e Hold ou gire a chave rotativa em outra posição

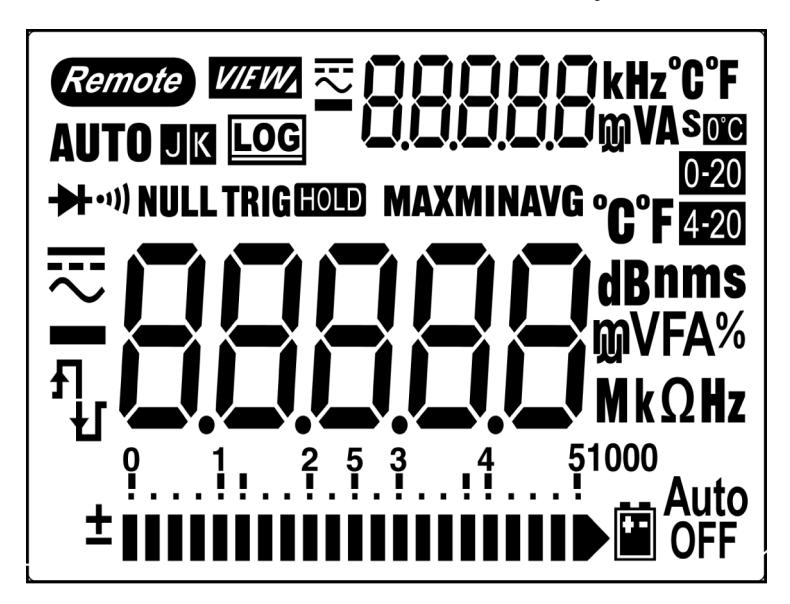

Os símbolos do LCD estão descritos nas páginas 10, 11 e 12.

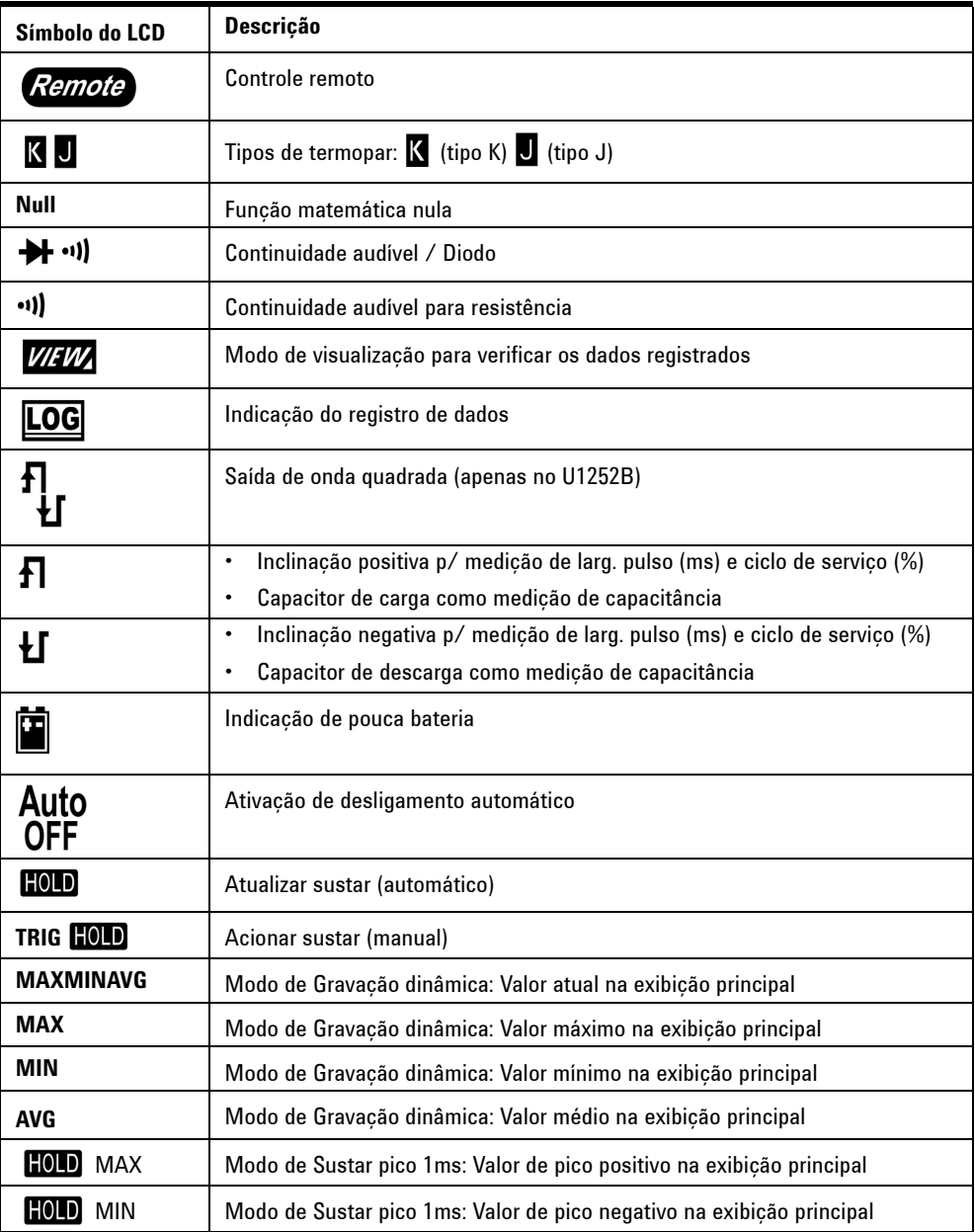

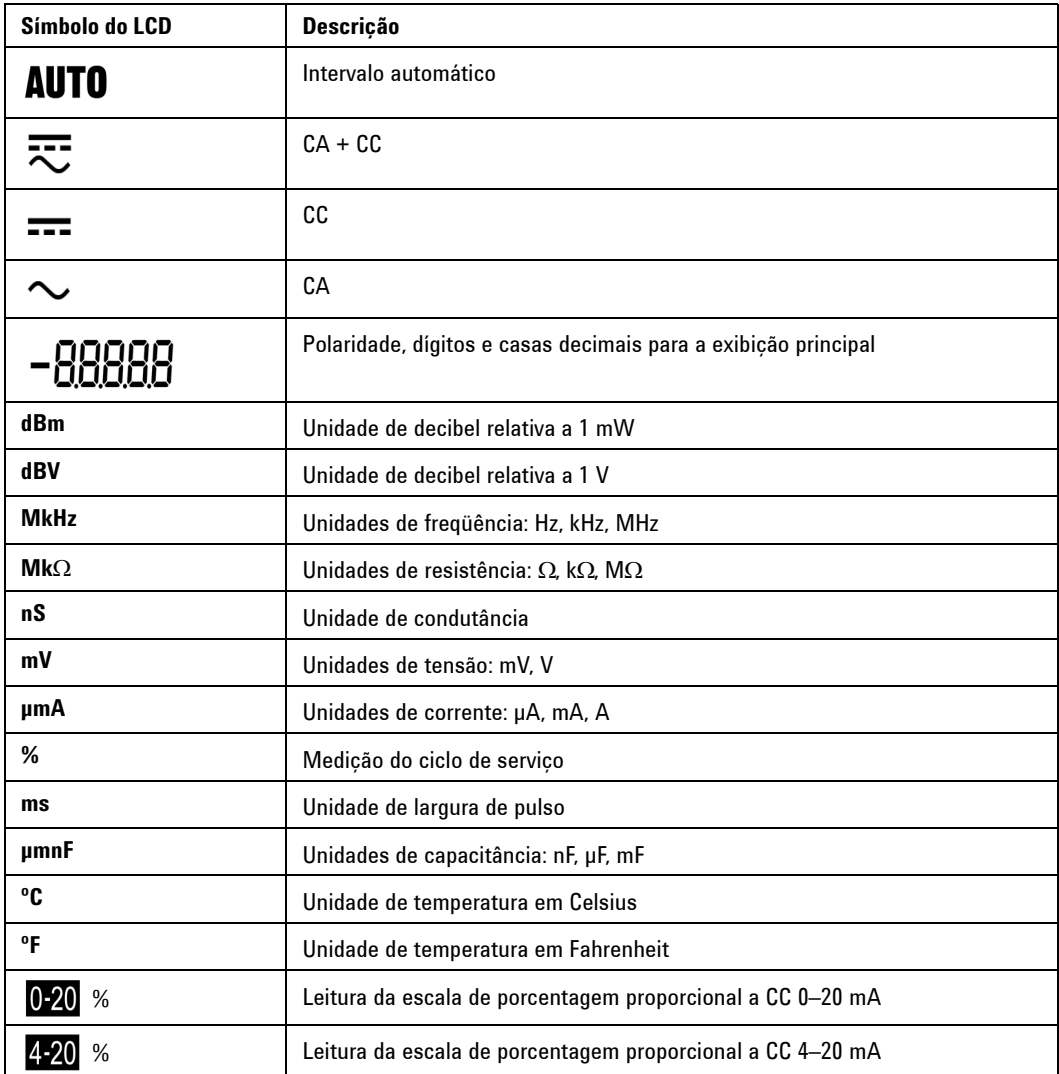

Os símbolos da exibição principal estão descritos abaixo.

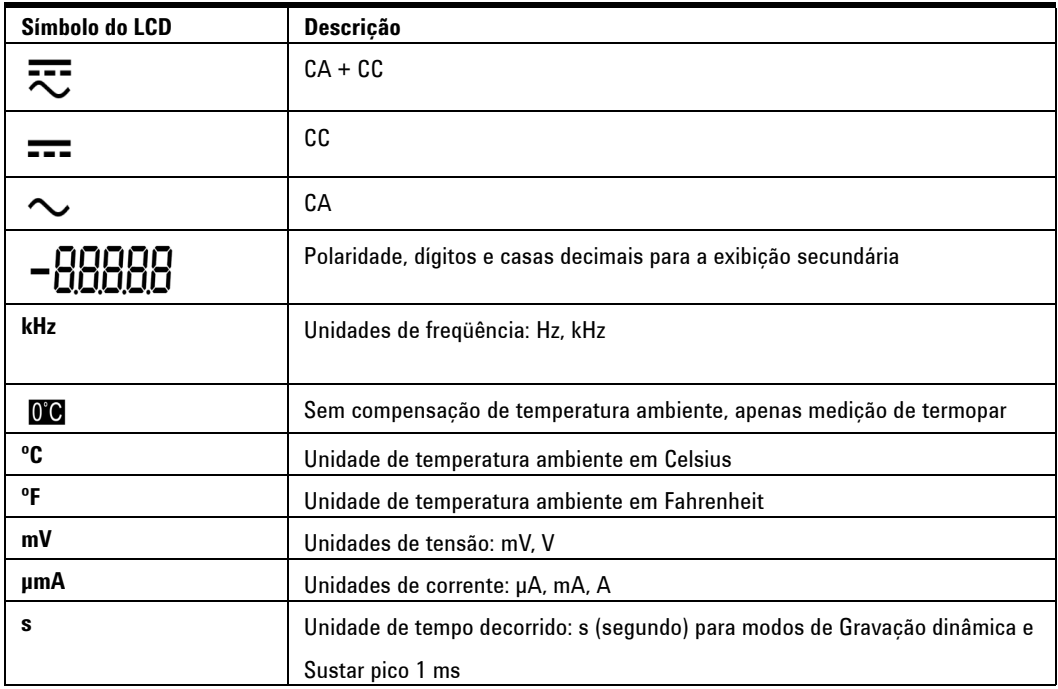

Os símbolos da exibição secundária estão descritos abaixo.

O gráfico de barra analógico exibe a agulha em um medidor analógico, só que sem mostrar o overshoot. Durante a medição de ajustes de pico ou nulos ou durante a exibição de unidades que mudam rapidamente, o gráfico de barras oferece indicações úteis, porque tem taxas de atualização mais velozes para fornecer uma resposta rápida.

O gráfico de barras não é usado para medições de saída de onda quadrada, freqüência, ciclo de serviço, largura de pulso, escala 4–20 mA%, escala 0–20 mA% e temperatura. Quando a freqüência, o ciclo de serviço e a largura de pulso são indicados na exibição principal durante a medição de tensão ou de corrente, o gráfico de barras representa o valor da tensão ou da corrente. Quando a escala 4–20 mA% ou a escala 0–20 mA% é indicada na exibição principal, o gráfico de baras representa o valor da corrente.

O sinal de "+" ou "–" será indicado quando o valor positivo ou negativo tiver sido medido ou calculado. Cada segmento representa 2500 ou 500 contagens, dependendo da escala indicada no gráfico de barras do pico. Consulte a tabela baixo.

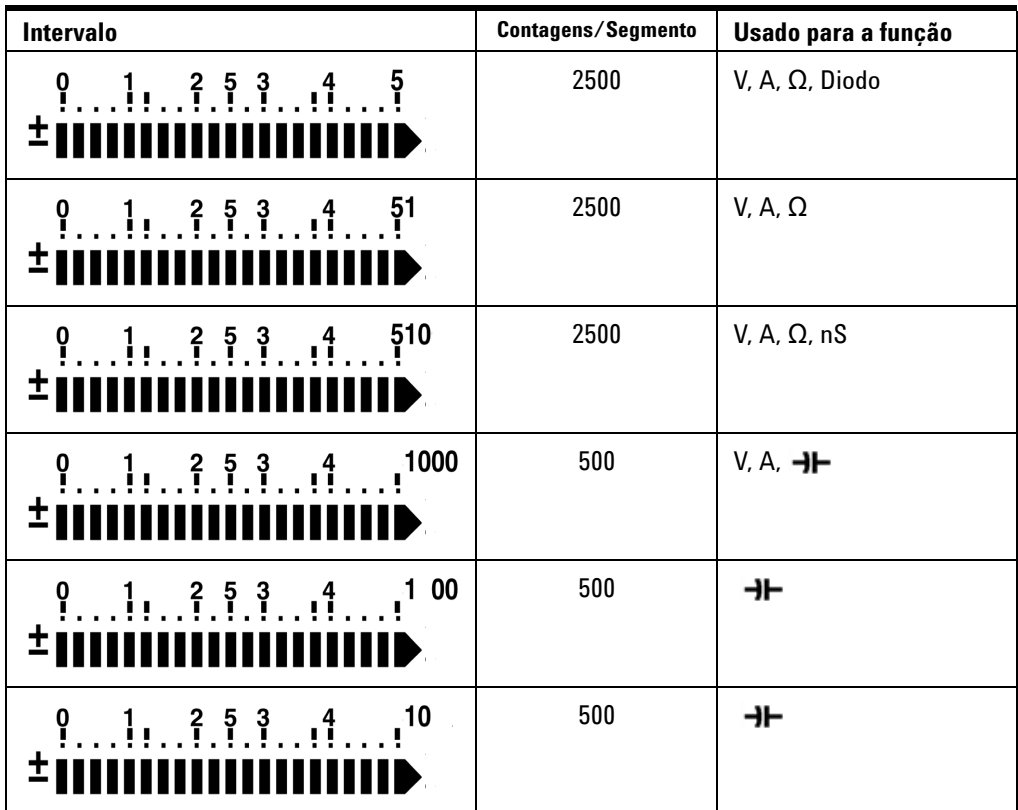

## <span id="page-26-0"></span>**Seleção da exibição pelo botão Hz**

A medição de freqüência ajuda a detectar a presença de correntes harmônicas em condutores neutros e determina se essas correntes neutras são o resultado de fases desbalanceadas ou de cargas não-lineares. Pressionar (+z) chama o modo de medição de Freqüência para medições de corrente ou de tensão tensão ou corrente na exibição secundária e freqüência na exibição primária. Como alternativa, a largura de pulso (ms) ou o

ciclo de serviço (%) pode aparecer na exibição principal quando se pressiona  $\binom{H_2}{k}$  de novo. Assim é possível monitorar simultaneamente, em tempo real, tensão ou corrente com freqüência, ciclo de serviço ou largura de pulso. A tensão e a corrente reaparecem na exibição principal depois de se pressionar e manter pressionado  $(\Box_{\text{val}})$  por mais de um segundo.

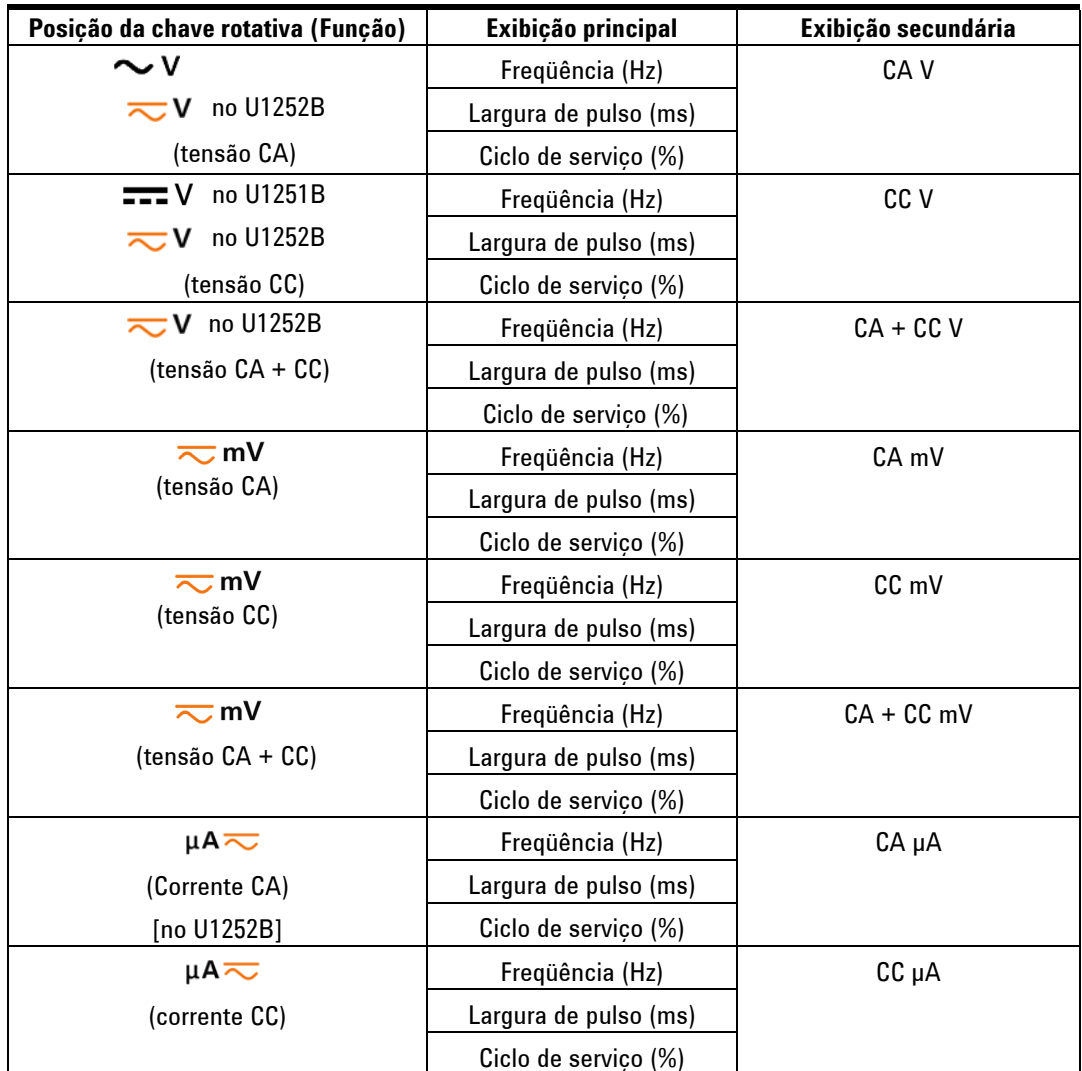

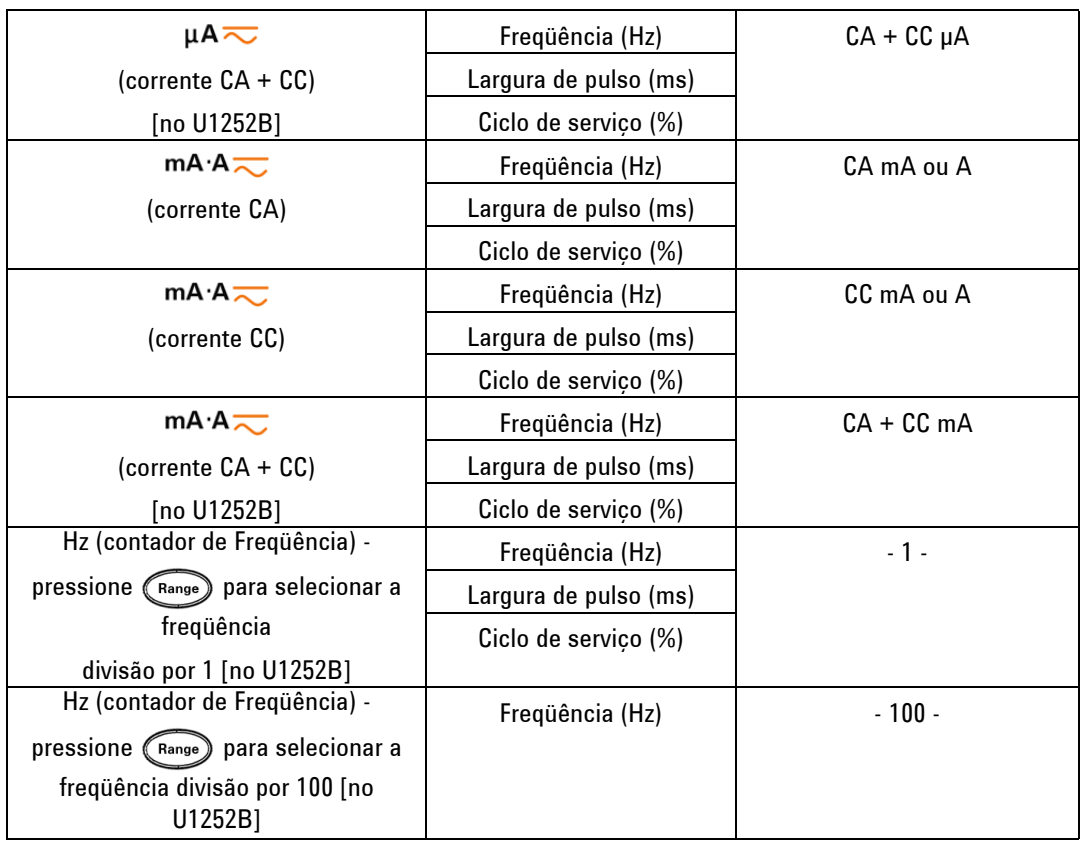

# <span id="page-28-0"></span>**Seleção da exibição pelo botão Dual**

Pressione *(Dual)* para selecionar diferentes combinações de exibição dupla.

A exibição única normal aparece de novo depois que você pressiona e segura  $(\Omega)$  por mais de um segundo. Consulte a tabela a seguir.

### **1 Introdução**

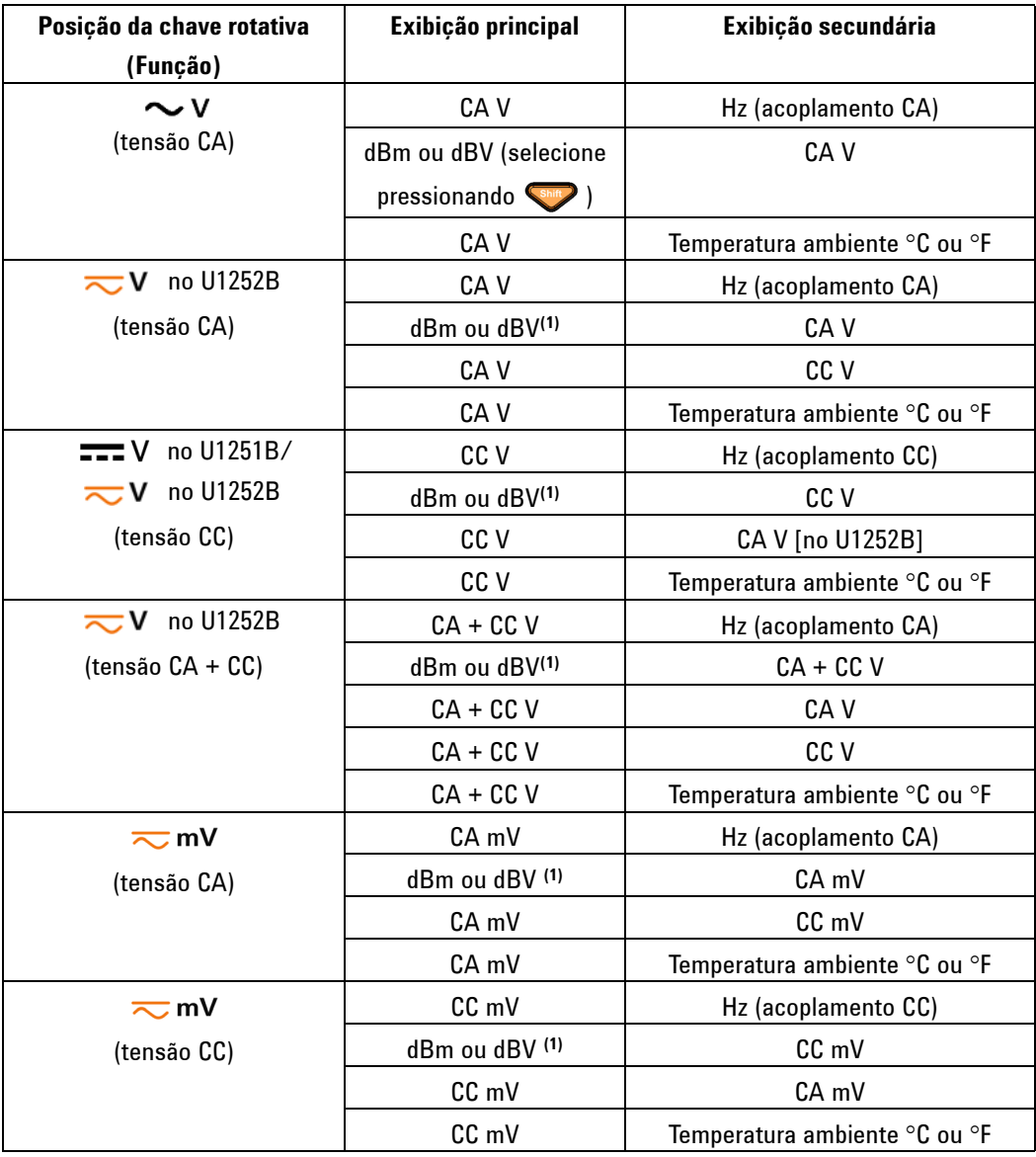

**NOTA** [1] A leitura de dBm ou dBV depende da última análise de CA V. Se a última análise for dBV, a exibição seguinte também ficará em dBV.

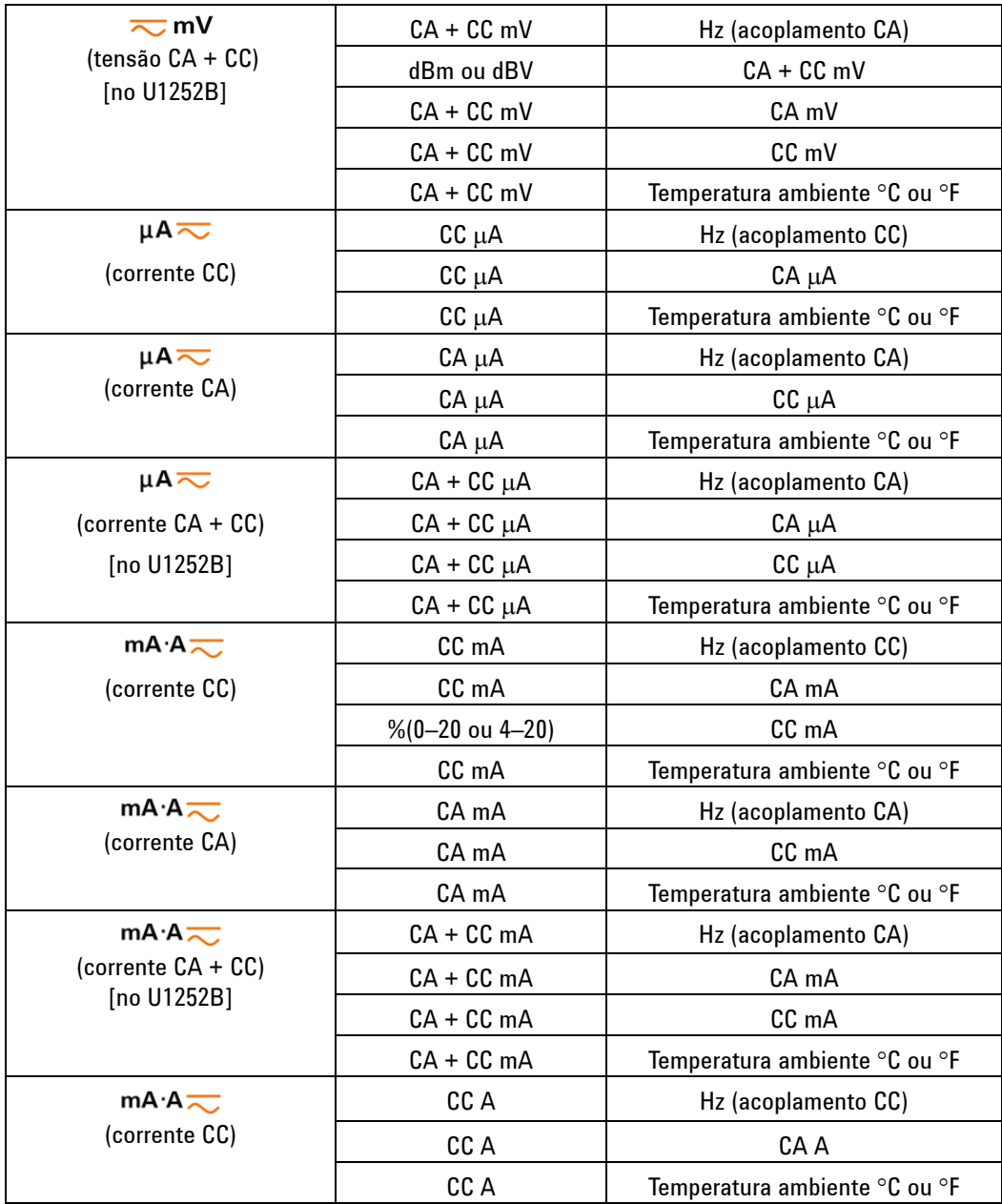

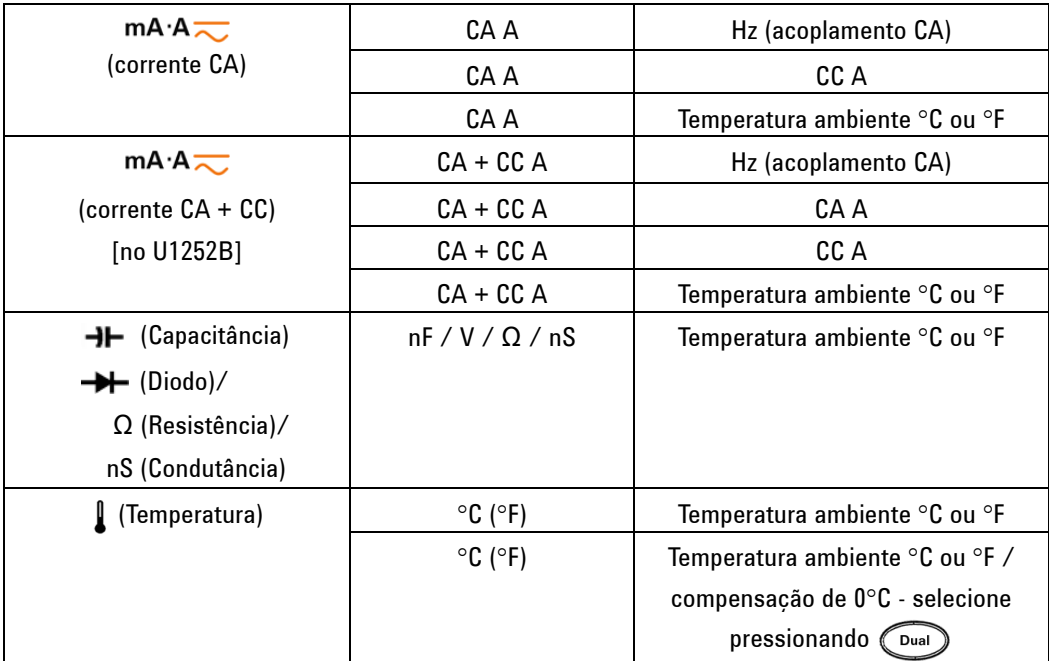

# <span id="page-31-0"></span>**Seleção da exibição pelo botão Shift**

A tabela abaixo mostra a seleção da exibição principal, com relação à função de medição (posição da chave rotativa), usando o botão Shift.

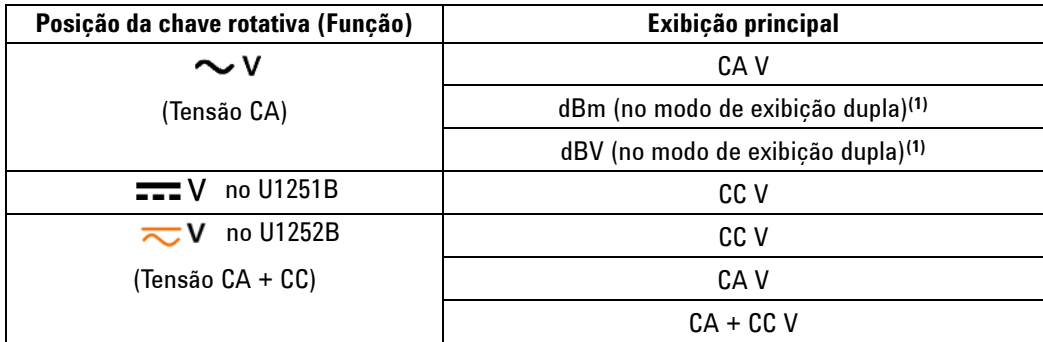

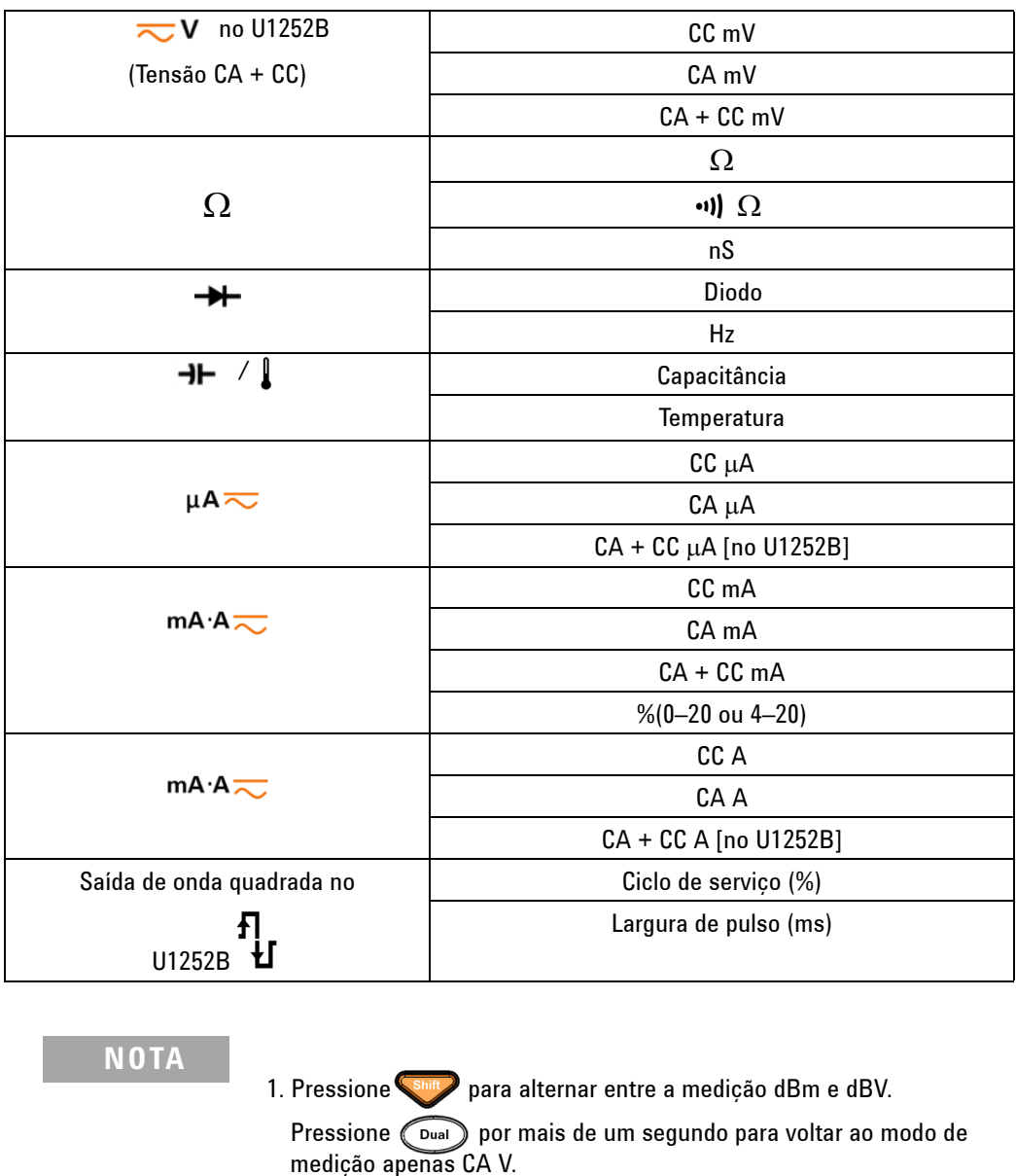

# <span id="page-33-0"></span>**Visão geral dos terminais**

**AVISO Para evitar danos a este dispositivo, não exceda os limites da entrada.** 

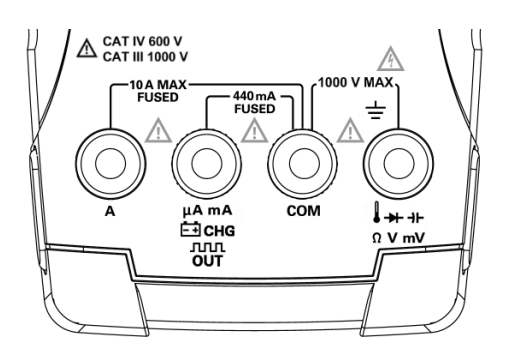

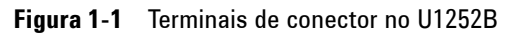

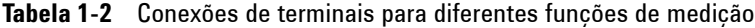

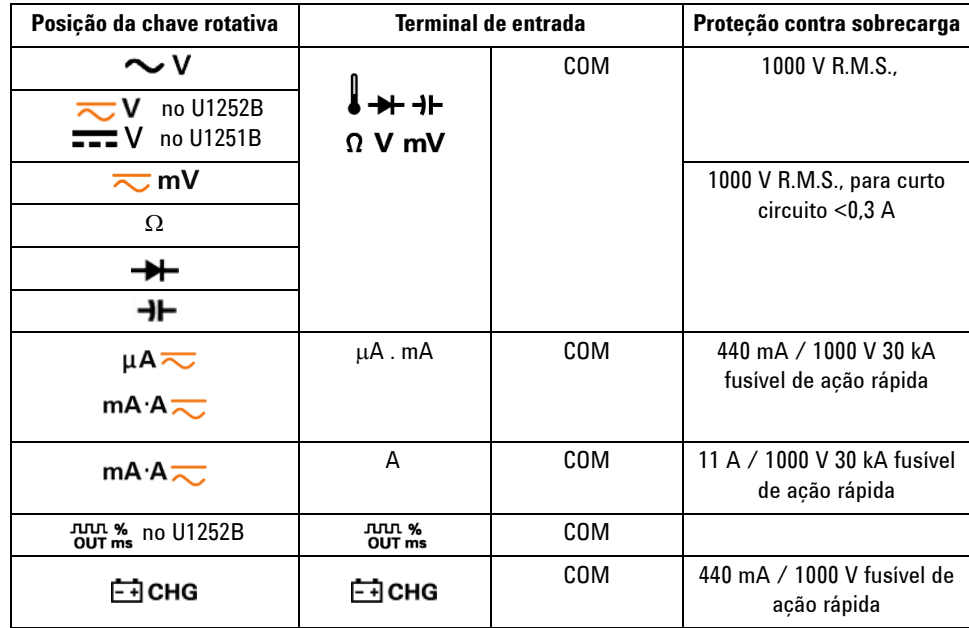

## <span id="page-34-0"></span>**Visão geral do painel traseiro**

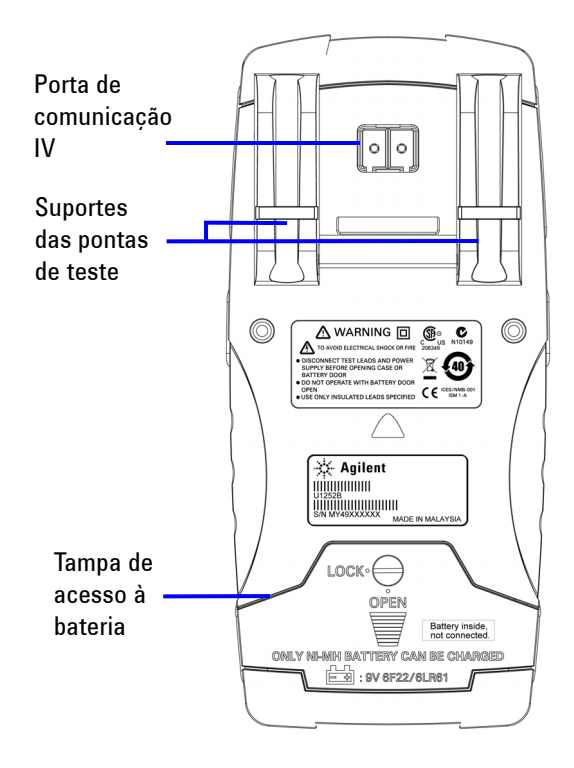

**Figura 1-2** Painel traseiro do U1252B

### **1 Introdução**
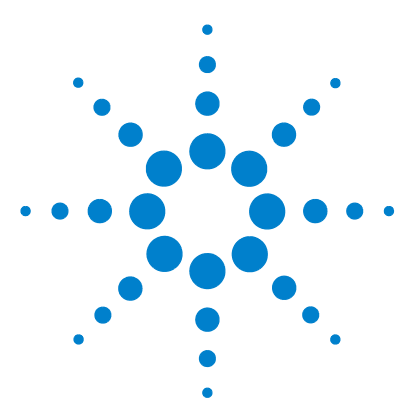

**Multímetro digital portátil Agilent U1251B e U1252B Guia do usuário e de serviço**

# **Medições**

**2**

[Medir a tensão](#page-37-0) 24 [Medir a tensão CA](#page-37-1) 24 [Medir a tensão CC](#page-39-0) 26 [Medir a corrente](#page-40-0) 27 [Medições de mA & mA](#page-40-1) 27 [Escala % de 4–20 mA](#page-41-0) 28 [Medição A](#page-42-0) 29 [Contador de freqüência](#page-43-0) 30 [Medir a resistência, a condutância e testar a continuidade](#page-45-0) 32 [Testar diodos](#page-49-0) 36 [Medir a temperatura](#page-53-0) 40 [Alertas e avisos durante a medição](#page-56-0) 43 [Alerta de sobrecarga](#page-56-1) 43 [Aviso de entrada](#page-56-2) 43 [Alerta do terminal de carga](#page-57-0) 44

Este capítulo contém informações detalhadas sobre como são feitas as medições usando o multímetro digital portátil. Ele desenvolve as informações apresentadas no Guia de início rápido.

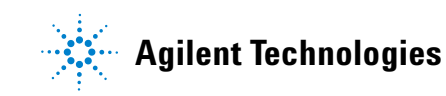

## <span id="page-37-0"></span>**Medir a tensão**

O medidor oferece leituras precisas de RMS real para medições CA de ondas senoidais, ondas quadradas, ondas triangulares, ondas em forma de degrau e outras formas de onda sem nenhum deslocamento CC.

Para CA com deslocamento CC, use a medição CA + CC na localização da chave rotativa  $\overline{\sim}$  V ou  $\overline{\sim}$  mV. Aplicável apenas no U1252B.

**AVISO Assegure-se de que as conexões dos terminais sejam as corretas para a medição em particular antes de realizar qualquer medição. Para evitar danos ao dispositivo, não exceda os limites da entrada.**

#### <span id="page-37-1"></span>**Medir a tensão CA**

- **1** Posicione a chave rotativa em  $\sim$  **V**,  $\sim$  **V** ou  $\sim$  m**V**.
- **2** Conecte os fios de teste vermelho e preto aos terminais de entrada **V.mV** e **COM**, respectivamente.
- **3** Você pode pressionar (Dual) para ver a freqüência na exibição secundária.
- **4** Verifique as pontas de teste e leia a exibição.

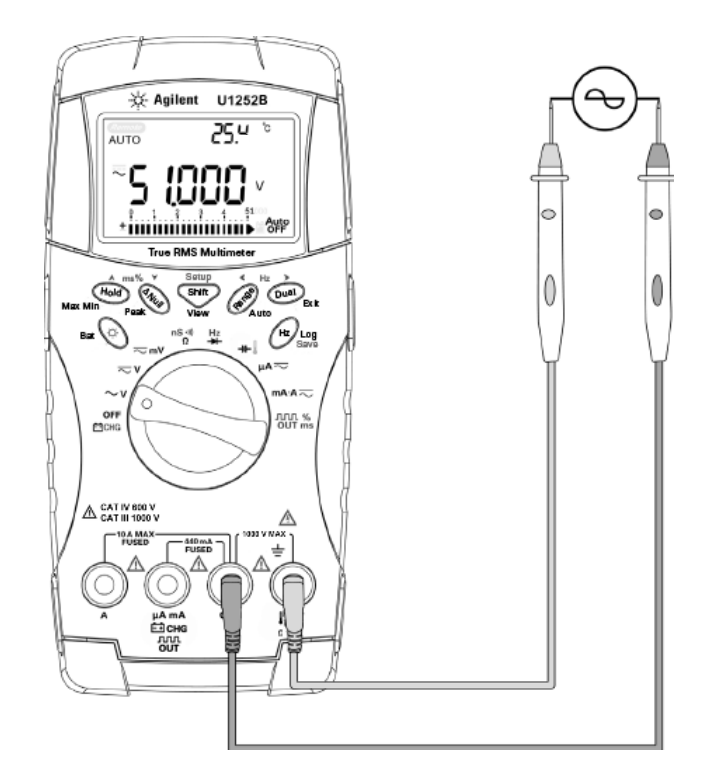

**Figura 2-1** Medir a tensão CA

#### <span id="page-39-0"></span>**Medir a tensão CC**

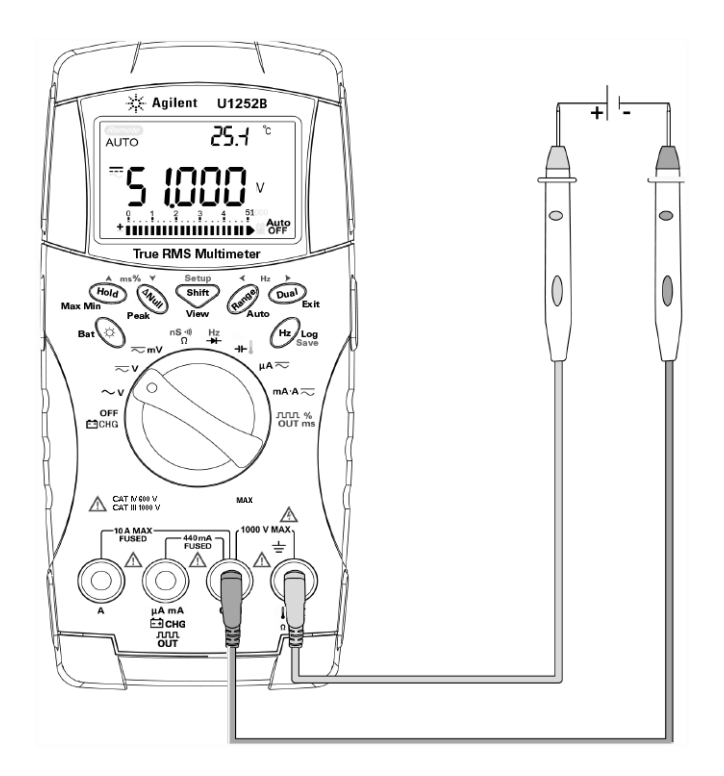

**Figura 2-2** Medir a tensão CC

- **1** Posicione a chave rotativa em  $\overline{\sim}$  **V** e  $\overline{\sim}$  m**V**.
- **2** Conecte os fios de teste vermelho e preto aos terminais de entrada **V.mV** e **COM**, respectivamente.
- **3** Verifique as pontas de teste e leia a exibição.

## <span id="page-40-1"></span><span id="page-40-0"></span>**Medir a corrente**

#### **Medições de** μ**A & mA**

- **1** Posicione a chave rotativa em  $mA \overline{\sim}$ .
- **2** Conecte os fios de teste vermelho e preto aos terminais de entrada **µA.mA** e **COM** , respectivamente.
- **3** Verifique as pontas de teste em série com o circuito e leia a exibição.

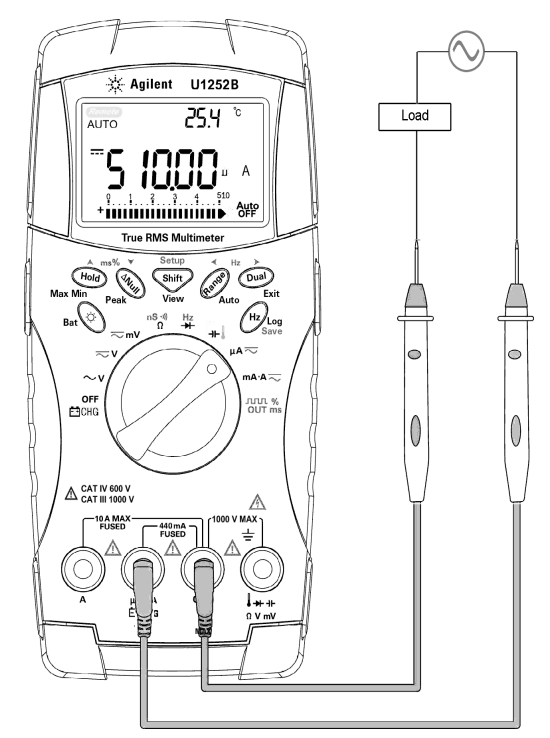

**Figura 2-3** Medir a corrente μA e mA

#### <span id="page-41-0"></span>**Escala % de 4–20 mA**

A escala % para 4–20 mA ou 0–20 mA é calculada usando a respectiva medição CC mA. O medidor irá otimizar automaticamente a melhor resolução, de acordo com a tabela abaixo. (Range) e o gráfico de barras são usados para marcar intervalos de 50 mA e 500 mA. A escala % para 4–20 mA ou 0–20 mA é definida para dois intervalos, como a seguir:

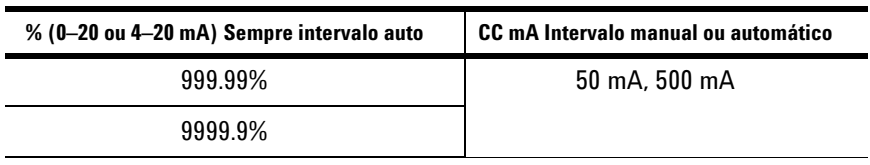

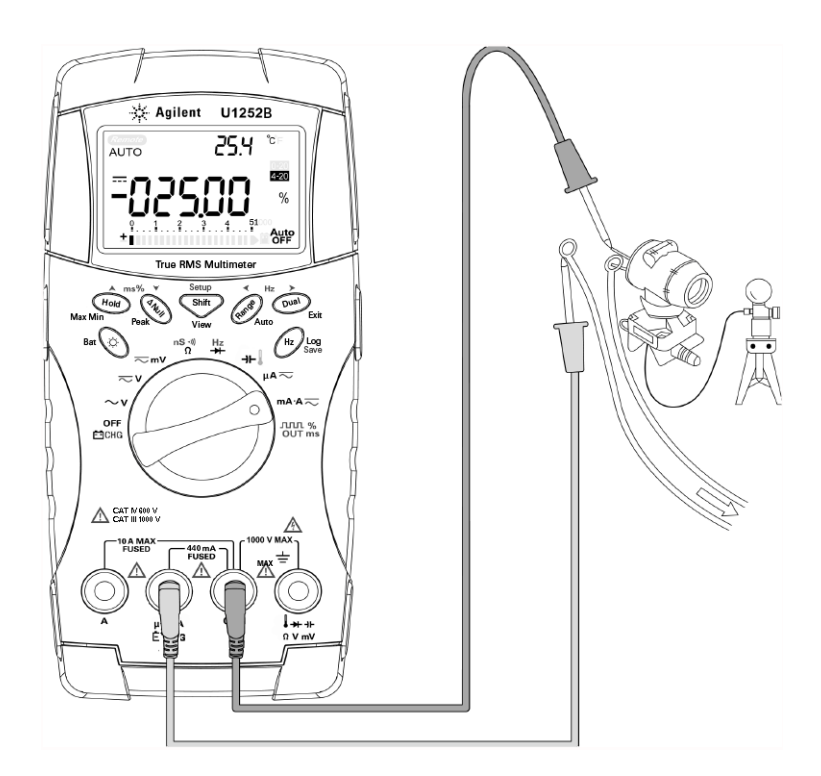

**Figura 2-4** Escala de medição de 4-20 mA

#### <span id="page-42-0"></span>**Medição A**

- **1** Posicione a chave rotativa em  $mA \overline{\wedge}$ .
- **2** Conecte os fios de teste vermelho e preto ao terminal de entrada 10A **A** e **COM** , respectivamente. O medidor é configurado para a medição A automaticamente quando o fio de teste vermelho é conectado ao terminal **A** .

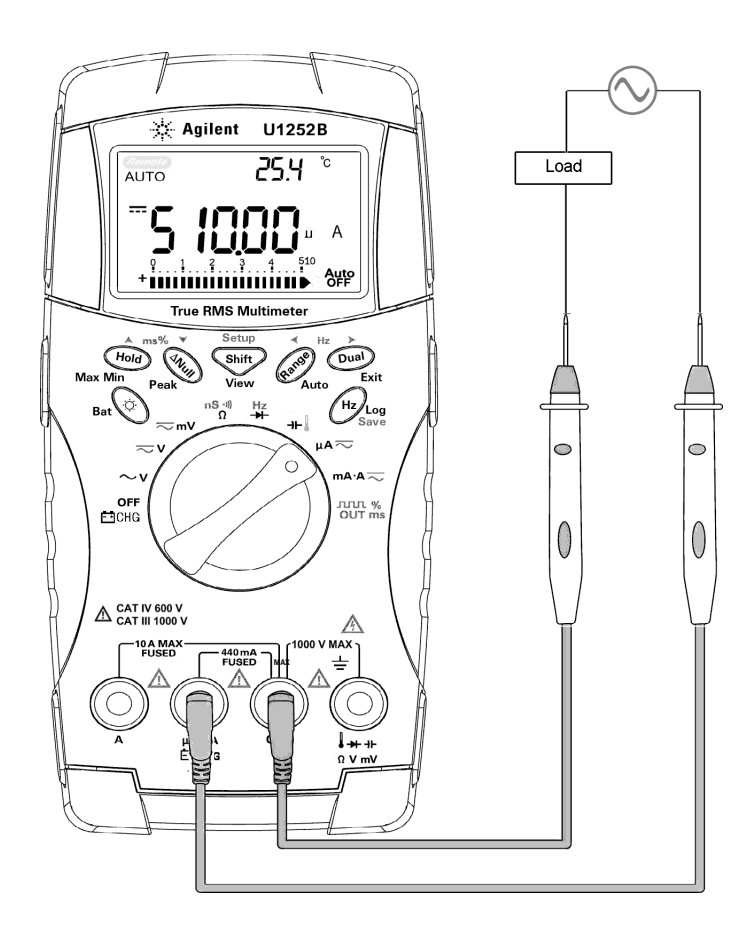

**Figura 2-5** Medição A

### <span id="page-43-0"></span>**Contador de freqüência**

- **AVISO Use o contador de freqüência para aplicações de baixa tensão. Nunca use o contador de freqüência em sistemas elétricos de potência.**
	- **Para entradas maiores do que 30 Vpp, é preciso usar o modo de medição de frequência disponível na medição de sobrecorrente ou sobretensão em vez de o contador de frequência.**
	- **1** Posicione a chave rotativa em  $\frac{Hz}{dt}$
	- 2 Pressione **para selecionar a função contador de** Freqüência (Hz). "-1-" na exibição secundária significa que a freqüência do sinal de entrada é dividida por 1. É apropriado para intervalos maiores de freqüência de até 2 MHz.
	- **3** Conecte os fios de teste vermelho e preto aos terminais de entrada **V** e **COM** , respectivamente.
	- **4** Verifique as pontas de teste e leia a exibição.
	- **5** Se a leitura estiver instável ou for igual a zero, pressione para selecionar a divisão da freqüência do sinal de entrada por 100. É apropriado para intervalos maiores de freqüência de até 20 MHz.
	- **6** O sinal estará fora da especificação se a leitura continuar instável depois da Etapa 5.

Enquanto a exibição secundária mostrar "-1-", você poderá ver as medições de largura de pulso (ms), ciclo de serviço (%) e frequência (Hz) pressionando  $\sqrt{H_z}$ 

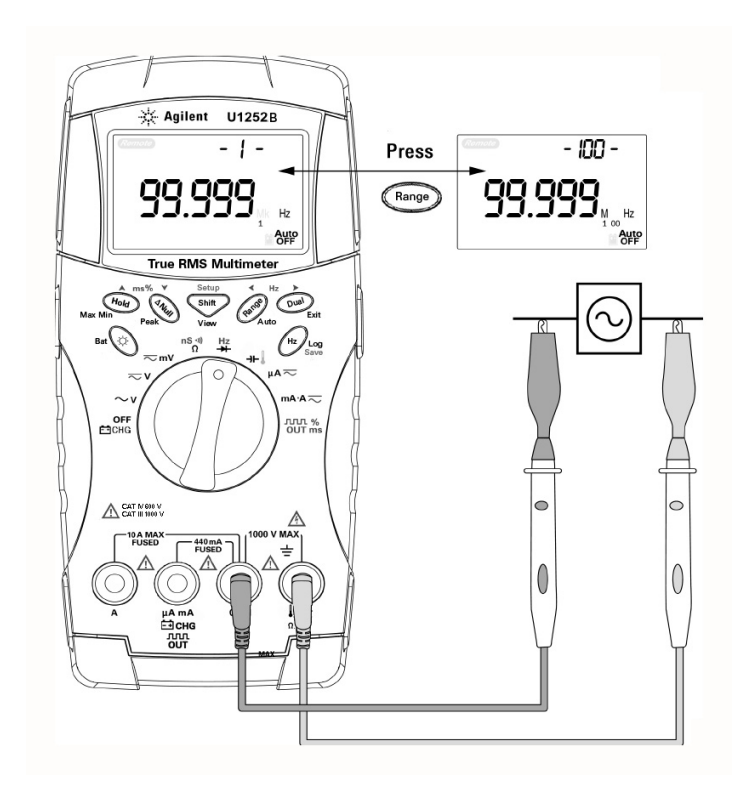

**Figura 2-6** Medir a freqüência

## <span id="page-45-0"></span>**Medir a resistência, a condutância e testar a continuidade**

**CUIDADO** Desligue a alimentação do circuito e descarregue todos os capacitores de alta tensão antes de medir a resistência para evitar possíveis danos ao medidor ou ao dispositivo que está sendo testado.

- **1** Posicione a chave rotativa em  $\frac{\mathsf{n} \mathsf{S} \triangleleft \mathsf{n}}{\Omega}$
- **2** Conecte os fios de teste vermelho e preto aos terminais de entrada Ω e **COM** , respectivamente.
- **3** Verifique as pontas de teste (aplicando a derivação no resistor) e leia a exibição.

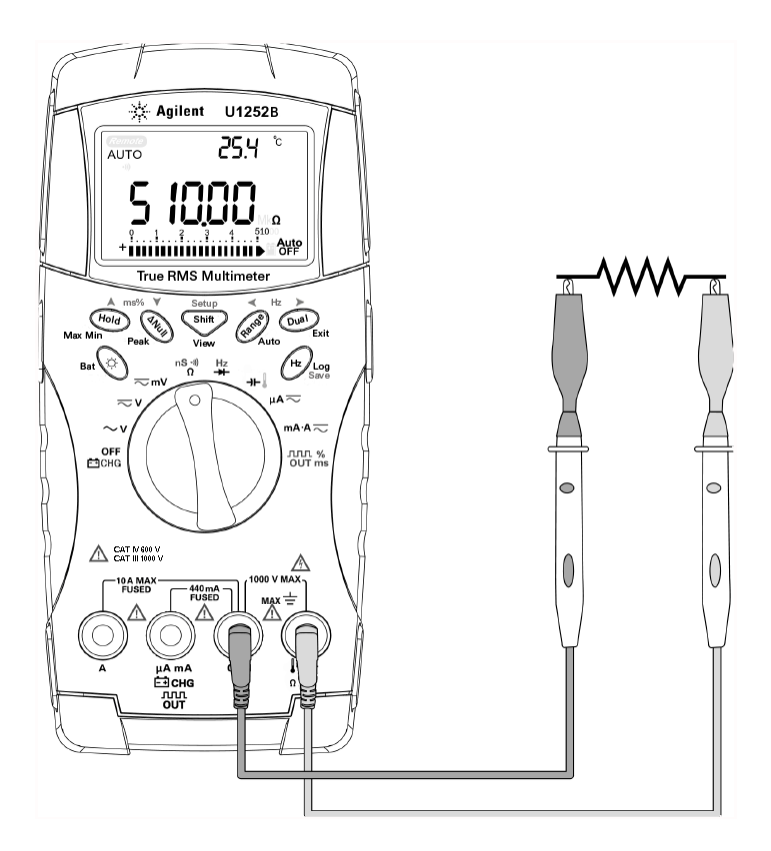

**Figura 2-7** Medir a resistência

**4** Pressione **para passar pelos testes de continuidade** audível, condutância e resistência, como na [Figura 2-8.](#page-46-0)

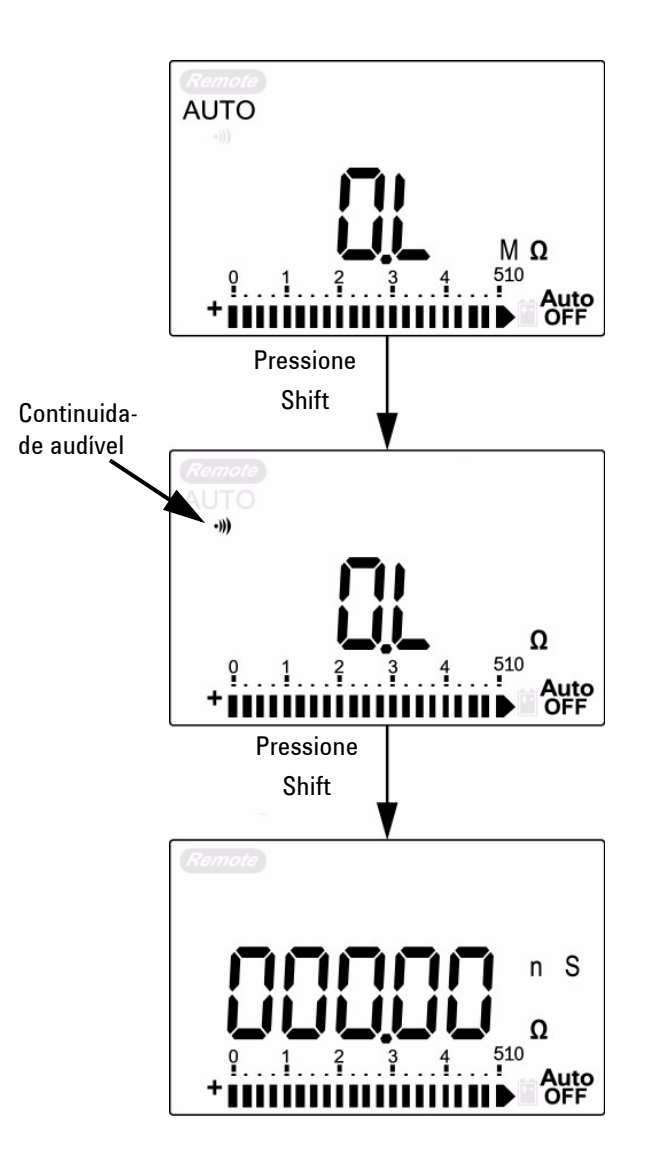

<span id="page-46-0"></span>**Figura 2-8** Teste de continuidade audível, condutância e resistência.

#### **2 Medições**

No intervalo de 0–500 Ω, será emitido um som se a resistência cair abaixo de 10 Ω. Para outros intervalos, será emitido um som se a resistência cair abaixo dos valores típicos indicados na tabela a seguir.

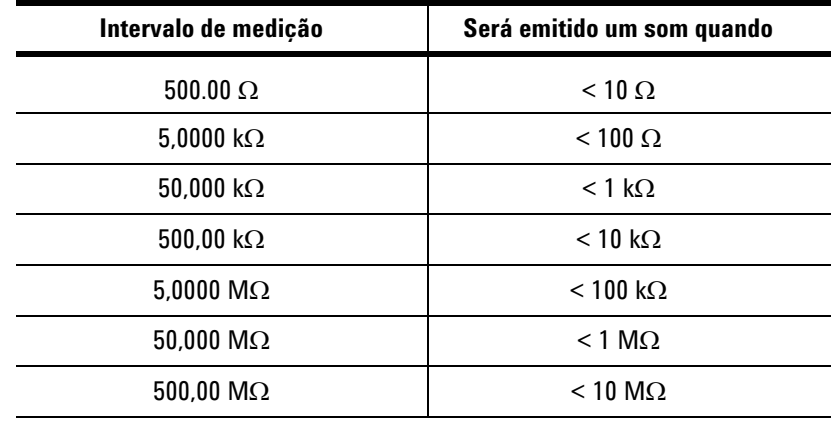

A medição da condutância facilita a medição de resistências muito altas de até 100 GΩ. Como as leituras de resistências altas são suscetíveis a ruídos, é possível capturar leituras médias pelo modo de Gravação dinâmica. Consulte a [Figura 3-1](#page-60-0) na páginas 47.

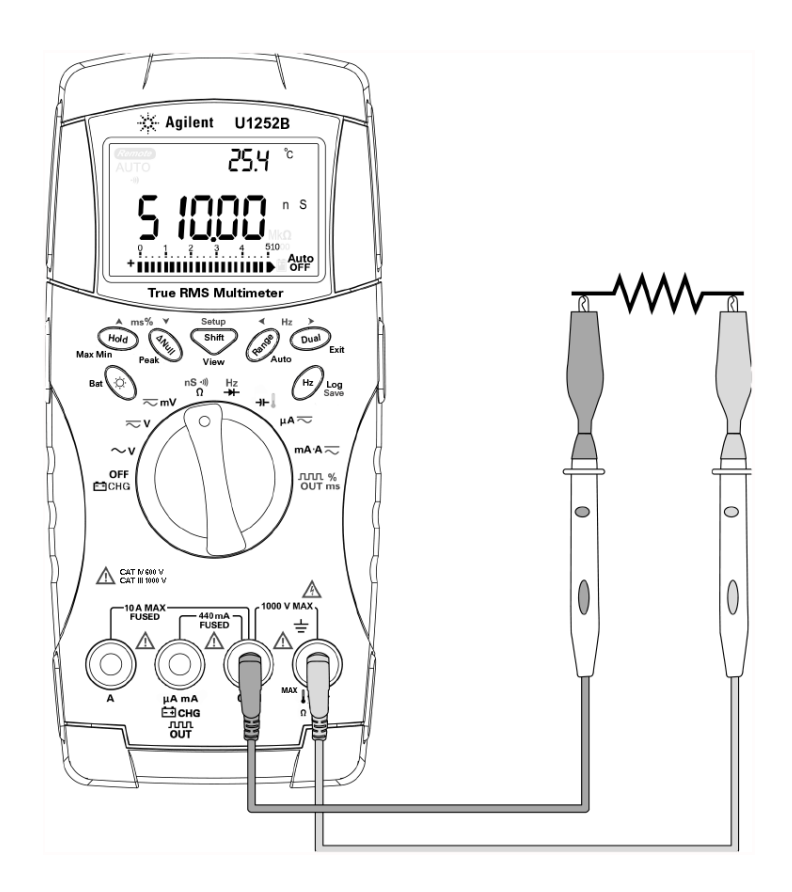

**Figura 2-9** Medição da condutância

# <span id="page-49-0"></span>**Testar diodos**

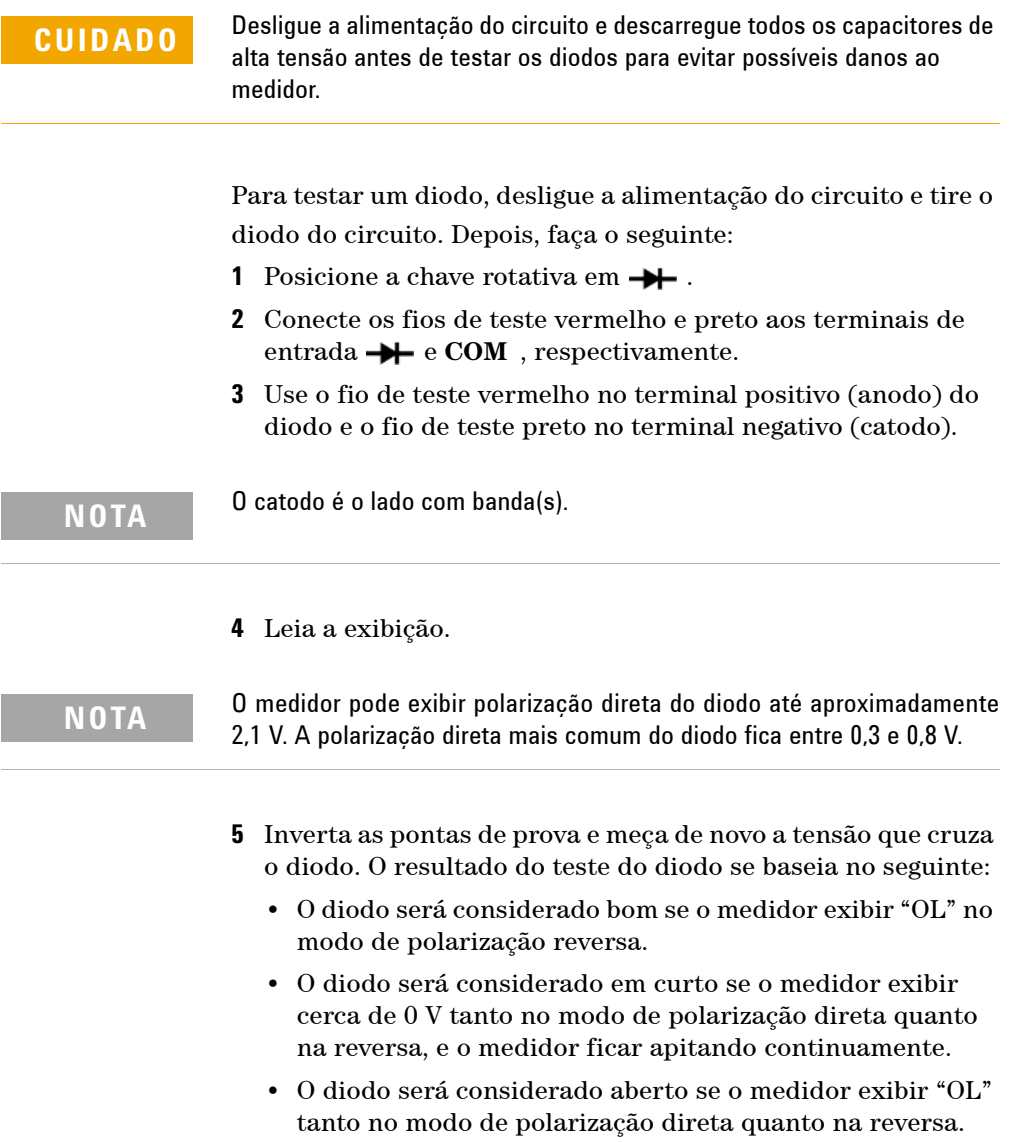

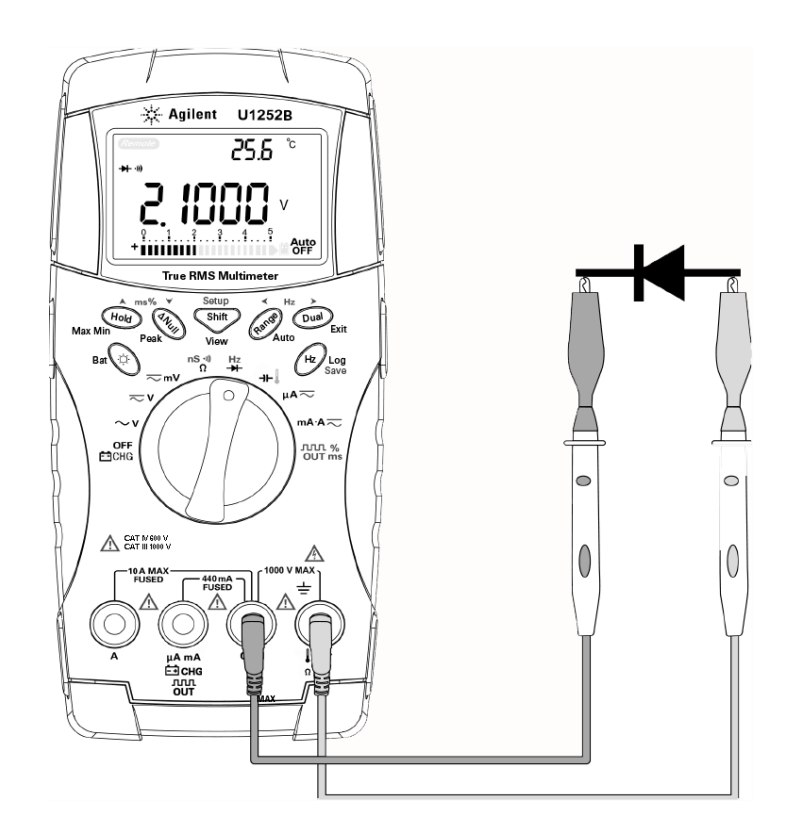

**Figura 2-10** Medir a polarização direta do diodo

#### **2 Medições**

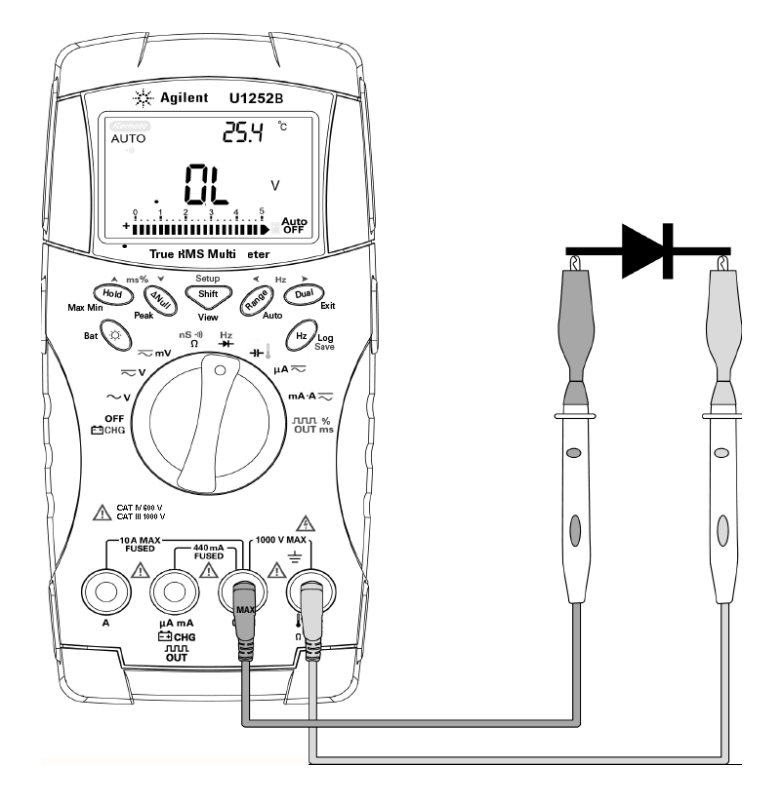

**Figura 2-11** Medir a polarização reversa do diodo

## **Medir a capacitância**

**CUIDADO** Desligue a alimentação do circuito e descarregue todos os capacitores de alta tensão antes de medir a capacitância para evitar possíveis danos ao medidor ou ao dispositivo que está sendo testado. Para confirmar que os capacitores tenham sido descarregados, use a função de tensão CC.

> O medidor mede a capacitância carregando o capacitor com uma corrente conhecida por um determinado período, medindo a tensão e depois calculando a capacitância. Quanto maior for o capacitor, maior será o tempo de carga.

#### **Dicas de medição**:

- **•** Para medir capacitâncias maiores que 10.000µF, primeiro descarregue o capacitor e depois selecione um intervalo apropriado para a medição. Assim o tempo de medição será acelerado para obter o valor correto da capacitância.
- Para medir capacitâncias pequenas, pressione  $\binom{aN \cup l}{c}$  com os fios de teste abertos para subtrair a capacitância residual do medidor e dos fios.

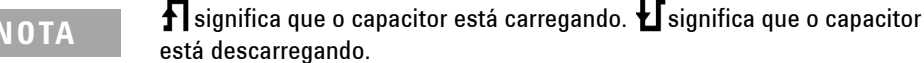

- **1** Posicione a chave rotativa em  $\mathbf{H}$ .
- **2** Conecte os fios de teste vermelho e preto aos terminais de entrada  $\rightarrow$  **e** COM, respectivamente.
- **3** Use o fio de teste vermelho no terminal positivo do capacitor e o fio de teste preto no terminal negativo.
- **4** Leia a exibição.

#### <span id="page-53-0"></span>**Medir a temperatura**

**CUIDADO** Não dobre os fios do termopar em ângulos agudos. Com o tempo, repetidas dobras podem cortar os fios.

> A ponta de prova do termopar do tipo isolador é adequada para medições de temperatura entre -20 °C e 200 °C em ambientes compatíveis com Teflon. Acima dessa temperatura, as pontas de prova podem emitir gases tóxicos. Não coloque essa ponta de prova do termopar em líquidos. Para obter melhores resultados, use uma ponta de prova de termopar projetada para cada aplicação — uma ponta de prova de imersão para líquido ou gel, uma ponta de prova de ar para medições de ar. Observe as seguintes técnicas de medição:

- **•** Limpe a superfície de medição e certifique-se de que a ponta de prova esteja tocando a superfície de modo seguro. Lembre-se de desligar a alimentação aplicada.
- **•** Quando for medir acima da temperatura ambiente, mova o termopar ao longo da superfície até obter a leitura de temperatura mais alta.
- **•** Quando for medir abaixo da temperatura ambiente, mova o termopar ao longo da superfície até obter a leitura de temperatura mais baixa.
- **•** Deixe o medidor no ambiente de operação por pelo menos uma hora quando usar adaptador de transferência sem compensação com ponta de prova térmica em miniatura.
- **•** Para fazer uma medição rápida, use a compensação de 0 °C para ver a variação de temperatura do sensor do termopar. A compensação de 0 °C é útil na medição imediata da temperatura relativa.
- **1** Gire a chave rotativa para a posição  $\|$ .
- **2** Pressione **para selecionar a medição de temperatura**.
- **3** Conecte o adaptador do termopar (com a ponta de prova do termopar conectada a ele) nos terminais de entrada  $\mathbf{e}$  e **COM**.
- **4** Toque a superície de medição com a ponta de prova do termopar.
- **5** Leia a exibição.

Caso esteja trabalhando em um ambiente variado, onde a temperatura ambiente não seja constante, faça o seguinte:

- **1** Pressione (Dual) para selecionar compensação 0 °C. Assim é possível fazer uma rápida medição da temperatura relativa.
- **2** Evite contato entre a ponta de prova do termopar e a superfície de medição.
- **3** Depois que uma leitura constante for obtida, pressione para configurar a leitura como a temperatura relativa de referência.
- **4** Toque a superície de medição com a ponta de prova do termopar.
- **5** Leia a exibição da temperatura relativa.

#### **2 Medições**

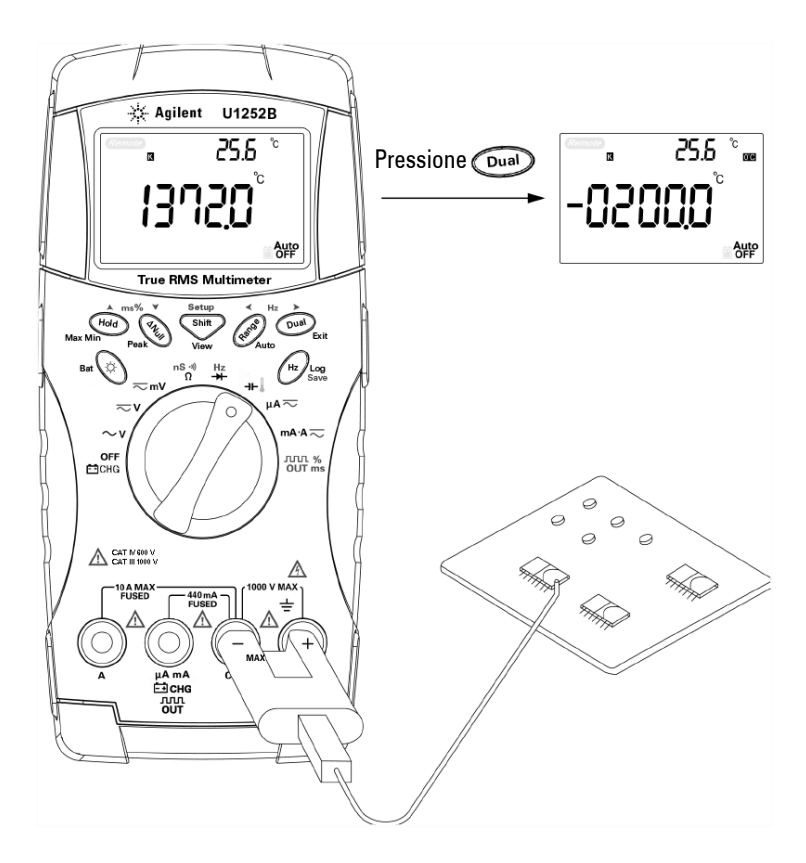

**Figura 2-12** Medição da temperatura da superfície

## <span id="page-56-1"></span><span id="page-56-0"></span>**Alertas e avisos durante a medição**

#### **Alerta de sobrecarga**

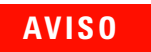

**AVISO Para a sua segurança, preste atenção ao alerta. Quando for alertado, tire os fios de teste da fonte de medição.**

> O medidor fornece alertas de sobrecarga para medições de tensão tanto no modo de intervalo manual quanto no automático. O medidor emite sons periodicamente quando a tensão da medição ultrapassa 1010 V. Para a sua segurança, preste atenção ao alerta.

#### <span id="page-56-2"></span>**Aviso de entrada**

O medidor emitirá um som de alerta quando o fio de teste for inserido no terminal de entrada **A** mas a chave rotativa não estiver posicionada no local **mA.A** correspondente. A exibição principal deixará o código "**A- Err"** piscando até que o fio de teste seja removido do terminal de entrada **A**. Consulte a [Figura 2-13](#page-56-3).

<span id="page-56-3"></span>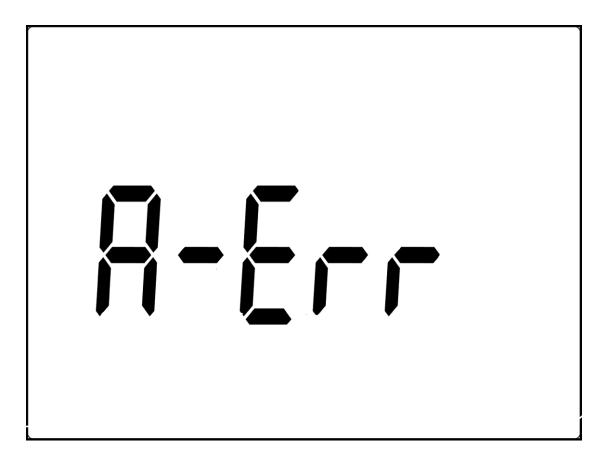

**Figura 2-13** Aviso do terminal de entrada

#### <span id="page-57-0"></span>**Alerta do terminal de carga**

O medidor emitirá um som de alerta quando o terminal **CHC detectar um nível de tensão de mais de 5 V e a chave** 

rotativa não estiver na localização  $\Box$  CHG correspondente. A exibição principal deixará o código "**Ch.Err**" piscando até o fio ser retirado do terminal de entrada **- CHG**. Consulte a [Figura 2-14.](#page-57-1)

<span id="page-57-1"></span>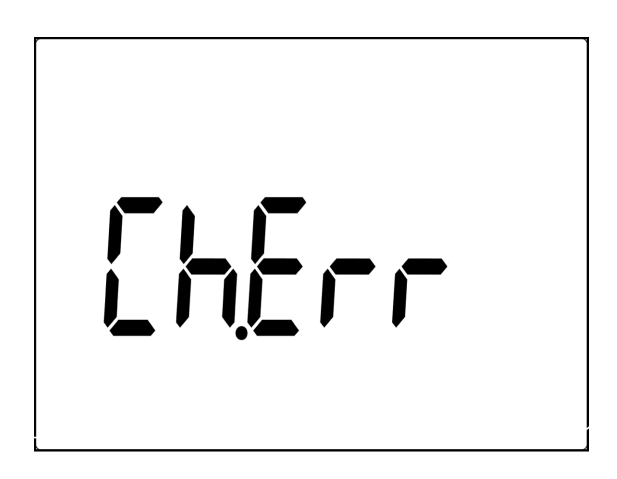

**Figura 2-14** Aviso do terminal de carga

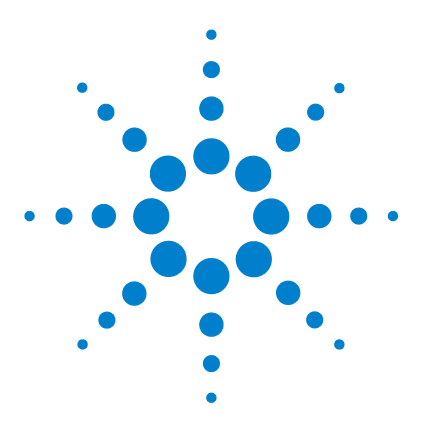

**Multímetro digital portátil Agilent U1251B e U1252B Guia do usuário e de serviço**

# **Recursos e funções**

**3**

[Gravação dinâmica](#page-59-0) 46 [Sustar dados \(Sustar disparo\)](#page-61-0) 48 [Atualizar sustar](#page-62-0) 49 [NULO \(Relativo\)](#page-64-0) 51 [Exibição de decibéis](#page-66-0) 53 [Sustar pico 1ms](#page-68-0) 55 [Registro de dados](#page-70-0) 57 [Registro manual](#page-70-1) 57 [Registro em intervalos](#page-72-0) 59 [Revisar dados registrados](#page-74-0) 61 [Saída de onda quadrada \(no U1252B\)](#page-76-0) 63 [Comunicação remota](#page-80-0) 67

Este capítulo contém informações detalhadas sobre os recursos e as funções disponíveis no medidor.

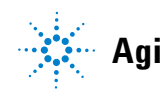

#### <span id="page-59-0"></span>**Gravação dinâmica**

O modo de Gravação dinâmica pode ser usado para detectar picos intermitentes de corrente ou de tensão na hora de ligar ou desligar e para verificar o desempenho da medição sem o usuário estar presente em um determinado período. Você pode fazer leituras e, ao mesmo tempo, cuidar de outra tarefa.

A leitura média é útil para suavizar entradas instáveis, estimar o porcentagem de tempo em que o circuito é operado e verificar o desempenho do circuito. O decorrer do tempo é mostrado na exibição secundária. O tempo máximo é de 99.999 segundos. Quando esse tempo máximo é ultrapassado, aparece "**OL**" na exibição.

- **1** Pressione (Hold) por mais de um segundo para entrar no modo de Gravação dinâmica. Então o medidor fica no modo contínuo ou no modo de não sustar dados (não disparar). "Aparecem os valores das medições **MAXMINAVG"** e atual. Um som é emitido quando um novo valor máximo ou mínimo é gravado.
- 2 Pressione  $(\cup_{\text{hold}})$  para ver as leituras de valor máximo, mínimo, médio e atual. As indicações **MAX**, **MIN**, **AVG** e **MAXMINAVG** se acendem de acordo com as leituras exibidas.
- **3** Pressione (Hold) ou (Dual) por mais de um segundo para sair do modo de Gravação dinâmica.

- **NOTA •** Pressione  $\left( \begin{array}{c} \nabla u \n\end{array} \right)$  para reiniciar a gravação dinâmica.
	- **•** O valor médio é a média real de todos os valores medidos no modo de Gravação dinâmica. Se for gravada uma sobrecarga, a função de média

será interrompida e o valor da média será "**OL**" (sobrecarga). será desativado no modo de Gravação dinâmica.

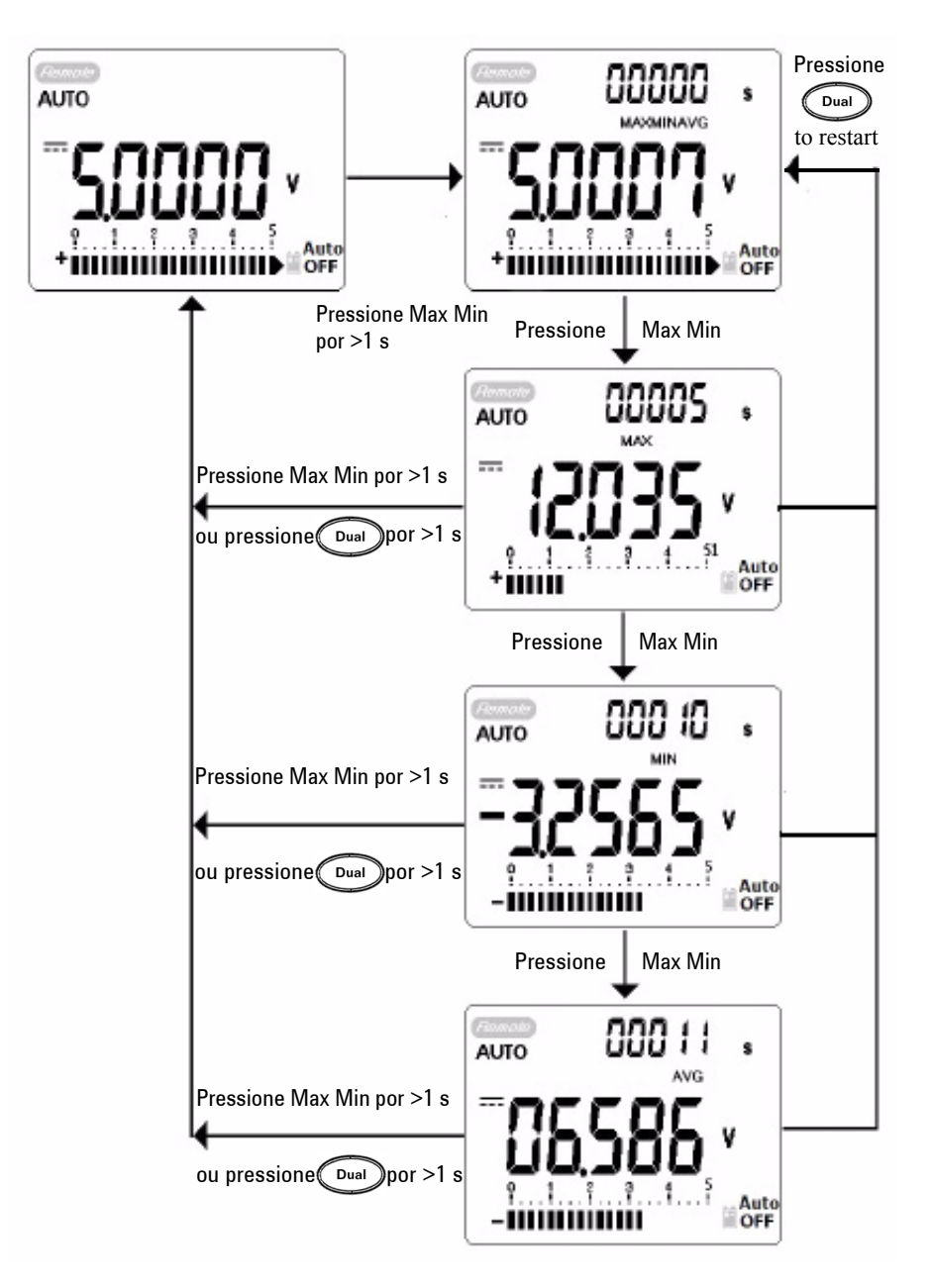

<span id="page-60-0"></span>**Figura 3-1** Operação do modo de gravação dinâmica

## <span id="page-61-0"></span>**Sustar dados (Sustar disparo)**

A função de sustar dados permite que o operador congele o valor digital exibido.

- **1** Pressione (Hold) para congelar o valor exibido e para entrar no modo de disparo manual. **TRIG** é exibido.
- 2 Pressione (Hold) para disparar o congelamento do próximo valor a ser medido. **TRIG** pisca antes de o novo valor ser atualizado na exibição.
- **3** Pressione e segure (Hold) ou (Dual) por mais de um segundo para sair desse modo.

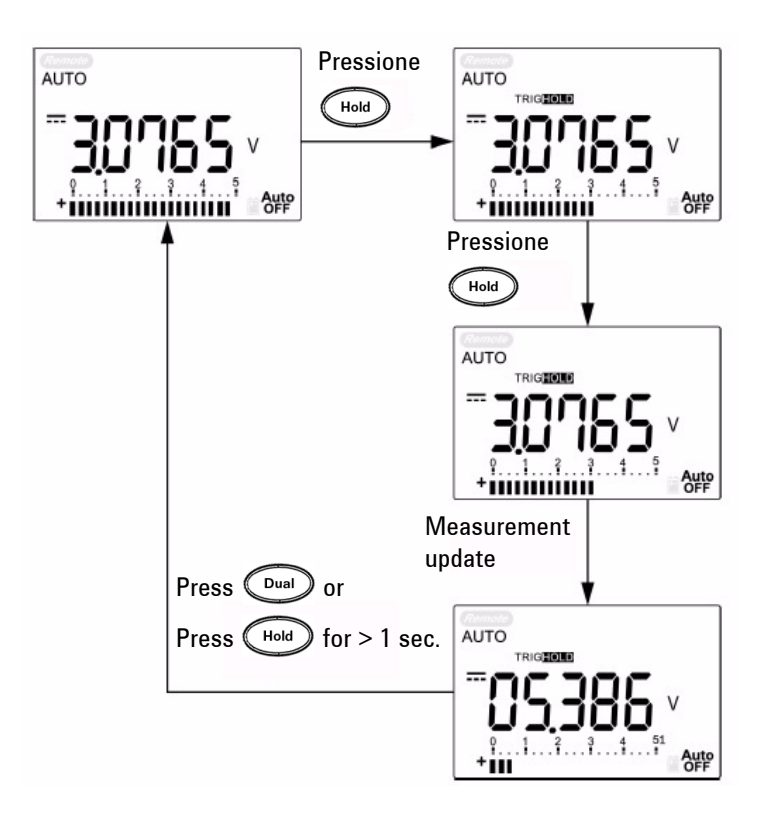

**Figura 3-2** Operação do modo de sustar dados

## <span id="page-62-0"></span>**Atualizar sustar**

A função de sustar permite que o operador suspenda o valor digital exibido. O gráfico de barras não fica suspenso, ele continua exibindo as medições reais. Você pode usar o modo de configuração para ativar **Atualizar sustar** quando estiver trabalhando em um campo de medição difícil. Essa função irá disparar automaticamente ou atualizar o valor Sustar com o valor da nova medição e emitir um som para lembrar ao usuário.

Pressione o botão (Hold) para entrar no modo de Atualizar sustar. O valor atual

será retido e o símbolo **ficar** ficará aceso. Ele ficará pronto para reter o novo valor de medição quando a variação do valor de medição ultrapassar a configuração da contagem de variação e o símbolo **FOD** piscar. O valor de sustar será atualizado até o valor de medição ficar estável. Aí ele irá parar de piscar, irá acender **como** e emitir um som para lembrar o usuário.

Pressione  $\left(\begin{smallmatrix}\n\text{Hold}\n\end{smallmatrix}\right)$  de novo para desativar essa função.

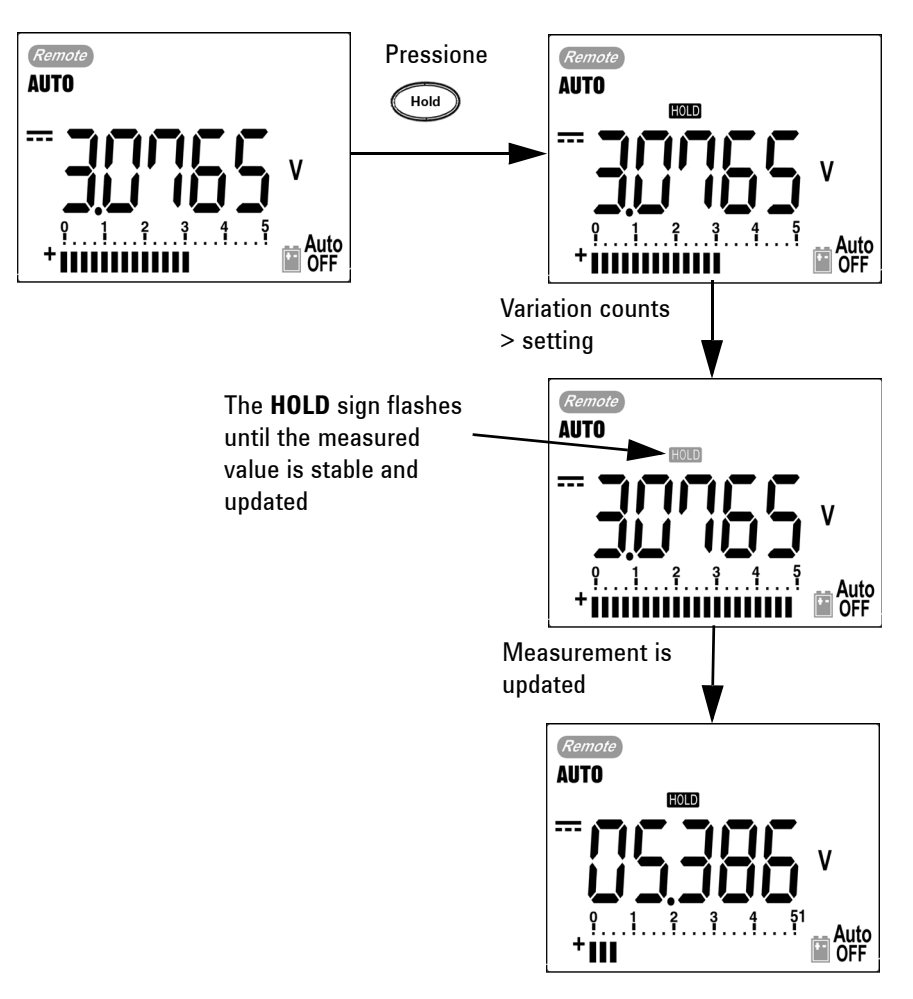

**Figura 3-3** Operação do modo de atualizar dados

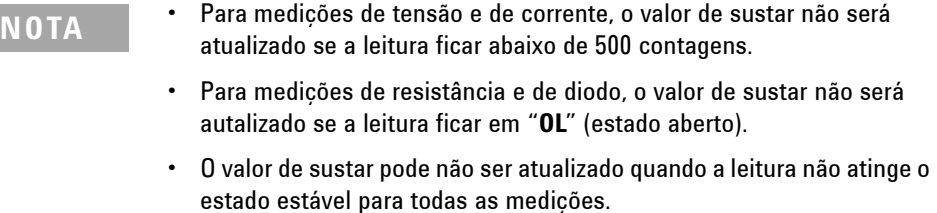

# <span id="page-64-0"></span>**NULO (Relativo)**

A função Null subtrai um valor armazenado da medição atual e exibe a diferença entre os dois.

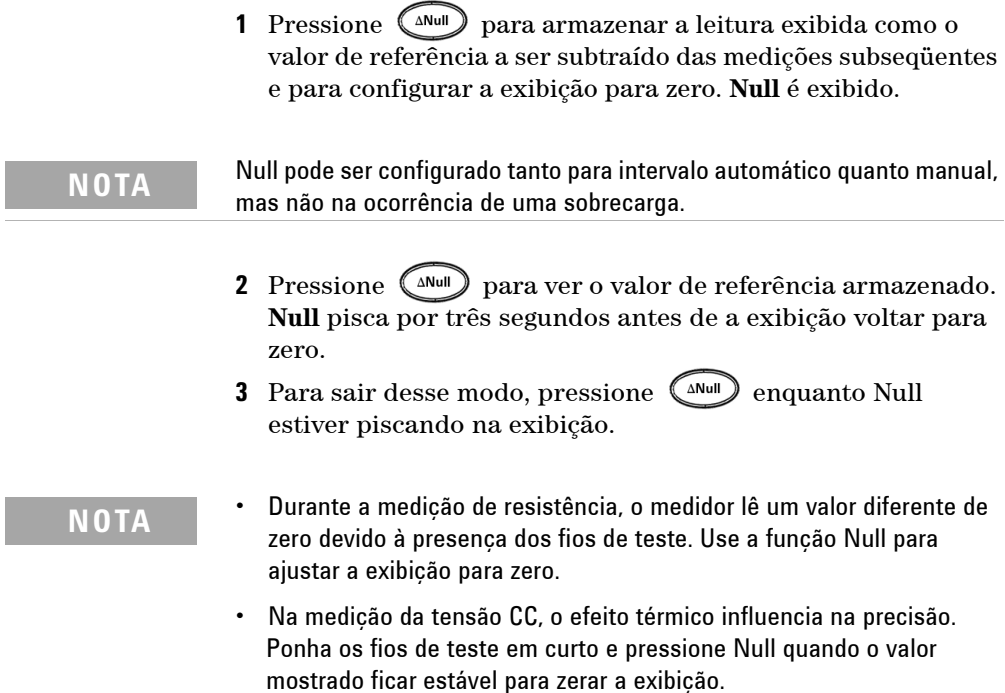

#### **3 Recursos e funções**

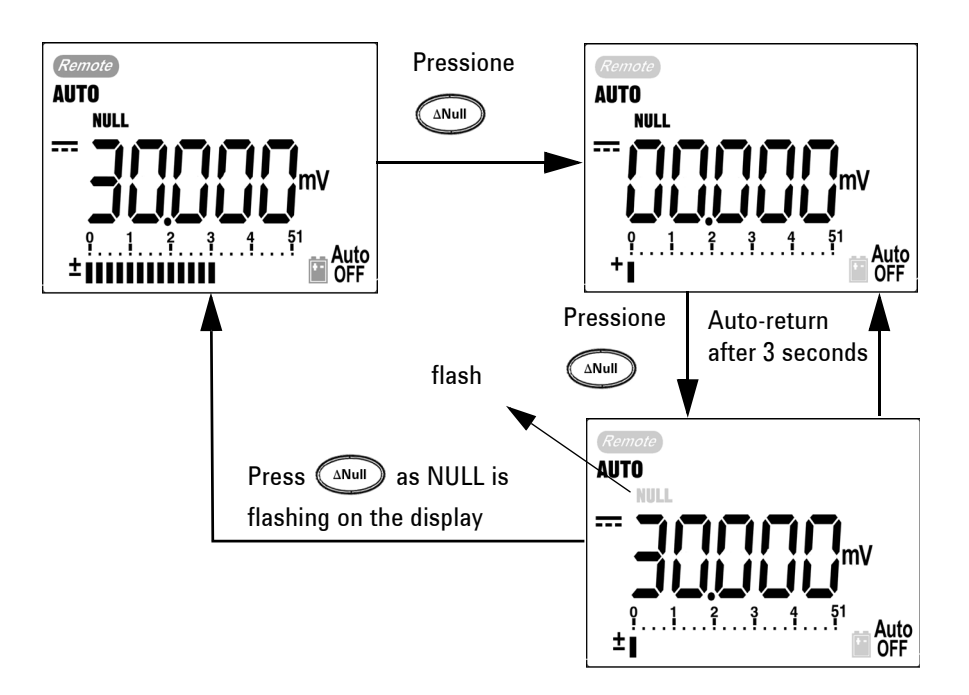

**Figura 3-4** Operação do modo Nulo (relativo)

#### <span id="page-66-0"></span>**Exibição de decibéis**

A operação dBm calcula a potência fornecida a uma resistência de referência relativa a 1 mW, e pode ser aplicada a medições CC V, CA V e CA + CC V para conversão em decibéis. A medição da tensão é convertida em dBm usando a seguinte fórmula:

dBm = 10  $\log_{10} \left[ \frac{1000 \text{ x} \text{ (measuring value)}^2}{\text{reference impedance}} \right]$ 

A resistência de referência pode ser selecionada de 1~9999Ω no modo de Configuração. O valor-padrão é 50Ω.

O decibel da tensão é calculado com relação a 1 V. A fórmula é de acordo com a medição de tensão abaixo:

 $dBV = 20 log_{10} Vin$ 

- 1 Na posição da chave rotativa  $\sim$  **V**,  $\sim$  **V** ou  $\sim$  m**V**, pressione (Dual) para ir até a medição dBm na exibição principal. A medição da tensão CA é indicada na exibição principal.
- **NOTA** Se a chave rotativa estiver na posição "~ V", pressione santo para alternar entre a medição dBV e dBm. A medição dBm ou dBV pode ser selecionada na posição VCA; a seleção será a referência para outras medições de tensão.
	- **2** Pressione (Dual) por mais de um segundo para sair desse modo.

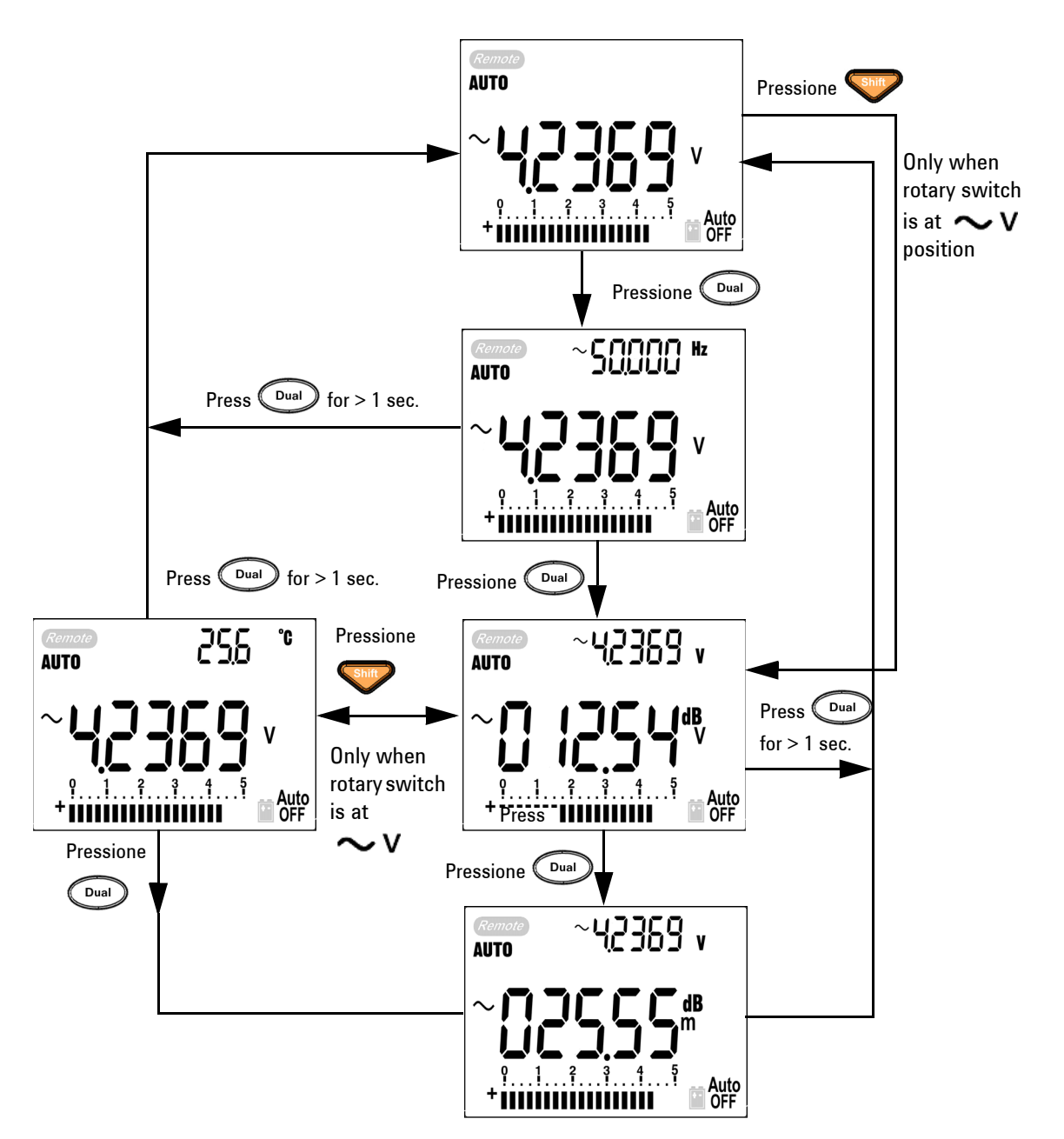

**Figura 3-5** Operação do modo de exibição dBm/dBV

### <span id="page-68-0"></span>**Sustar pico 1ms**

Essa função permite a medição da tensão de pico de meio-ciclo para a análise de componentes como transformadores de distribuição de energia e capacitores com correção do fator de potência. A tensão de pico obtida pode ser usada para determinar o fator de crista:

#### **Fator de crista = Valor de pico/Valor RMS real**

- **1** Pressione  $(\triangle^{Null})$  por mais de um segundo para ligar/desligar o modo de Sustar pico 1 ms.
- **2** Pressione  $(\bullet)$  para ver as leituras de pico máximo e mínimo. **HOLD** MAX indica o pico máximo, enquanto **HOLD** MIN indica o pico mínimo.

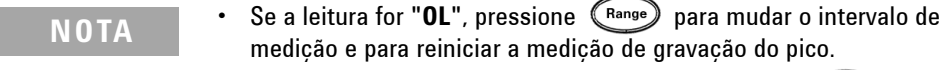

- **•** Se for preciso reiniciar a gravação do pico, pressione C<sup>Dual</sup>
- **3** Pressione ( $\begin{bmatrix} \nabla u \end{bmatrix}$  ou ( $\begin{bmatrix} \Delta N u \end{bmatrix}$ ) por mais de um segundo para sair desse modo.
- **4** De acordo com as medições na [Figura 3-6,](#page-69-0) o fator de crista será 2,5048/1,768 =1,416.

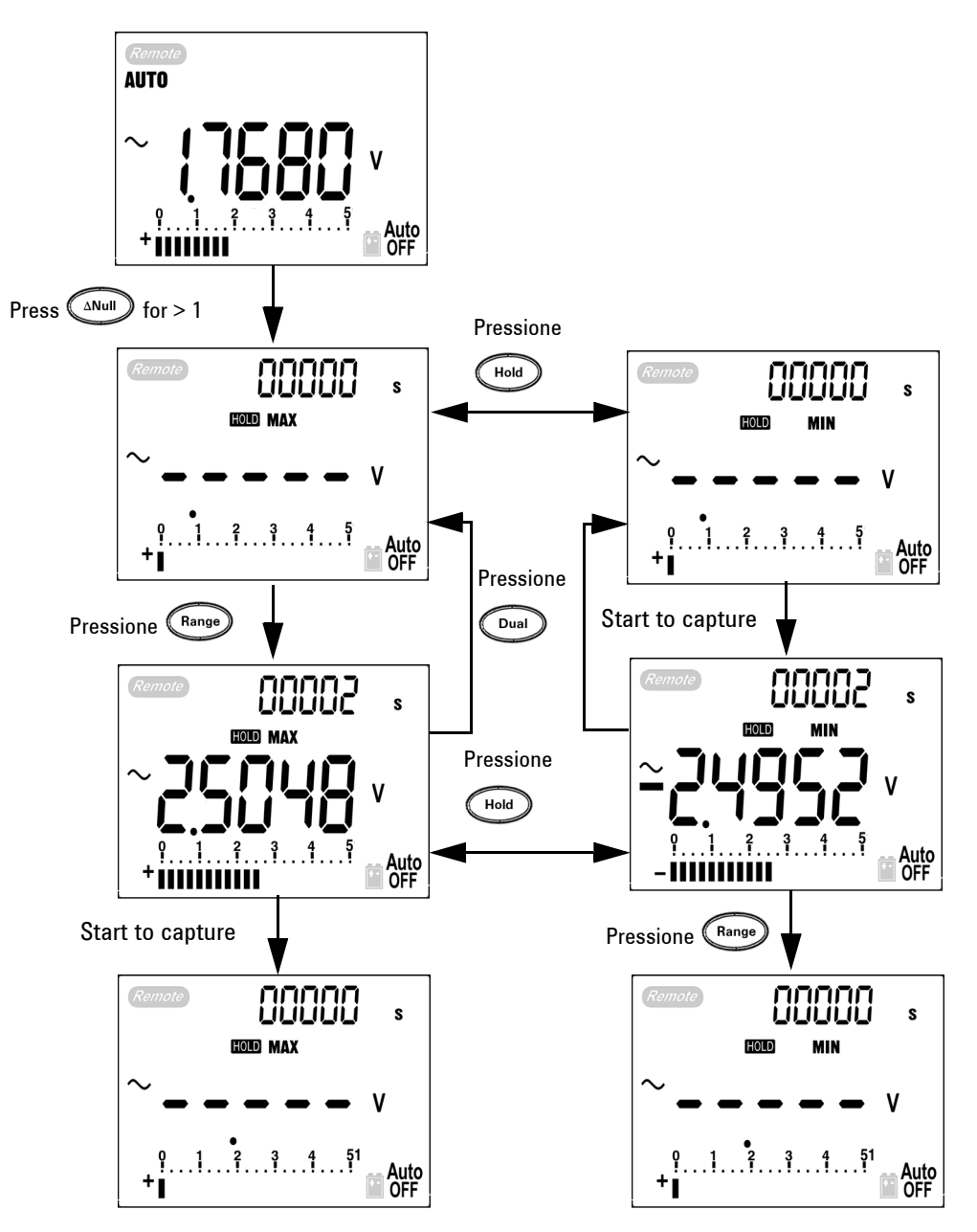

<span id="page-69-0"></span>**Figura 3-6** Operação do modo de Sustar pico 1ms

#### <span id="page-70-0"></span>**Registro de dados**

A função de registro de dados facilita a gravação de dados de teste para futuras revisões ou análises. Como os dados são armazenados na memória não-volátil, eles permanecem salvos quando o medidor é desligado ou enquanto a bateria está sendo carregada. São oferecidas duas opções: registro manual e em intervalos (automático). A função de registro de dados grava o valor apenas na exibição principal.

#### <span id="page-70-1"></span>**Registro manual**

O registro manual pode ser especificado no modo de Configuração.

- **1** Pressione  $(\mathbb{H}^2)$  por mais de um segundo para armazenar o valor e a função atual da exibição principal na memória. LOG e o índice de registros são indicados. O índice de registros pisca na exibição secundária por três segundos antes de voltar à exibição normal.
- **2** Pressione  $\left(\begin{array}{c} H_z \end{array}\right)$  de novo para o próximo valor que quiser salvar na memória.

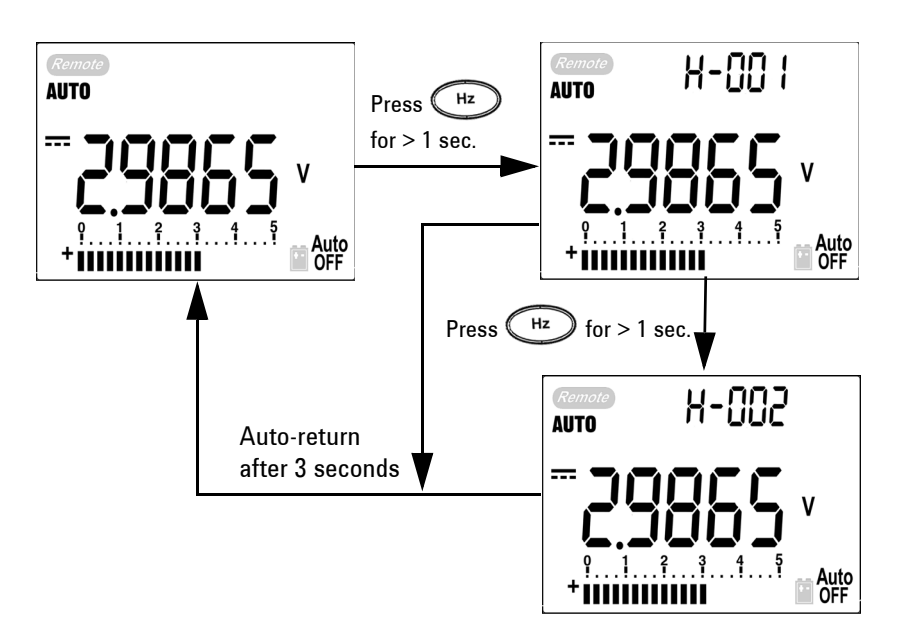

**Figura 3-7** Operação do modo Manual

**NOTA** Podem ser armazenadas até 100 entradas. Quando houver 100 entradas, aparecerá "**FULL**" na exibição secundária, como mostrado na [Figura 3-8.](#page-71-0)

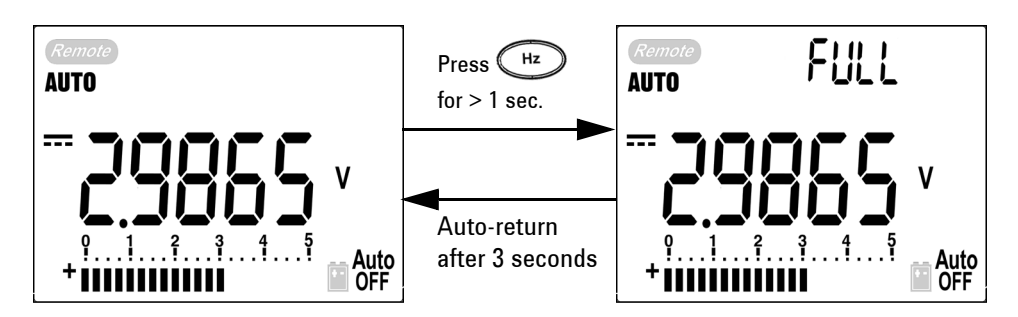

<span id="page-71-0"></span>**Figura 3-8** Registro cheio

**3** Pressione  $(\mathbb{H}^2)$  por mais de um segundo para sair desse modo.
#### **Registro em intervalos**

O registro em intervalos (automático) pode ser especificado no modo de Configuração.

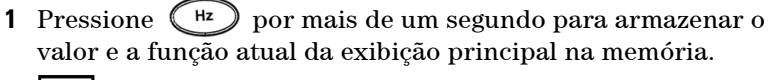

LOG e o índice de registros são indicados. A leitura é automaticamente registrada na memória a cada intervalo definido no modo de Configuração.

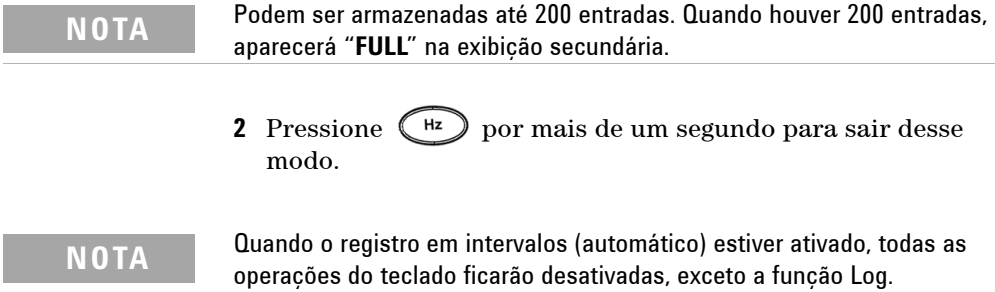

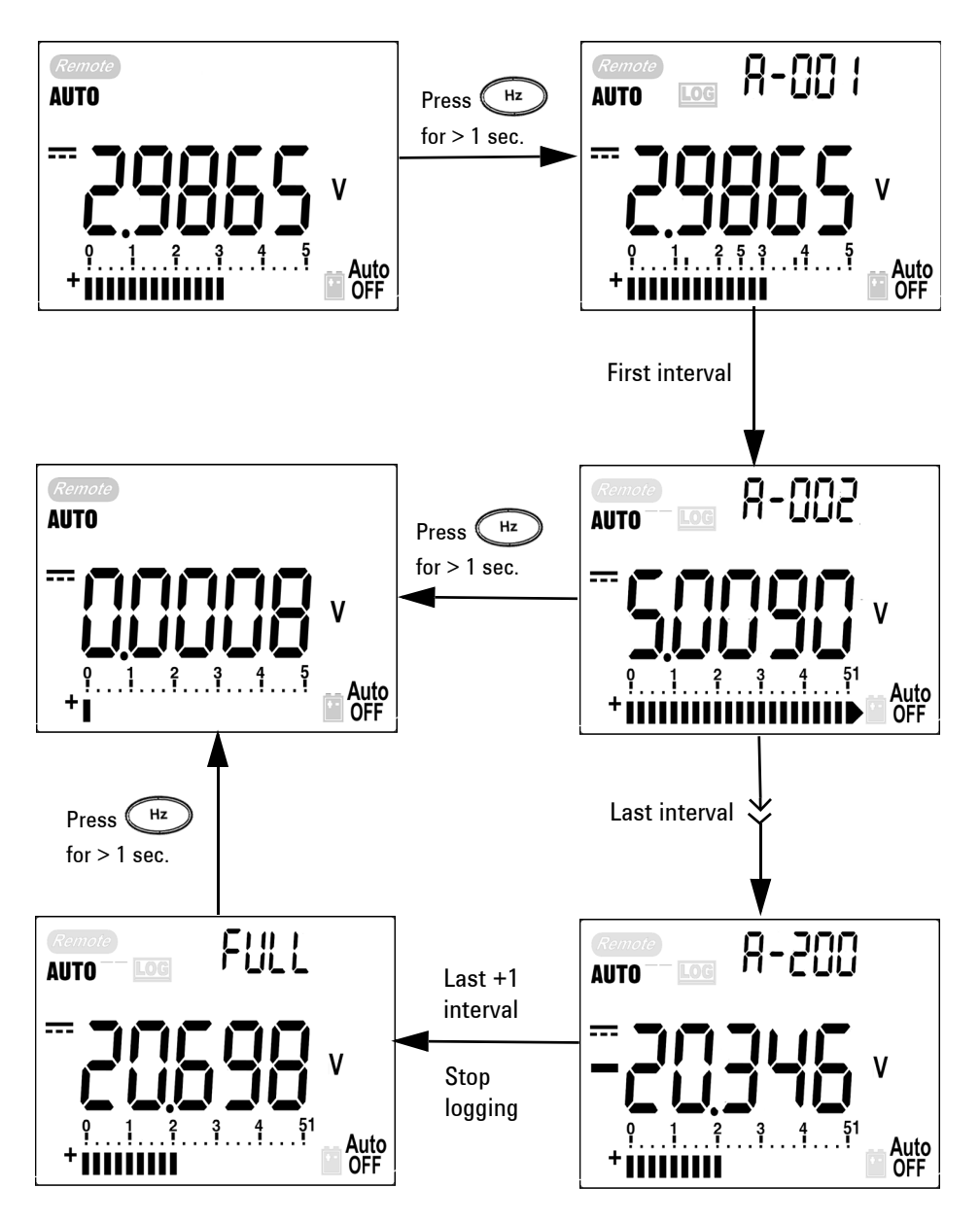

**Figura 3-9** Operação do modo de Registro em intervalos (automático)

#### **Revisar dados registrados**

- **1** Pressione **por mais de um segundo para entrar no** modo de Revisão de registro. São exibidos a última entrada gravada e o último índice de registros.
- 2 Pressione **para alternar entre os modos de revisão de** registro manual e em intervalos (automático).
- **3** Pressione  $\triangle$  para subir ou  $\triangle$  descer pelos dados registrados. Pressione (para selecionar o primeiro registro e pressione para selecionar o último registro para navegação rápida.
- **4** Pressione  $\left(\begin{array}{c} \mathbb{H}^2 \end{array}\right)$  por mais de um segundo no respectivo modo de Revisão de registro para apagar os dados registrados.
- **5** Pressione **por mais de um segundo para sair do modo.**

Durante a revisão de dados tanto no modo de registro manual quanto em intervalos, pressione o botão **LOG** por mais de um segundo para apagar todos os valores de registro, respectivamente.

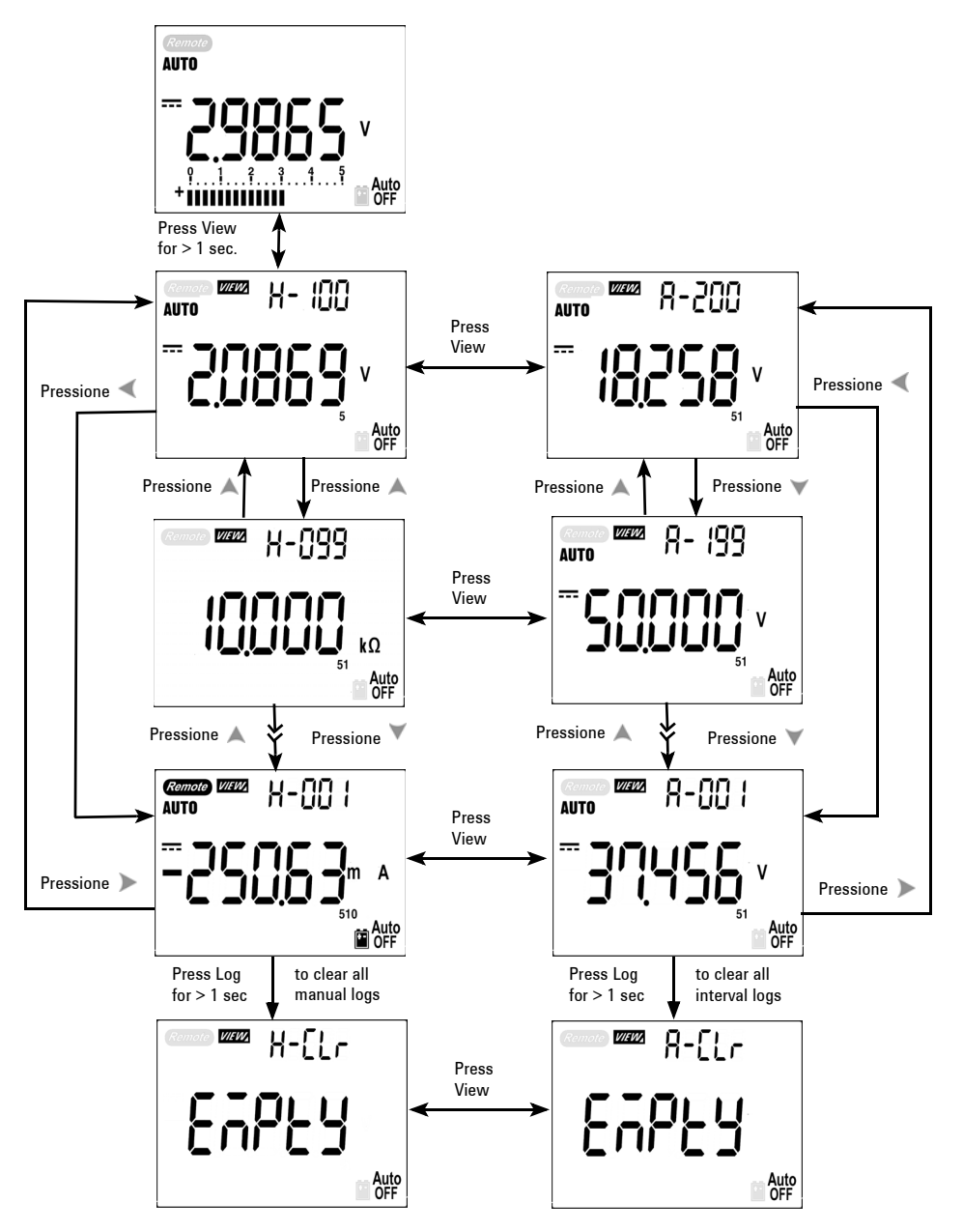

**Figura 3-10** Operação do modo de Revisão de registros

# **Saída de onda quadrada (no U1252B)**

A saída de onda quadrada é uma função exclusiva para muitas aplicações, como a saída em PWM (modulação da largura do pulso), controle de tensão ajustável, e relógio de sincronismo (gerador de taxa de baud). Também é possível usar essa função para verificar e calibrar exibições de fluxômetros, contadores, tacômetros, osciloscópios, conversores de freqüência, transmissores de freqüência e outros dipositivos de entrada de freqüência.

- **1** Coloque a chave rotativa na posição  $\frac{m}{\omega}$  e . O padrão é aparecer 600 Hz na exibição secundária e ciclo de serviço de 50% na exibição principal.
- **2** Pressione ou para ver as frequências disponíveis (há 28 opções de freqüência):

Freqüência (Hz)

0.5, 1, 2, 5, 10, 15, 20, 25, 30, 40, 50, 60, 75, 80, 100, 120, 150, 200, 240, 300, 400, 480, 600, 800, 1200, 1600, 2400, 4800

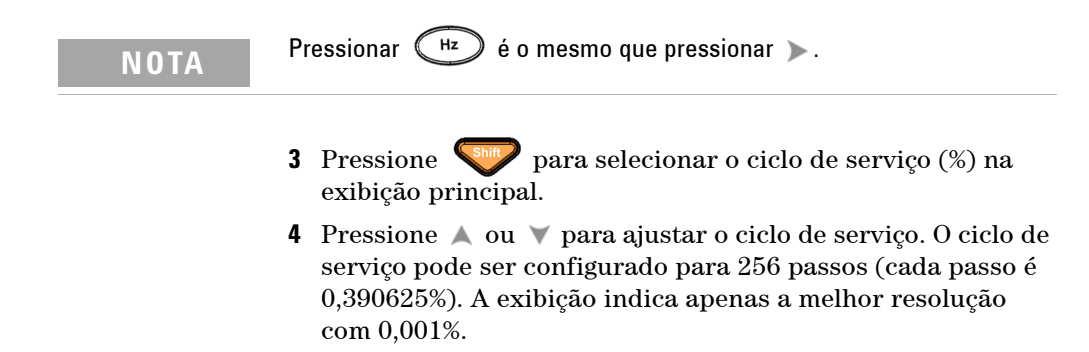

#### **3 Recursos e funções**

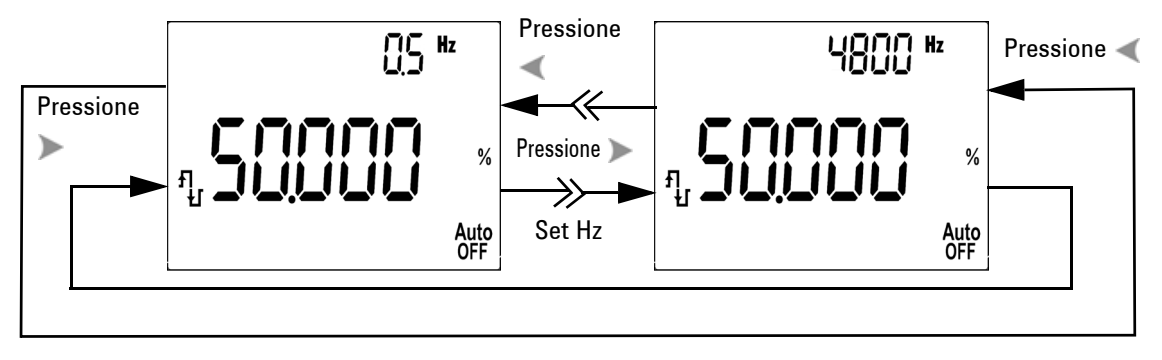

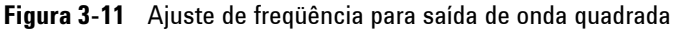

- **5** Pressione **para selecionar a largura de pulso (ms) na** exibição principal.
- **6** Pressione  $\triangle$  ou  $\triangledown$  para ajustar a largura de pulso. A largura de pulso pode ser ajustada para 256 passos e cada passo é 1/ (256 x freqüência). O intervalo da exibição se ajusta automaticamente no intervalo de 9,9999~9999,9 ms.

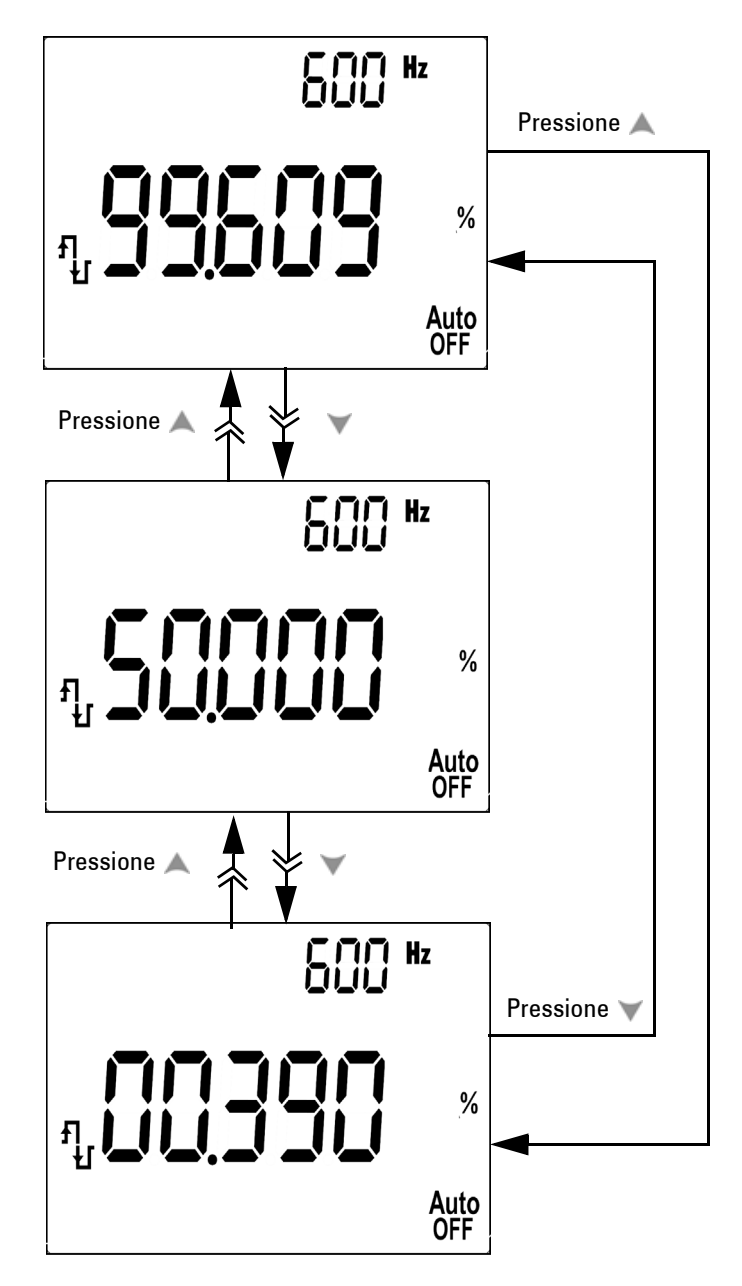

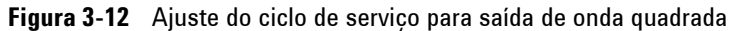

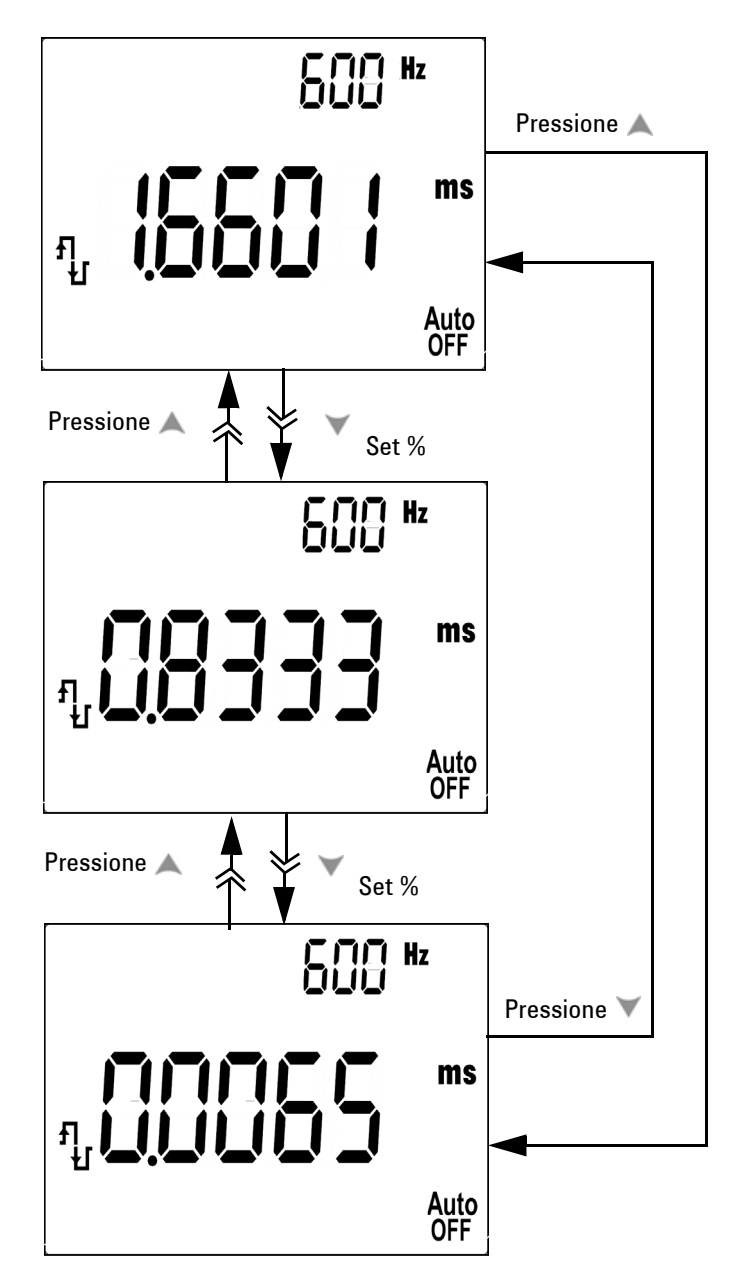

**Figura 3-13** Ajuste da largura de pulso para onda quadrada

# **Comunicação remota**

Para utilizar esse recurso, você precisará do cabo opcional IV-USB, que será usado com um software aplicativo que pode ser baixado pelo website da Agilent.

Para obter detalhes sobre a comunicação remota medidor-computador, clique em Ajuda depois de executar o software Agilent GUI Data Logger

#### **3 Recursos e funções**

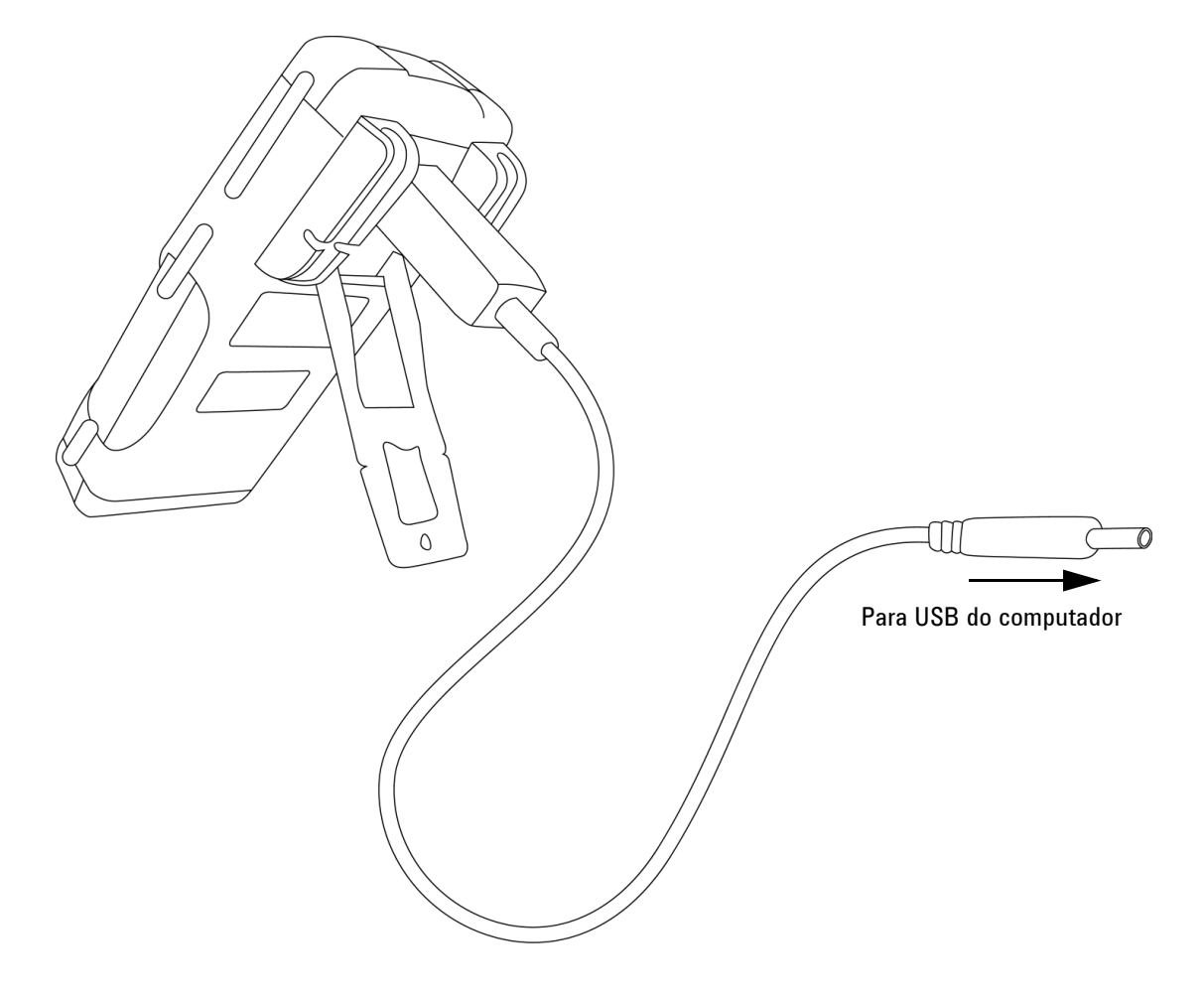

**Figura 3-14** Conexão do cabo para comunicação remota

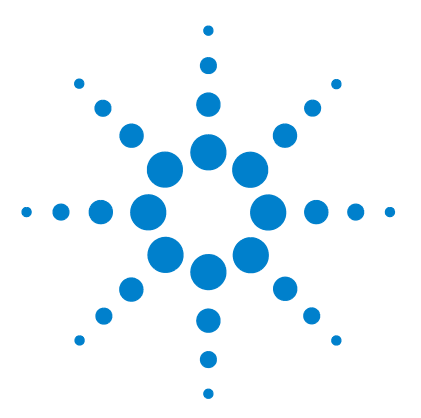

**4**

**Multímetro digital portátil Agilent U1251B e U1252B Guia do usuário e de serviço**

# **Alterar a configuração-padrão**

[Selecionar o modo de Configuração](#page-83-0)[Configurar o modo de Registro de dados](#page-87-0) 74 [Configurar os tipos de termopar \(no U1252B\)](#page-88-0) 75 [Configurar impedância de referência para medição dBm](#page-89-0) 76 [Configurar a medição de freqüência mínima](#page-90-0)[Configurar a unidade de temperatura](#page-91-0) 78 [Configurar o modo de economia Desligamento automático](#page-93-0)[Configurar a leitura da escala %](#page-95-0)[Configurar a freqüência do som](#page-96-0)[Configurar o temporizador da iluminação de fundo](#page-97-0)[Configurar a taxa de baud](#page-98-0)[Configurar a verificação de paridade](#page-99-0)[Configurar o bit de dados](#page-100-0)[Configurar o modo de Eco](#page-101-0) 88 [Configurar o modo de Impressão](#page-102-0)[Restaurar as configurações-padrão de fábrica](#page-103-0)

Este capítulo descreve como mudar a configuração-padrão do multímetro digital portátil, incluindo o registro de dados e outros recursos.

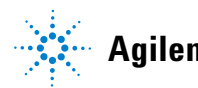

### <span id="page-83-0"></span>**Selecionar o modo de Configuração**

Para entrar no modo de Configuração, siga estas etapas:

- **1** Desligue o medidor.
- 2 Na posição de desligado, pressione e segure **enduanto** gira a chave rotativa para qualquer posição diferente da posição OFF.

**NOTA** Quando você ouvir um som, é porque o medidor está em modo de Configuração e é possível liberar

> Para alterar a definição de um item de menu no modo de Configuração, siga estas etapas:

- **1** Pressione ou para acessar os itens de menu.
- **2** Pressione  $\triangle$  ou  $\triangledown$  para acessar as configurações disponíveis. Consulte a Tabela 3, "Opções disponíveis no modo de Configuração", para obter detalhes sobre as opções disponíveis.
- **3** Pressione  $\binom{Hz}{k}$  para salvar as alterações. Esses parâmetros permanecem na memória não-volátil.
- **4** Pressione  $\left\langle \right\rangle$  por mais de um segundo para sair do modo de Configuração.

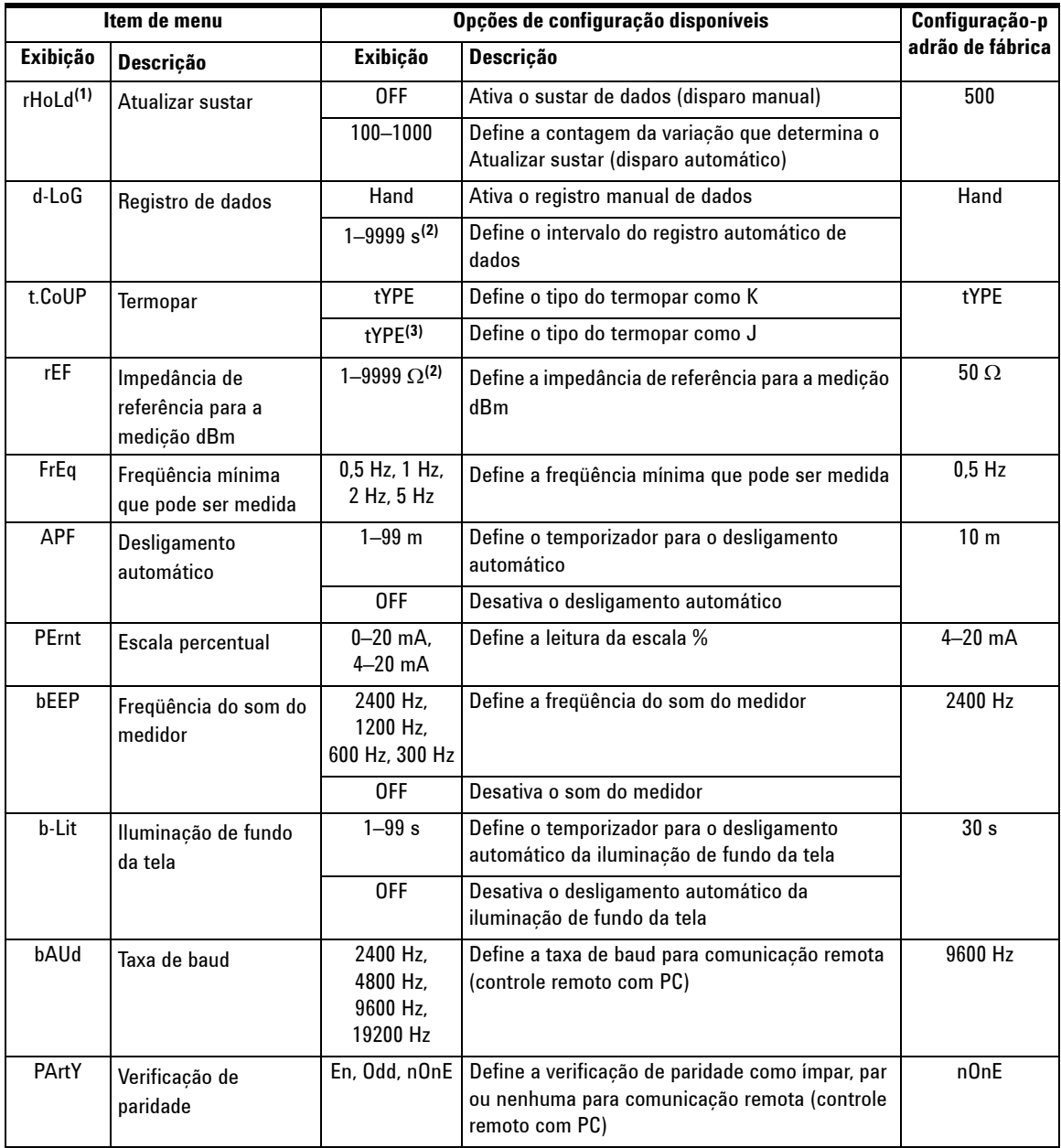

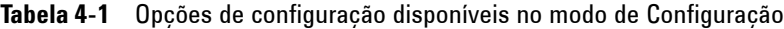

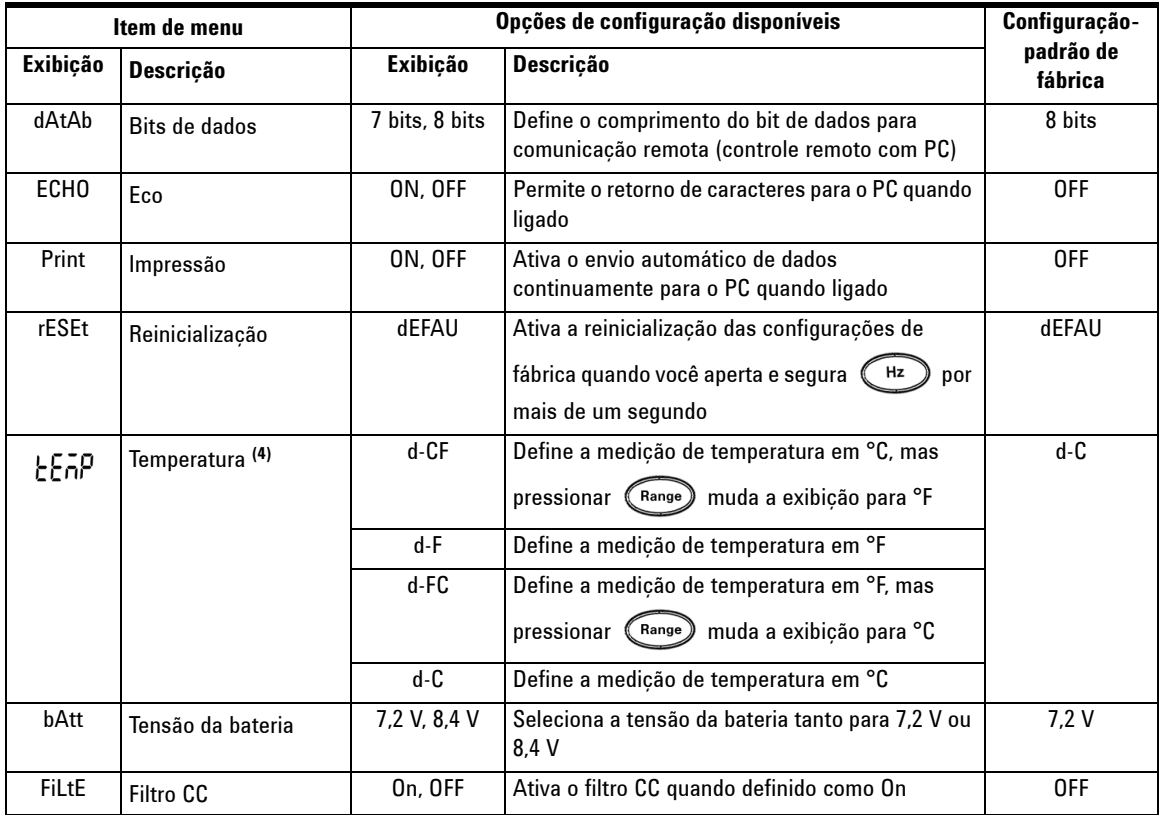

**NOTA <sup>1</sup>** Esta é a primeira exibição quando o medidor entra no modo de Configuração.

- **2** Para os itens de menu d-LoG e rEF, pressione saint para selecionar o dígito a ser ajustado.
- **3** O termopar do tipo J se aplica ao U1252B.
- **4** Para visualizar o item de menu  $\frac{1}{2}$ , pressione  $\circled{2}$  por mais de um segundo.

#### **Configurar o modo de Sustar dados/Atualizar sustar**

- **1** Selecione OFF para ativar o modo de Sustar dados (acionamento manual pela chave ou pelo barramento via controle remoto).
- **2** Estabeleça a contagem da variação dentro do intervalo 100~1000 para ativar o modo Atualizar sustar (disparo automático). Quando a variação do valor de medição ultrapassar a definição da contagem de variação, Atualizar sustar estará pronto para o disparo.

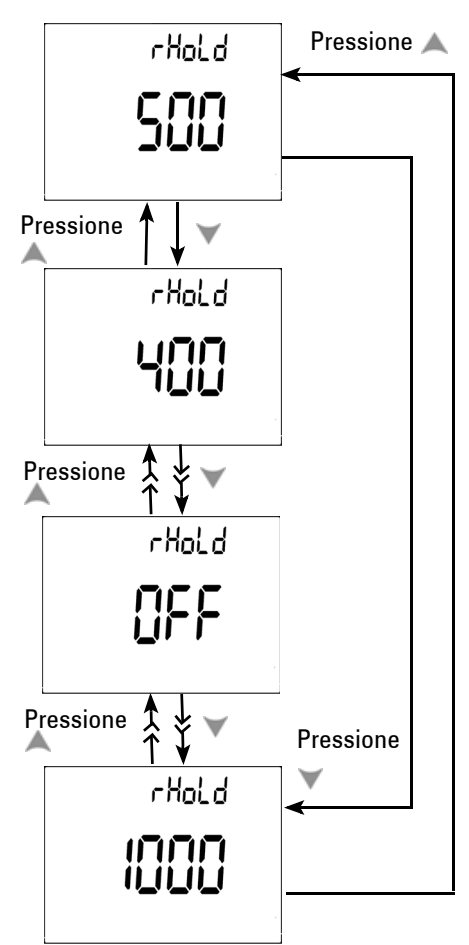

**Figura 4-1** Configuração de Sustar dados/Atualizar sustar

#### <span id="page-87-0"></span>**Configurar o modo de Registro de dados**

- **1** Selecione "Hand" para ativar o modo de Registro manual de dados.
- **2** Defina o intervalo entre 0001~9999 segundos para ativar o modo do registro de dados em intervalos (automático).
- **3** Pressione (ou ) para alternar entre a configuração de registro de dados manual e em intervalos.

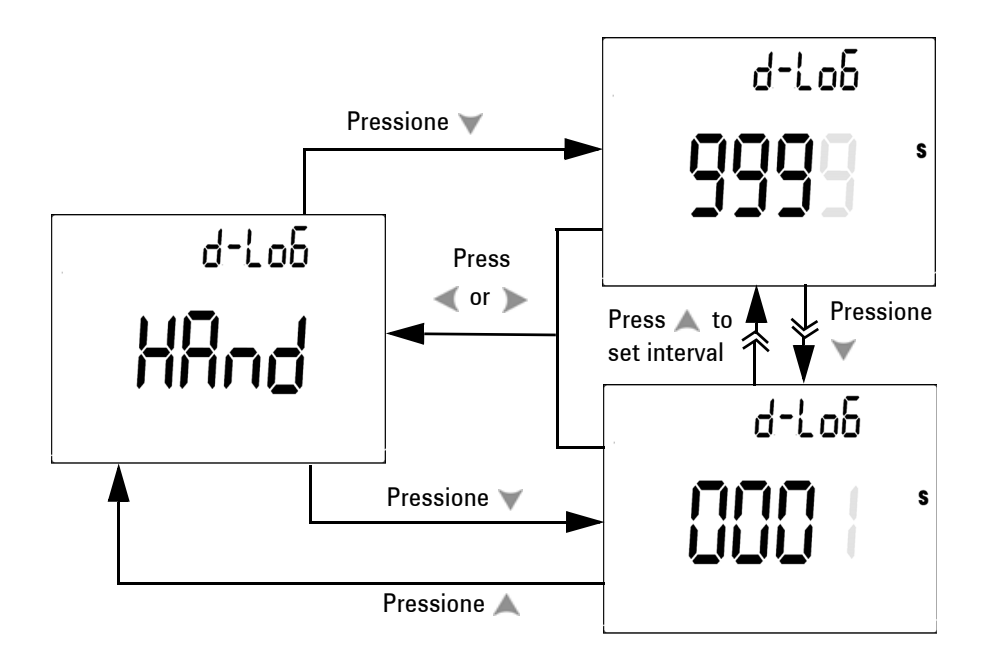

**Figura 4-2** Configuração do registro de dados

#### <span id="page-88-0"></span>**Configurar os tipos de termopar (no U1252B)**

Os tipos dos sensores de termopar que podem ser selecionados são: J e K. O padrão é o tipo K. Pressione  $\triangle$  ou  $\blacktriangledown$  para alternar entre o tipo J e K.

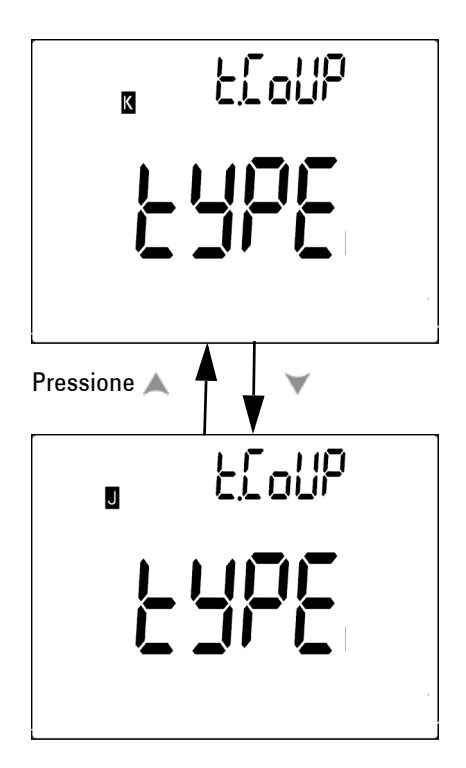

**Figura 4-3** Configuração do tipo de termopar

#### <span id="page-89-0"></span>**Configurar impedância de referência para medição dBm**

A impedância de referência pode ser configurada de 1 a 9999  $\Omega$ . O valor-padrão é 50  $\Omega$ .

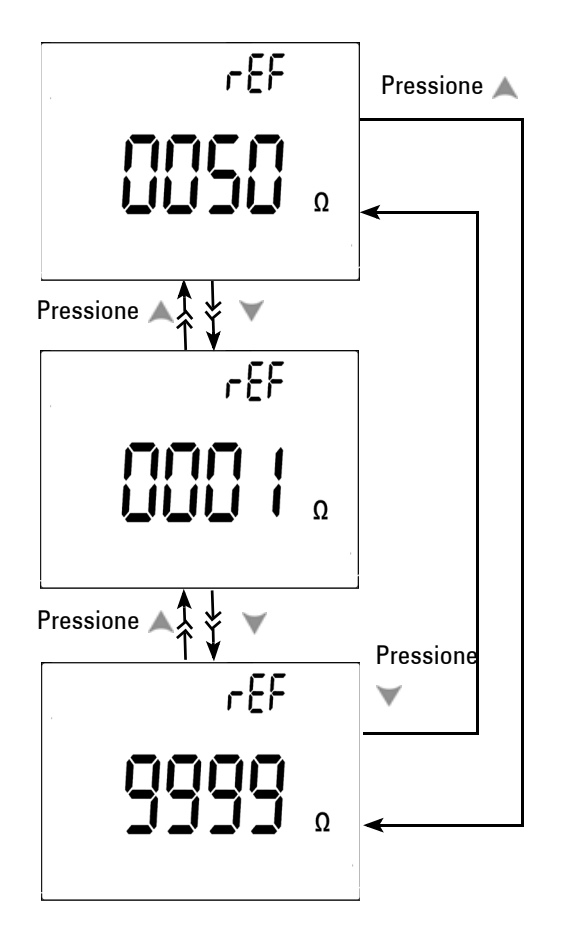

**Figura 4-4** Configurar a impedância de referência para a medição dBm

#### <span id="page-90-0"></span>**Configurar a medição de freqüência mínima**

A configuração da freqüência mínima influencia as taxas de medição para freqüência, ciclo de serviço e largura de pulso. A taxa de medição típica definida nas especificações gerais se baseia na freqüência mínima de 1 Hz.

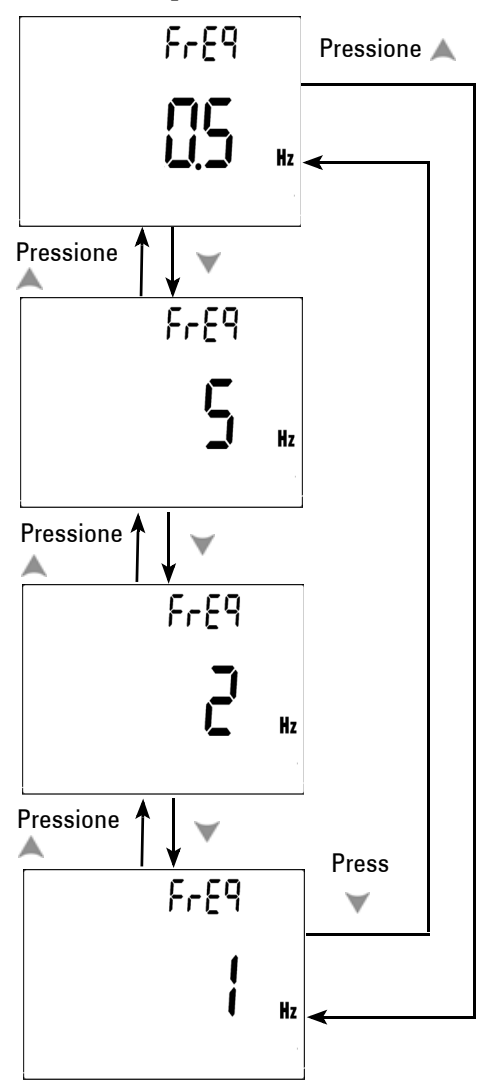

**Figura 4-5** Configurar a freqüência mínima

### <span id="page-91-0"></span>**Configurar a unidade de temperatura**

Há quatro combinações de exibições disponíveis:

- **•** Configuração de exibição única com Celsius apenas (°C na exibição principal)
- **•** Configuração de exibição dupla com Celsius-Fahrenheit (d-CF) e Fahrenheit-Celsius (d-FC).

**NOTA** Para alternar entre a exibição principal e a exibição secundária, basta pressionar (Range)

> **•** Configuração de exibição única com Fahrenheit apenas (°F na exibição principal)

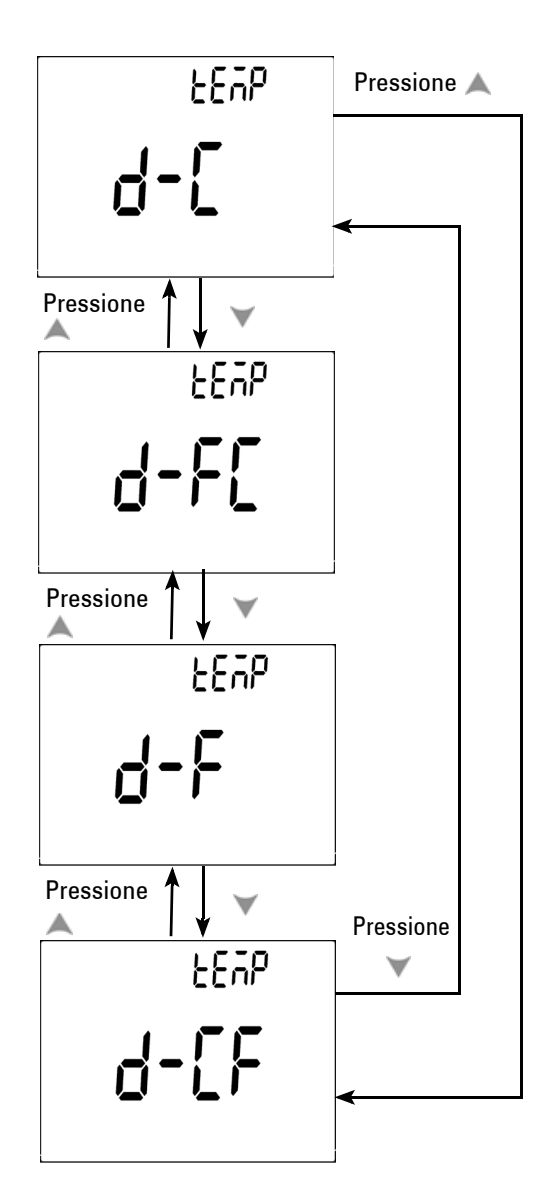

**Figura 4-6** Configuração de unidade de temperatura

#### <span id="page-93-0"></span>**Configurar o modo de economia Desligamento automático**

- **•** O temporizador do APF (Desligamento automático) pode ser configurado para o intervalo de 1~99 minutos. Para ativar o medidor depois de ele ter sido desligado automaticamente, coloque a chave rotativa na posição OFF e ligue-o de novo.
- **•** "OFF" significa desativar APF. é indicado na exibição nas medições subseqüentes.

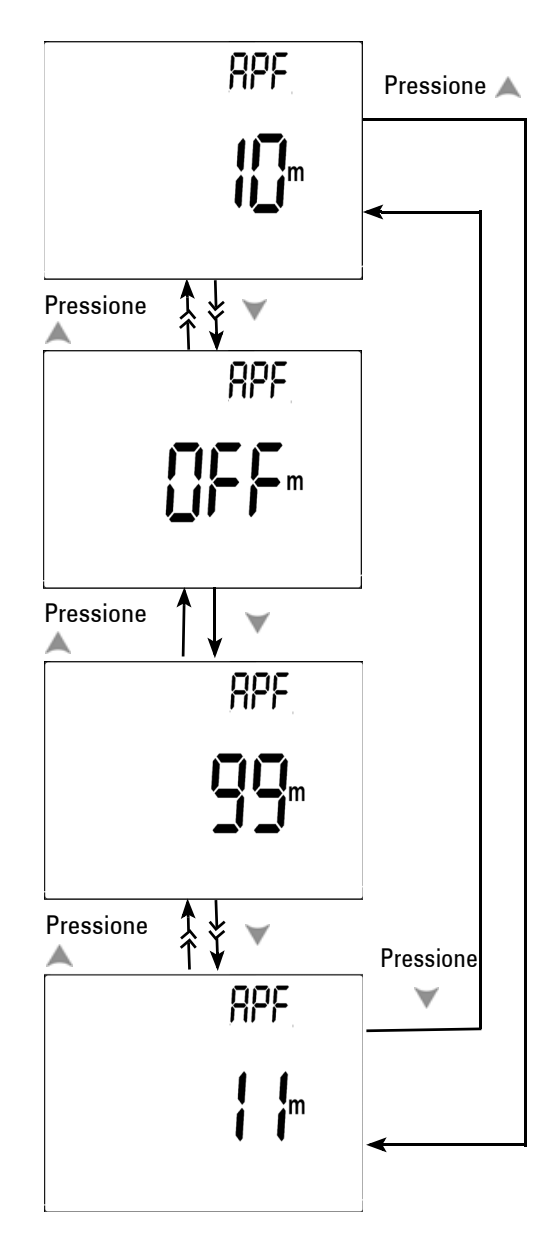

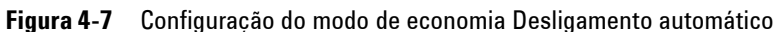

#### <span id="page-95-0"></span>**Configurar a leitura da escala %**

Essa configuração converte a exibição da medição de corrente CC em leitura de escala % — 4-20 mA ou 0-20 mA, proporcional a 0~100%. A leitura de escala 25% representa CC 8 mA em 4-20 mA e CC 5 mA em 0-20 mA.

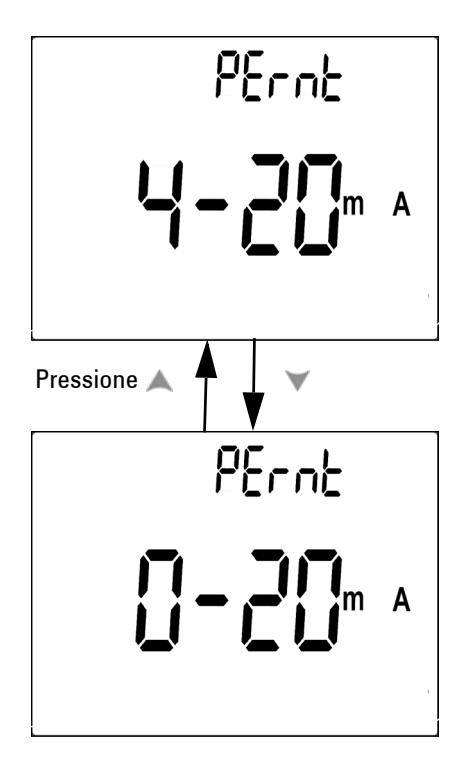

**Figura 4-8** Configuração da leitura de escala %

#### <span id="page-96-0"></span>**Configurar a freqüência do som**

**•** A freqüência de acionamento pode ser estabelecida em 2400, 1200, 600 ou 300 Hz. "OFF" desativa o som.

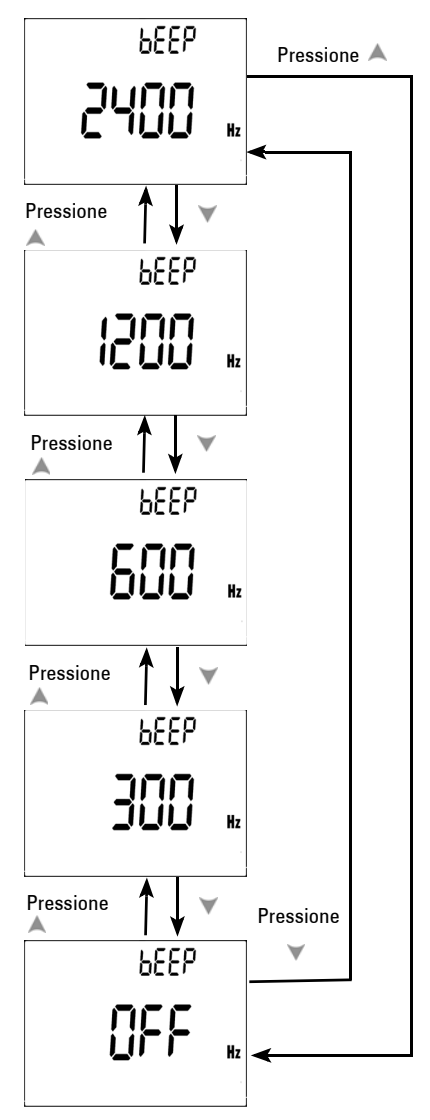

**Figura 4-9** Configuração da freqüência do som

#### <span id="page-97-0"></span>**Configurar o temporizador da iluminação de fundo**

- **•** O temporizador pode ser configurado de 1~99 segundos. A iluminação de fundo é automaticamente apagada depois desse período estabelecido.
- **•** "0FF" desativa o apagamento automático da iluminação de fundo.

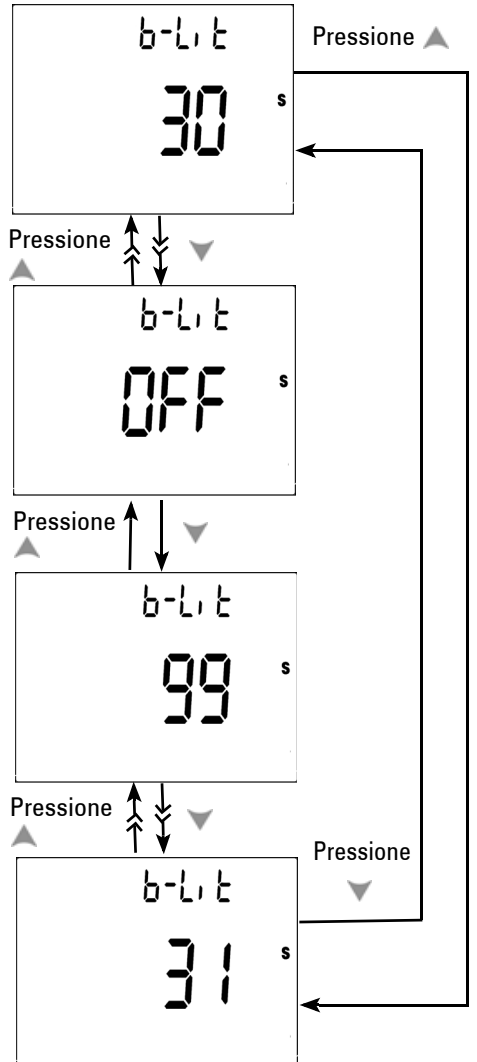

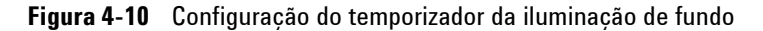

#### <span id="page-98-0"></span>**Configurar a taxa de baud**

A taxa de baud é selecionada para controle remoto. As configurações disponíveis são: 2400, 4800, 9600 e 19200 Hz.

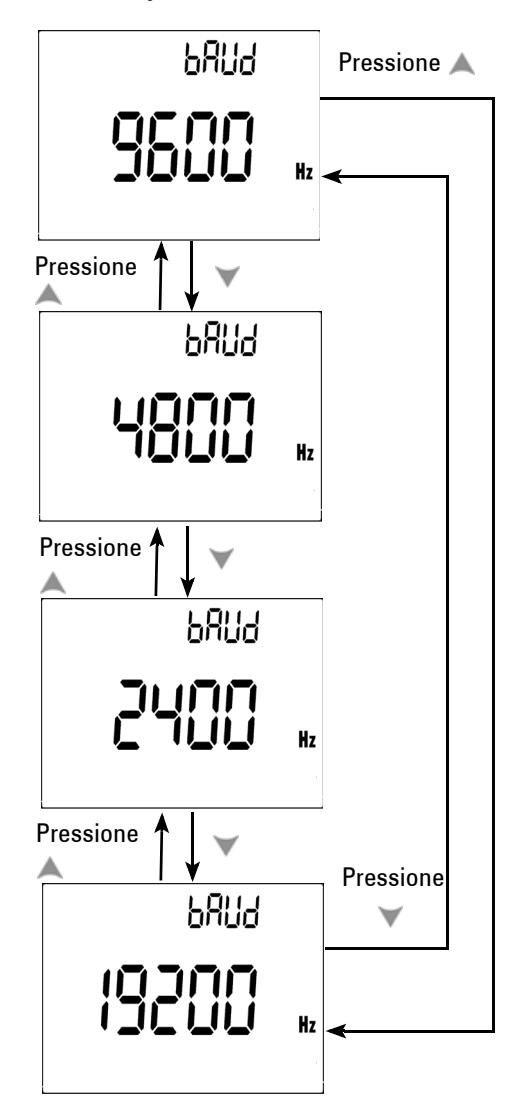

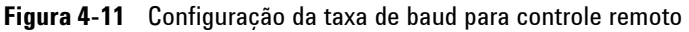

#### <span id="page-99-0"></span>**Configurar a verificação de paridade**

A verificação de paridade é selecionada para controle remoto. Ela pode ser definida como nenhuma, bit par ou ímpar.

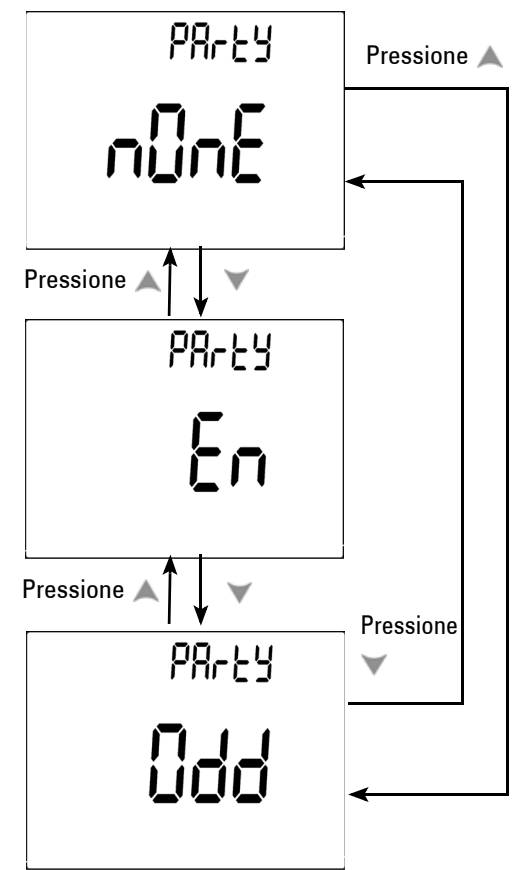

**Figura 4-12** Configuração da verificação de paridade

### <span id="page-100-0"></span>**Configurar o bit de dados**

O bit de dados é selecionado para controle remoto. Ele pode ser configurado para 8 ou 7 bits.

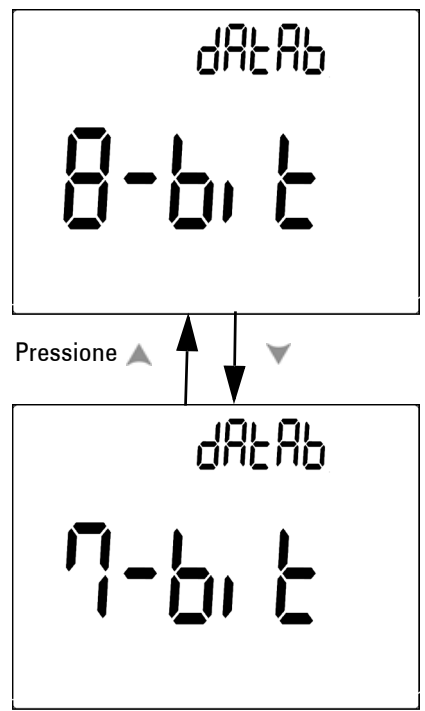

**Figura 4-13** Configuração do bit de dados para controle remoto

# <span id="page-101-0"></span>**Configurar o modo de Eco**

- **•** "Echo ON" ativa o retorno de caracteres para o computador na comunicação remota.
- **•** "Echo OFF" desativa o modo de Eco.

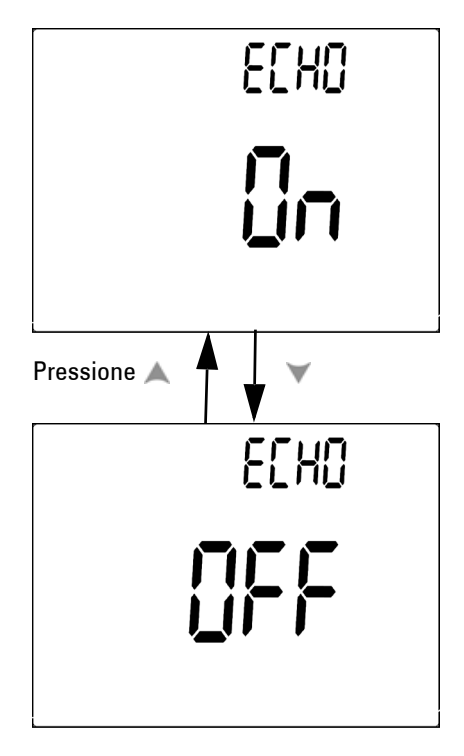

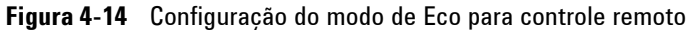

#### <span id="page-102-0"></span>**Configurar o modo de Impressão**

"Print ON" ativa a impressão de dados medidos para o computador quando o ciclo de medição está concluído. Nesse modo, o medidor automaticamente envia os dados mais recentes ao host de forma contínua, mas não aceita comandos do host. **Remote** pisca durante a operação de Impressão.

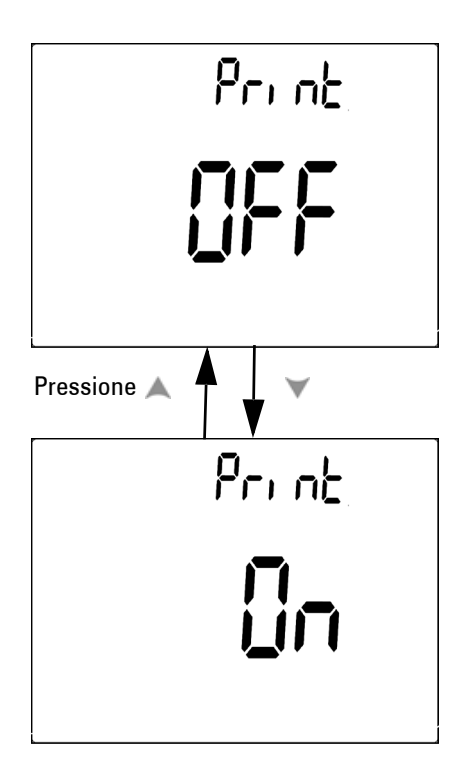

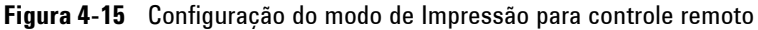

## <span id="page-103-0"></span>**Restaurar as configurações-padrão de fábrica**

- Pressione  $\binom{H_2}{P_1}$  por mais de um segundo para restaurar as configurações-padrão de fábrica, exceto a de temperatura.
- **•** O item de menu Reset reverte automaticamente para o item de menu Refresh Hold depois da restauração.

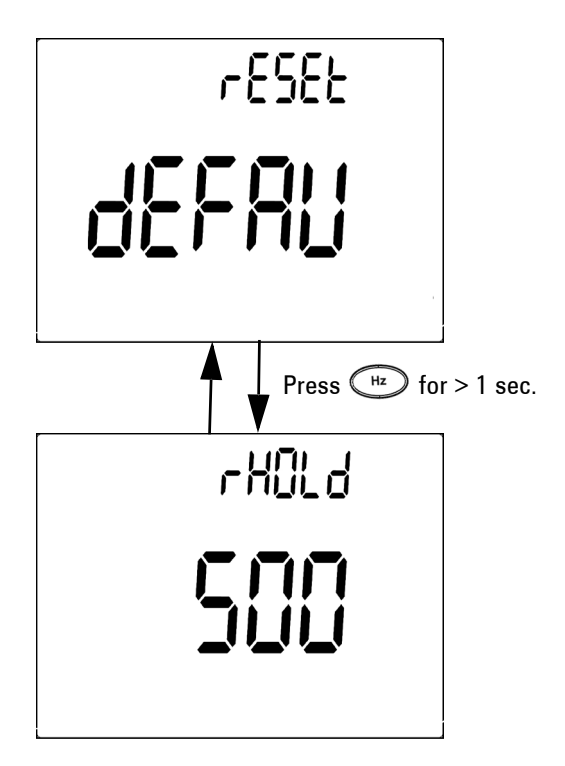

**Figura 4-16** Configuração da restauração

#### **Configuração da tensão da bateria**

O tipo de bateria para o multímetro pode ser definido com 7,2 V ou 8,4 V.

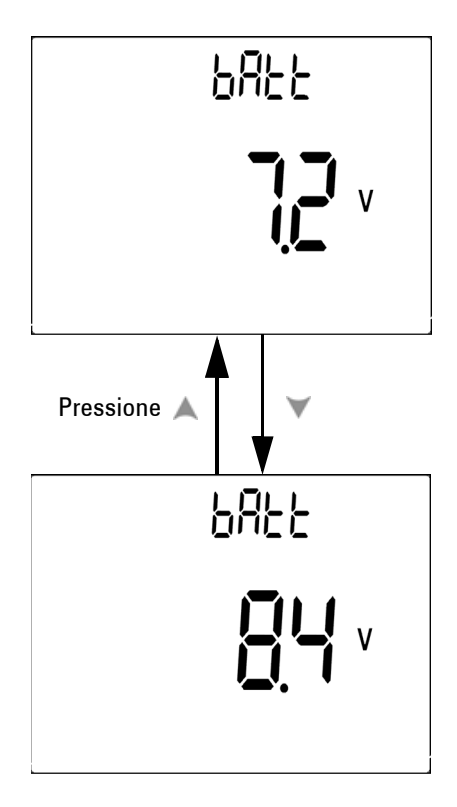

**Figura 4-17** Seleção da tensão da bateria

### **Configuração do filtro CC**

Essa configuração é utilizada para filtrar o sinal CA no caminho de medição CC. O filtro CC está definido como "OFF" por padrão. Para habilitar essa função, defina-a como "ON".

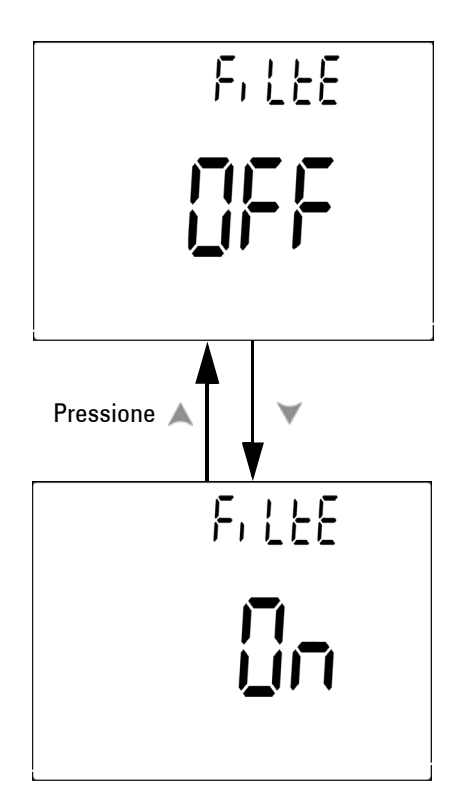

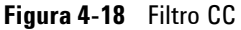

- **NOTA •** Quando o filtro CC está habilitado, a velocidade de medição pode diminuir durante a medição da tensão CC.
	- **•** Durante a medição de CC ou Hz (nos visores primário ou secundário), o filtro CC será desabilitado automaticamente.

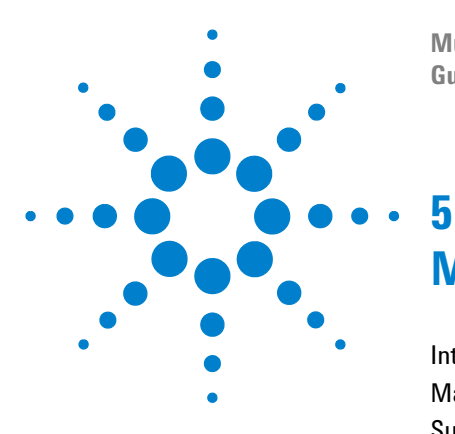

**Multímetro digital portátil Agilent U1251B e U1252B Guia do usuário e de serviço**

# **Manutenção**

[Introdução](#page-107-0) 94 [Manutenção geral](#page-107-1)[Substituição da bateria](#page-108-0)[Carga da bateria](#page-110-0)[Substituição de fusível](#page-116-0)[Solução de problemas](#page-118-0) 105

Este capítulo irá ajudá-lo a solucionar problemas em um multímetro digital portátil que apresente falhas.

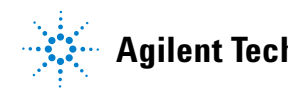

# <span id="page-107-0"></span>**Introdução**

Reparos ou serviços que não sejam tratados neste manual devem ser realizados apenas por pessoal qualificado.

#### <span id="page-107-1"></span>**Manutenção geral**

**AVISO Assegure-se de que as conexões dos terminais sejam as corretas para a medição em particular antes de realizar qualquer medição. Para evitar danos ao dispositivo, não exceda os limites da entrada.**

> Além da possibilidade de problemas devido ao citado acima, sujeira ou umidade nos terminais pode provocar leituras incorretas. São as seguintes as etapas para limpeza:

- **1** Desligue o medidor e remova os fios de teste.
- **2** Vire-o ao contrário e sacuda a sujeira que possa ter se acumulado nos terminais.
- **3** Limpe a caixa com um pano úmido e detergente suave; não use abrasivos nem solventes. Limpe os contatos de cada terminal com um cotonete limpo umedecido em álcool.
### **Substituição da bateria**

**AVISO** Nunca descarregue a bateria colocando-a em curto ou invertendo a polaridade em qualquer dispositivo. Assegure-se de a bateria ser recarregável antes de carregá-la. Nunca gire a chave rotativa durante a carga, pois 24V CC estão sendo aplicados aos terminais de carregamento.

> O medidor é alimentado por baterias de 7,2 V. Utilie somente as baterias especificadas. Para assegurar a manutenção das especificações, é recomendável substituir a bateria imediatamente quando o aviso de carga baixa estiver piscando. Se o medidor estiver equipado com uma bateria recarregável especificada, passe para "Carregar a bateria". A seguir apresentamos os procedimentos para substituição da bateria:

**1** No painel traseiro, gire o parafuso da tampa da bateria da posição LOCK (Travado) para OPEN (Aberto) (sentido anti-horário).

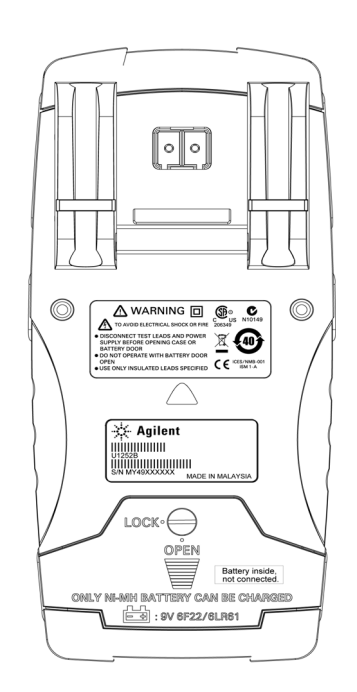

#### **5 Manutenção**

- **2** Deslize a tampa da bateria para baixo.
- **3** Levante a tampa da bateria.
- **4** Substitua a bateria especificada.
- **5** Inverta o procedimento de abertura para fechar a tampa.

- **NOTA** Lista de baterias compatíveis com o Agilent U1251B:
	- Bateria alcalina de 9V não recarregável (ANSI/NEDA 1604A ou IEC 6LR61)

• Bateria de carbono-zinco de 9V não recarregável (ANSI/NEDA 1604D ou IEC6F22)

Lista de baterias compatíveis com o Agilent U1252B:

- Bateria de Ni-MH de 7,2V 300mA , do tamanho da de 9V
- Bateria de Ni-MH de 8,4V 300mA , do tamanho da de 9V
- Bateria alcalina de 9V não recarregável (ANSI/NEDA 1604A ou IEC 6LR61)
- Bateria de carbono-zinco de 9V não recarregável (ANSI/NEDA 1604D ou IEC6F22)

### **Carga da bateria**

**AVISO** Nunca descarregue a bateria colocando-a em curto ou invertendo a polaridade em qualquer dispositivo. Assegure-se de a bateria ser recarregável antes de carregá-la. Nunca gire a chave rotativa durante a carga, pois 24V CC estão sendo aplicados aos terminais de carregamento.

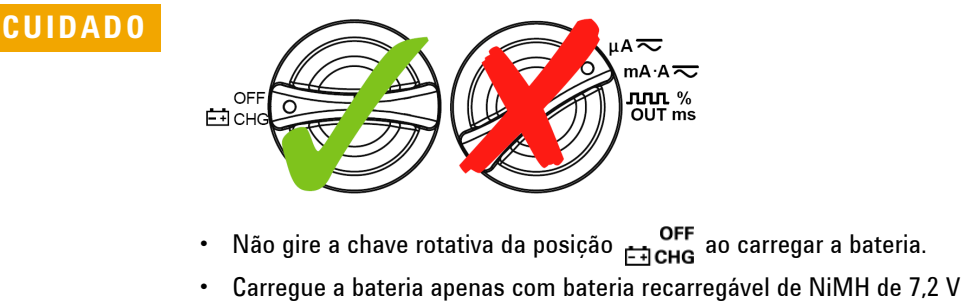

- ou 8,4 V, tamanho 9 V.
- **•** Desconecte os fios de teste de todos os terminais ao carregar a bateria.
- **•** Insira a bateria corretamente no multímetro e respeite a polaridade correta.

**NOTA** Para o carregador de bateria, as flutuações de tensão da fonte da rede elétrica não devem ultrapassar +/– 10%.

> Esse medidor é alimentado por uma bateria recarregável de NiMH de 7,2V. É recomendável utilizar o adaptador CC de 24V especificado para carregar a bateria recarregável. Lembre-se de nunca girar a chave rotativa, pois 24V CC estão sendo aplicados aos terminais de carregamento. Siga estes procedimentos para carregar a bateria:

- **1** Desconecte e remova os fios de teste do medidor.
- **2** Coloque a chave rotativa na posição **Exercica Conecte o cabo** de alimentação ao adaptador de CC.
- **3** Conecte os terminais banana vermelho (+)/ preto (-) do adaptador de CC aos terminais **Fiche** e "**COM**", respectivamente. O adaptador de CC pode ser substituído por uma fonte de alimentação CC com saída de 24V CC e limitação de sobrecorrente de <0,5A. Verifique se a polaridade da conexão está correta.
- **4** A exibição principal indicará "bAt" e a exibição secundária os caracteres "SbY" piscando, acompanhado de um sinal sonoro curto para lembrar se a bateria deve ser carregada ou não. Pressione o botão Shift para iniciar a carga da bateria, ou o medidor automaticamente iniciará o autoteste após ser fornecida a tensão de 24V. Recomenda-se não carregar a bateria se sua carga estiver acima de 90%.

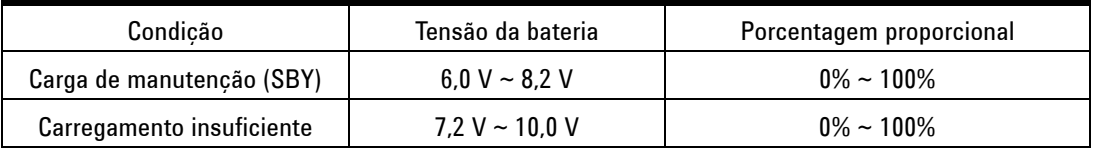

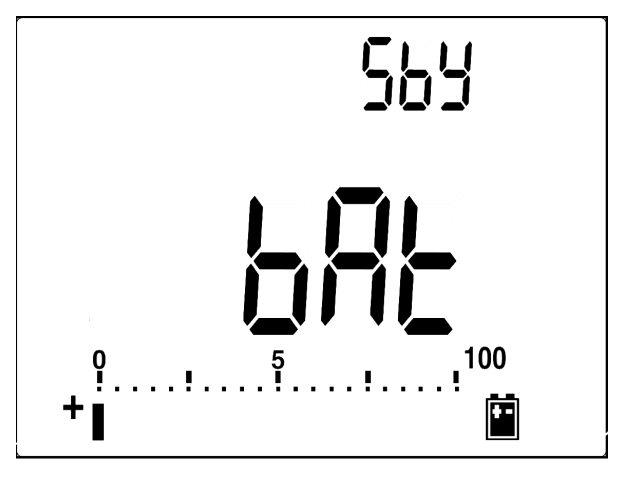

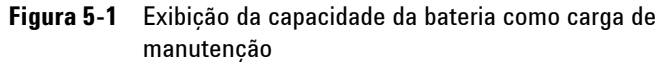

**5** Após pressionar o botão Shift ou o botão de auto-início, o medidor realizará um autoteste para verificar se a bateria instalada é recarregável ou não. O autoteste demora de 2 a 3

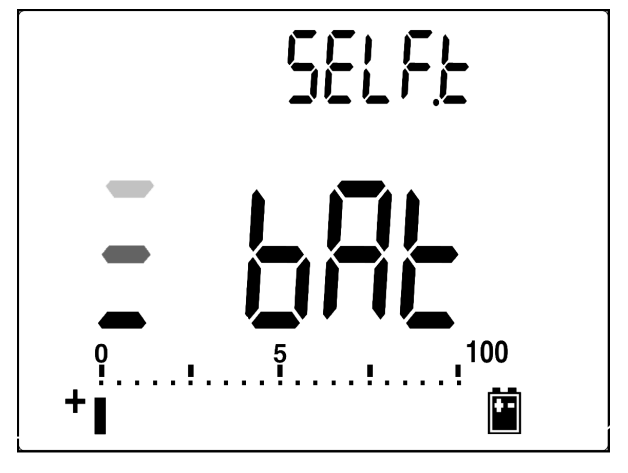

minutos. Evite pressionar qualquer botão durante o autoteste. A mensagem de erro exibida é ilustrada abaixo.

**Figura 5-2** Autoteste

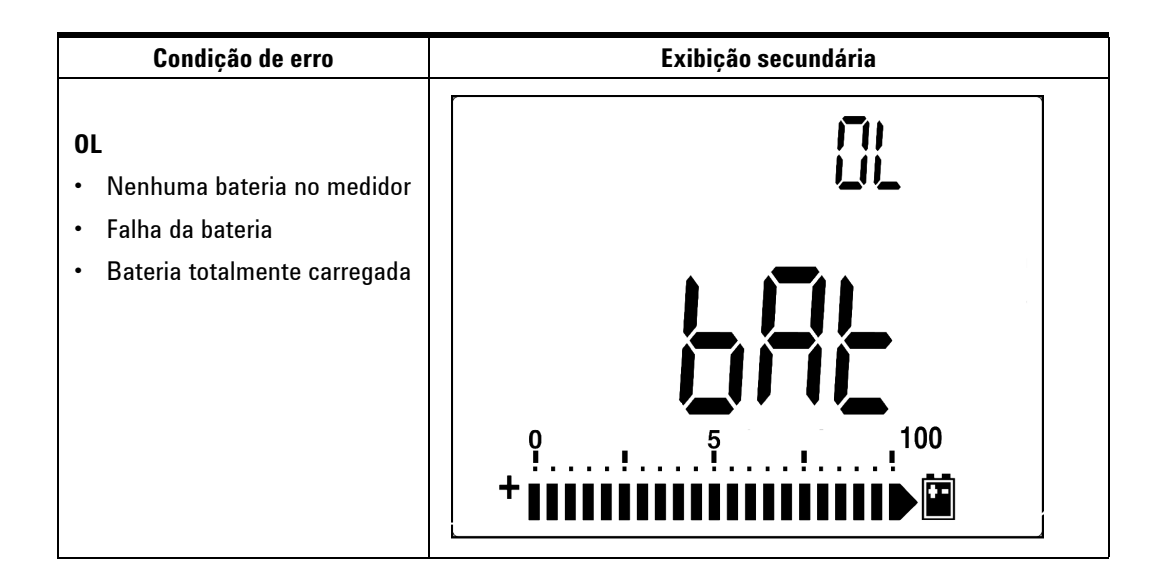

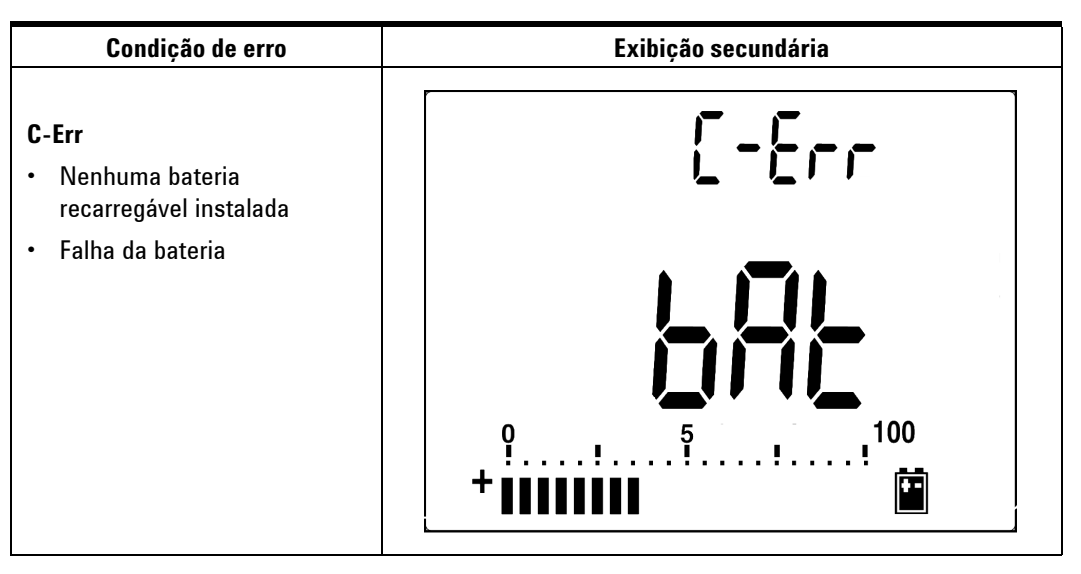

**Figura 5-3** Mensagens de erro

- **NOTA •** Se a mensagem **OL** aparecer com uma bateria instalada, não carregue a bateria.
	- **•** Se a mensagem **C-Err** aparecer, verifique se a bateria é a especificada. Este manual contém a especificação correta da bateria. Verifique se a bateria é a recarregável especificada antes de carregá-la novamente. Após substituir a bateria pela recarregável especificada, pressione o botão Shift para refazer o autoteste. Substitua a bateria por uma nova se a condição C-Err for exibida.

O modo de carregamento inteligente será iniciado se o autoteste for aprovado. O tempo de carregamento está limitado a 220 minutos. Isso significa que a bateria não será carregada além dos 220 minutos. A exibição secundária exibe a contagem regressiva do tempo de carregamento. Durante o carregamento nenhum botão deve ser pressionado. A mensagem de erro pode ser apresentada durante o carregamento para impedir o excesso de carga da bateria.

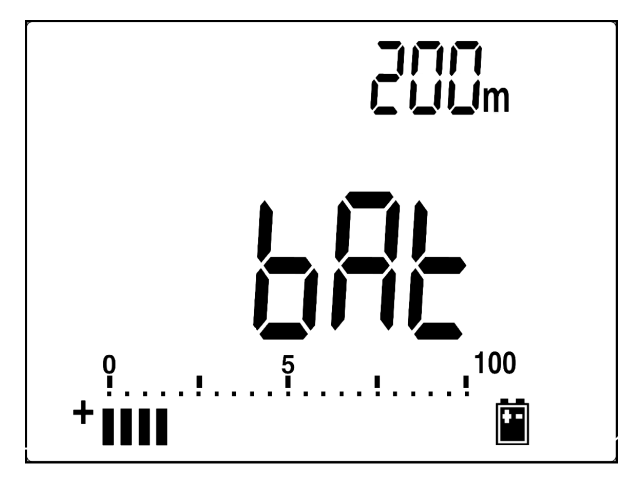

**Figura 5-4** Modo de carregamento

**6** A mensagem de final de carga (C-End) é apresentada na exibição secundária quando o carregamento está completo. A corrente de carga de manutenção é exibida para manter a capacidade da bateria.

Os símbolos  $\bigcap$  e  $\bigcup$  aparecerão piscando para exibir o estado de carga de manutenção.

**7** Remova o adaptador de CC quando "C-End" for apresentado na exibição secundária. Não gire a chave rotativa antes de remover o adaptador dos terminais.

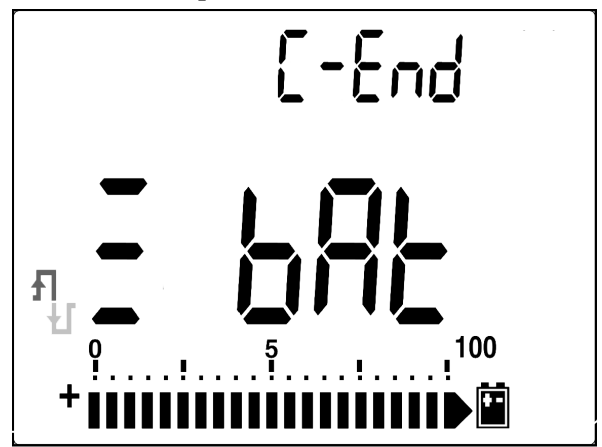

**Figura 5-5** Final de carga e estado de manutenção de carga

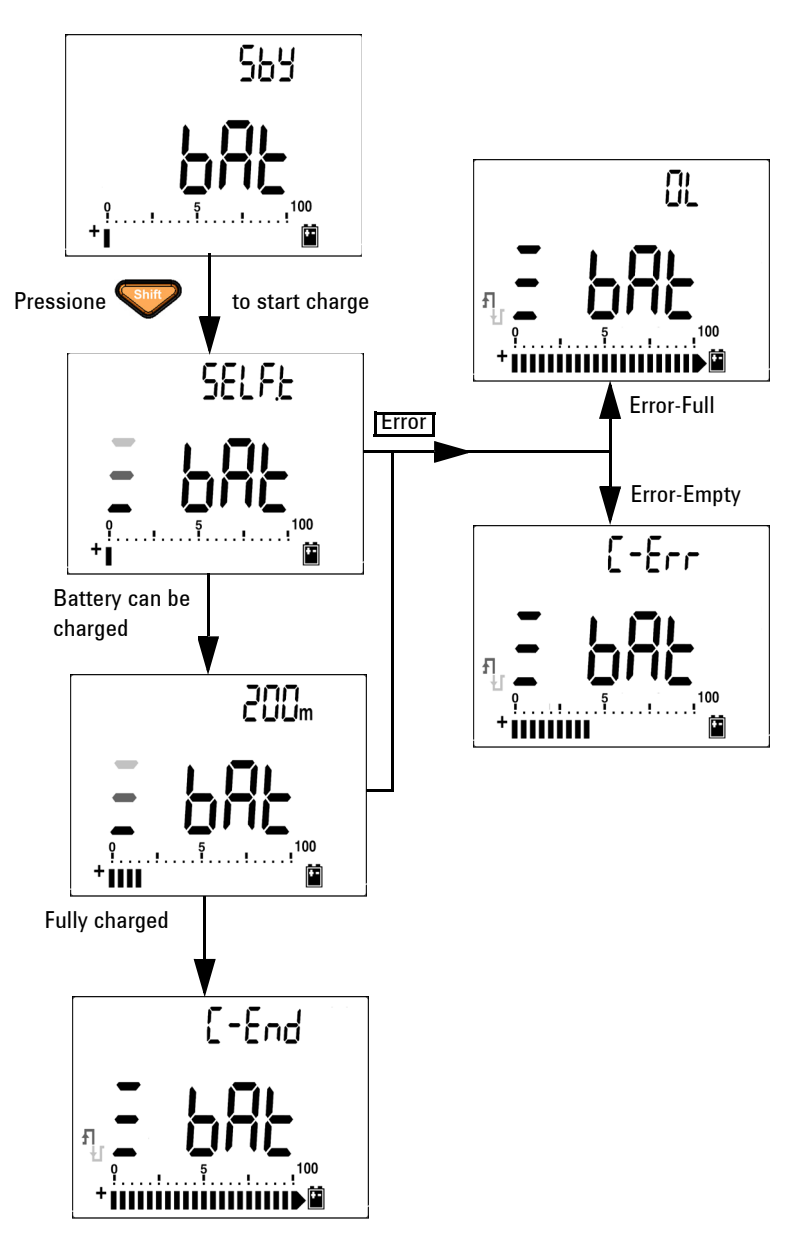

**Figura 5-6** Procedimentos para carregamento da bateria

## **Substituição de fusível**

**NOTA** Este manual fornece apenas os procedimentos de substituição do fusível, não as marcações de substituição do fusível.

> Os procedimentos descritos a seguir orientam a substituição do fusível do medidor.

**1** Desligue o medidor e desconecte os fios de teste do equipamento externo. Assegure-se de que o adaptador tenha sido removido.

**2** Use luvas limpas e secas e não toque em nenhum componente exceto o fusível e as peças de plástico. A corrente de calibração é considerada apenas de derivação, portanto não é recomendável recalibrar o medidor após a substituição do fusível.

- **3** Remova a tampa do compartimento da bateria para substituir o fusível.
- **4** Afrouxe dois parafusos na parte inferior do medidor e remova a tampa.
- **5** Afrouxe dois parafusos nos cantos superiores para levantar a placa de circuitos.
- **6** Remova o fusível defeituoso cuidadosamente, forçando a liberação de uma das extremidades e removendo-o do respectivo suporte.
- **7** Substitua por um novo fusível de mesmo tamanho e características nominais. Assegure-se de que o novo fusível esteja centralizado no porta-fusível.
- **8** Assegure-se de que a chave rotativa na parte superior da caixa e o interruptor da placa de circuitos estejam na posição OFF.
- **9** Reaperte a placa de circuitos e a tampa inferior, respectivamente.
- **10** Consulte a tabela abaixo sobre número de peça, características nominais e tamanho do fusível

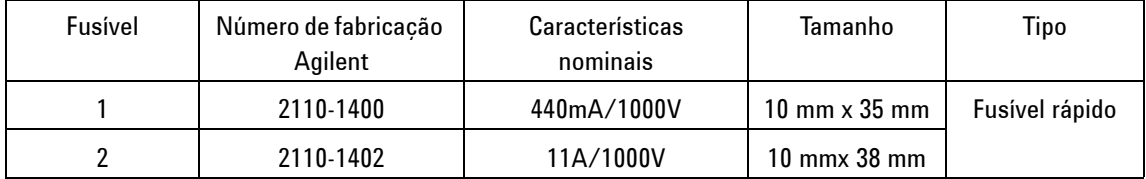

#### **5 Manutenção**

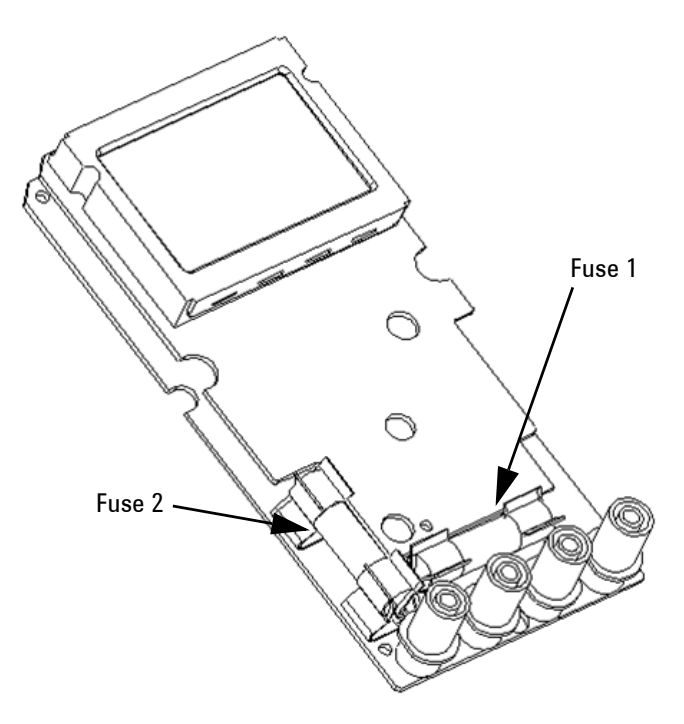

**Figura 5-7** Substituição do fusível

## **Solução de problemas**

**AVISO** Para evitar choques elétricos, não realize nenhum serviço de manutenção se não estiver qualificado para tal.

> Se o instrumento não funcionar, verifique a bateria e os fios de teste. Substitua-os, se necessário. Se ainda assim o instrumento não funcionar, verifique o procedimento de operação neste manual de instruções. Quando realizar manutenção, utilize apenas peças de reposição específicas. A tabela a seguir ajuda você a identificar alguns problemas básicos.

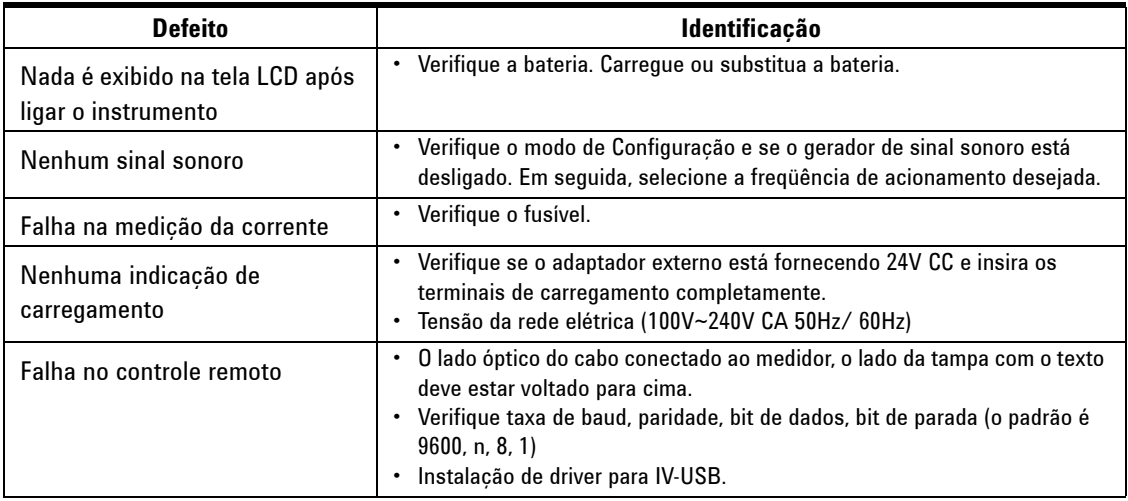

#### **5 Manutenção**

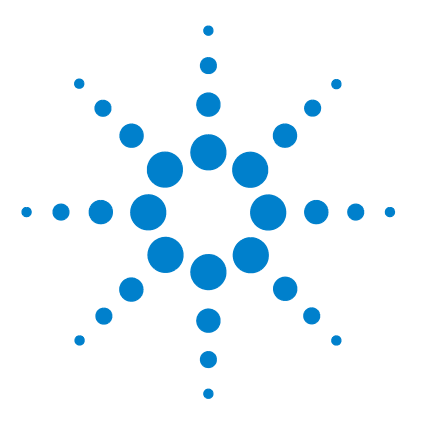

**6**

**Multímetro digital portátil Agilent U1251B e U1252B Guia do usuário e de serviço**

# **Testes de desempenho e calibração**

[Visão geral da calibração](#page-121-0) 108 [Equipamento de teste recomendado](#page-123-0) 110 [Teste de operação básica](#page-124-0) 111 [Considerações do teste](#page-127-0) 114 [Testes de verificação de desempenho](#page-129-0) 116 [Segurança da calibração](#page-137-0) 124 [Processo de calibração](#page-141-0) 128 [Considerações sobre ajustes](#page-143-0) 130

Este capítulo contém procedimentos para testes de desempenho e para ajustes. Os procedimentos para testes de desempenho permitem verificar se o multímetro digital portátil está operando de acordo com as especificações publicadas.

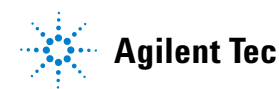

## <span id="page-121-0"></span>**Visão geral da calibração**

Este manual contém procedimentos para verificação do desempenho e ajuste (calibração) do instrumento.

**NOTA** Assegure-se de ter lido ["Considerações do teste"](#page-127-0) na página 114 antes de calibrar o instrumento.

### **Calibração eletrônica com caixa fechada**

O instrumento dispõe de calibração eletrônica com caixa fechada. Não é necessário realizar nenhum ajuste interno. O instrumento calcula fatores de correção com base no valor de referência de entrada estabelecido por você. Os novos fatores de correção são armazenados em memória não-volátil até a realização da próxima calibração. A memória EEPROM não-volátil de calibração não se altera quando o equipamento é desligado.

#### **Serviços de calibração da Agilent Technologies**

Quando chegar a época da calibração do seu instrumento, entre em contato com o Centro de serviços Agilent local para realizar uma recalibração de baixo custo.

#### **Intervalo de calibração**

Um intervalo de um ano é adequado para a maioria das aplicações. As especificações de precisão são garantidas apenas se o ajuste for realizado em intervalos de calibração regulares. As especificações de precisão não são garantidas além do intervalo de calibração de 1 ano. A Agilent não recomenda prolongar os intervalos de calibração além de dois anos para qualquer aplicação.

#### **Ajuste recomendado**

A Agilent recomenda a realização dos reajustes durante o processo de calibração para obter melhor desempenho. Isso garantirá que os U1251B/U1252B estarão dentro das especificações.

Os dados de desempenho são medidos durante os testes de verificação de desempenho, e isso não garante que o instrumento permanecerá dentro desses limites a menos que reajustes sejam realizados.

Consulte ["Para ler a contagem da calibração"](#page-152-0) na página 139 e verifique se todos os ajustes foram realizados.

## <span id="page-123-0"></span>**Equipamento de teste recomendado**

O equipamento de teste recomendado para verificação de desempenho e procedimentos de ajuste estão listados adiante. Se o exato instrumento não estiver disponível, substitua por outros com precisão equivalente.

O método alternativo sugerido seria a utilização do multímetro digital de 8½ dígitos Agilent 3458A para medir fontes menos precisas porém estáveis. O valor de saída medido na fonte pode ser digitado no instrumento como o valor de calibração desejado.

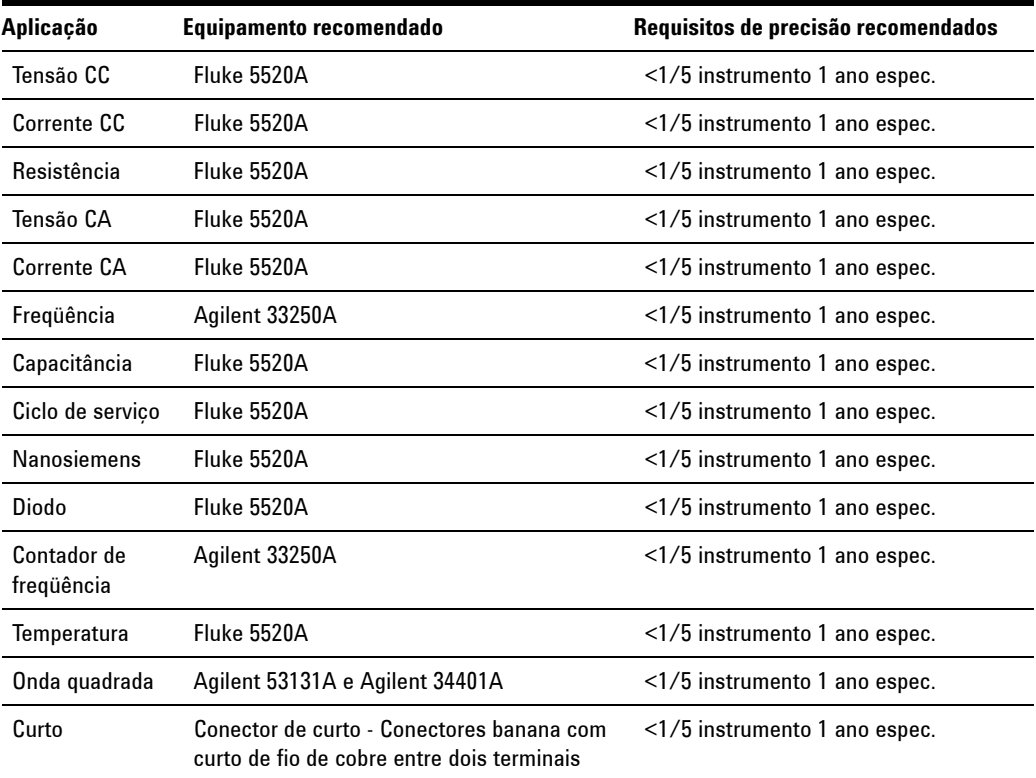

#### **Tabela 6-1** Equipamento de teste recomendado

## <span id="page-124-0"></span>**Teste de operação básica**

O Teste de operação básica verifica a capacidade de operação básica do instrumento. É necessário reparo se o instrumento falhar nesse teste.

### **Teste de iluminação de fundo**

Pressione o botão Bat para testar a iluminação de fundo. Ele alterna temporariamente a iluminação de fundo entre LIGADA e DESLIGADA.

## **Teste da exibição**

Pressione o botão Hold e ligue o medidor para visualizar todos os segmentos da exibição. Compare a exibição com o exemplo na [Figura 6-8](#page-124-1).

<span id="page-124-1"></span>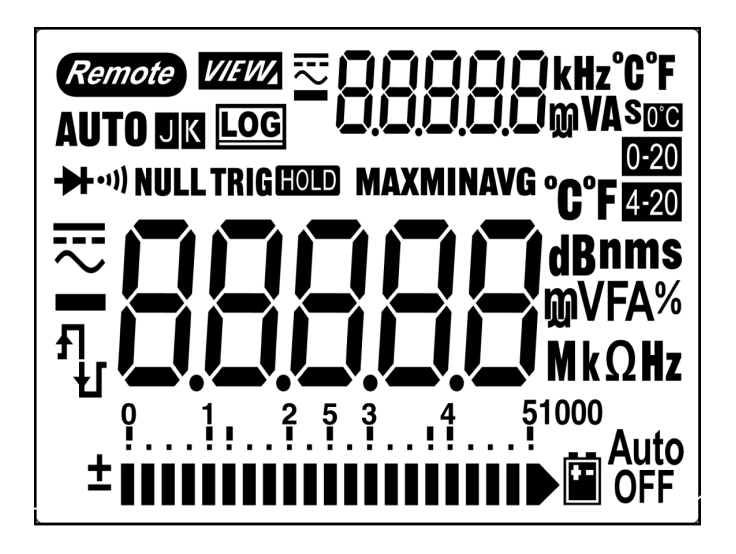

**Figura 6-8** Tela LCD

## **Teste de corrente do terminal**

Esse teste determina se o aviso de entrada do teste de corrente do terminal está funcionando corretamente.

O medidor emite um som de alerta quando o fio de teste é inserido no terminal A e a chave rotativa não está ajustada na posição mA.A. A exibição principal indica "A-Err". Isso é mostrado na Figura 55. A exibição principal fica piscando até o fio de teste ser removido do terminal "A".

**NOTA** Antes de conduzir esse teste, assegure-se de que a função do som não esteja desativada na configuração.

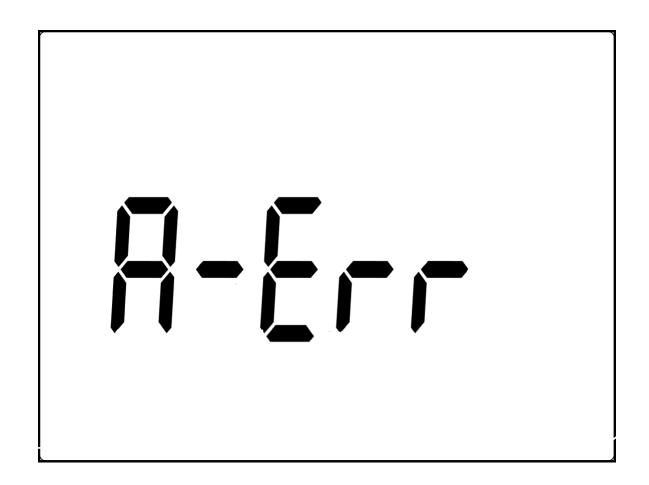

**Figura 6-2** Aviso de entrada

### **Teste do alerta do terminal de carga**

Esse teste determina se o alerta do terminal de carga está operando corretamente.

**OFF** O medidor soa um alerta quando o terminal de **ciones** detecta um nível de tensão superior a 5V, mas a chave rotativa não está OFF ajustada na posição  $\Box$  CHG. O medidor emite um sinal sonoro de alerta e a exibição principal indica "Ch.Err", que fica piscando até o fio ser removido do terminal  $\Box$  CHG.

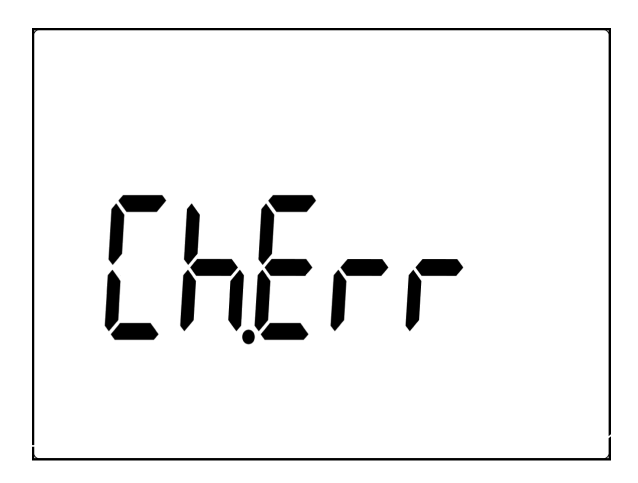

**Figura 6-3** Alerta do terminal de carga

**NOTA** Antes de conduzir esse teste, assegure-se de que a função do som não esteja desativada na configuração.

## <span id="page-127-0"></span>**Considerações do teste**

Longos fios de teste também podem funcionar como antenas, captando sinais de CA.

Para um desempenho ideal, todos os procedimentos devem atender às seguintes recomendações:

- **•** Assegure a estabilidade da temperatura ambiente durante a calibração, entre 18 °C e 28 °C. O ideal é que a calibração seja realizada a 23 °C ±1 °C.
- **•** Assegure que a umidade relativa ambiente seja inferior a 80%.
- **•** Deixe passar cinco minutos para aquecimento, com um conector de curto instalado nos terminais de entrada V e COM.
- **•** Use cabos de par trançado isolados com Teflon para reduzir erros de estabilização e ruído. Mantenha os cabos de entrada o mais curto possível.
- **•** Conecte as blindagens do cabo de entrada ao aterramento. Exceto quando indicado nos procedimentos, conecte a fonte LO do calibrador ao terra no calibrador. É importante que a conexão entre o LO e o terra seja realizada apenas em um ponto do circuito para evitar loops de aterramento.

Certifique-se de que os padrões de calibração e os procedimentos de teste usados não acarretam erros adicionais. O ideal seria que os padrões usados para verificar e ajustar o instrumento fossem uma ordem de grandeza mais precisos do que a especificação de erro na escala completa do instrumento.

Para medições de tensão CC, corrente CC e verificação de ganho de resistência, você deve assegurar que a saída "0" do calibrador esteja correta. É necessário definir o deslocamento para cada faixa da função de medição sendo verificada.

## <span id="page-128-0"></span>**Conexões de entrada**

Os testes de conexão com o instrumento são realizados de maneira melhor se for utilizado o conector banana duplo com fio de curto entre dois terminais para medições de baixo deslocamento térmico. É recomendável a utilização de cabos de interconexão do tipo par trançado com Teflon de comprimento mínimo entre o calibrador e o multímetro. As blindagens dos cabos devem ser referenciadas à terra. Essa configuração é recomendada para se obter um desempenho ideal em termos de ruído e tempo de estabilização durante a calibração.

## <span id="page-129-0"></span>**Testes de verificação de desempenho**

Use os testes de verificação de desempenho para avaliar o desempenho da medição do instrumento. Os testes de verificação de desempenho utilizam as especificações do instrumento listadas na Folha de dados U1251B/U1252B.

Os testes de verificação de desempenho são recomendados como testes de aceitação quando você recebe o instrumento pela primeira vez. Os resultados do teste de aceitação devem ser comparados com os limites do teste de um ano. Após a aceitação, os testes de verificação de desempenho devem ser repetidos a cada intervalo de calibração.

Se o instrumento falhar na verificação de desempenho, é necessário realizar ajustes ou reparos.

**NOTA** Assegure-se de ter lido ["Considerações do teste"](#page-127-0) na página 114 antes de realizar os testes de verificação de desempenho.

Siga as etapas do teste de verificação, na Tabela 5:

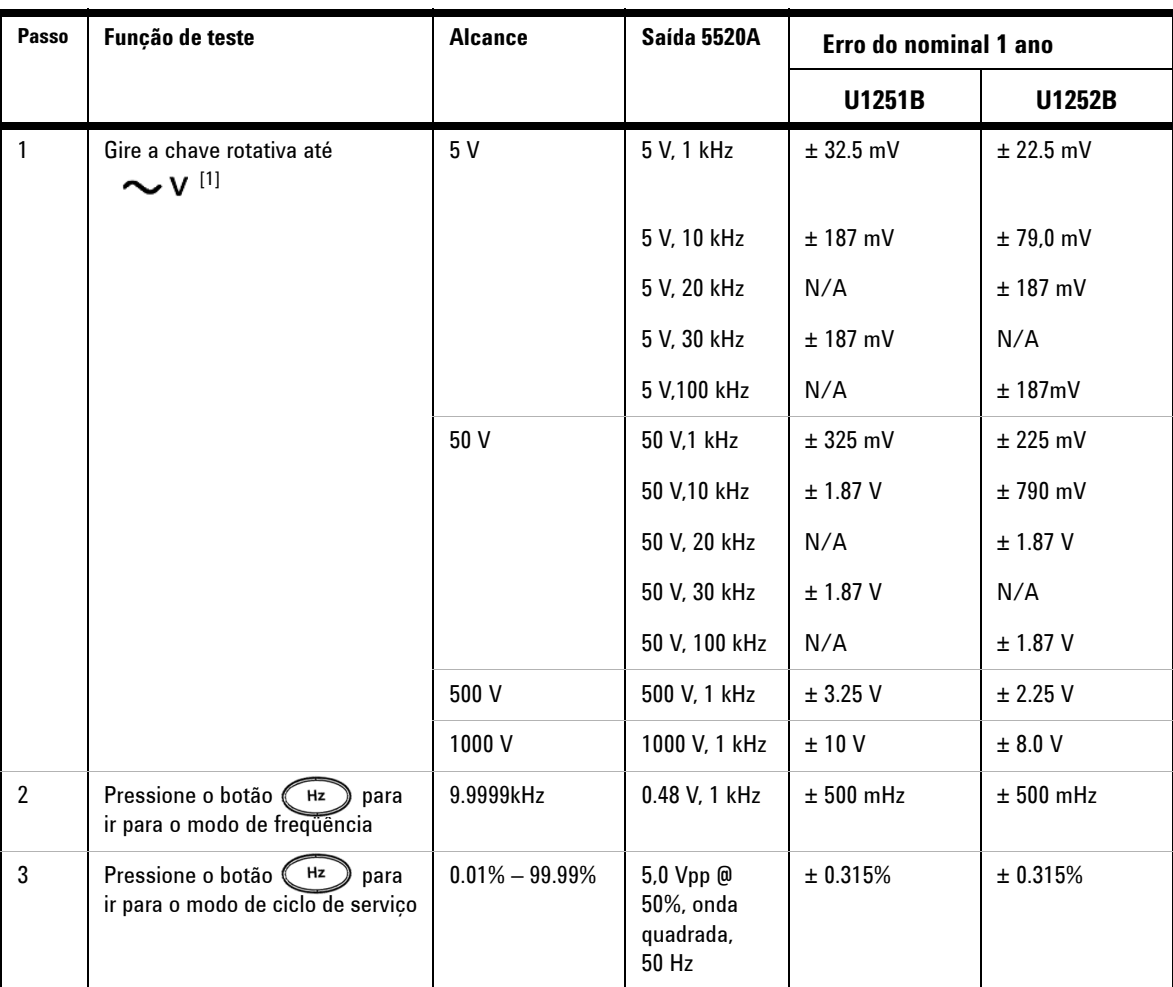

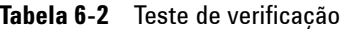

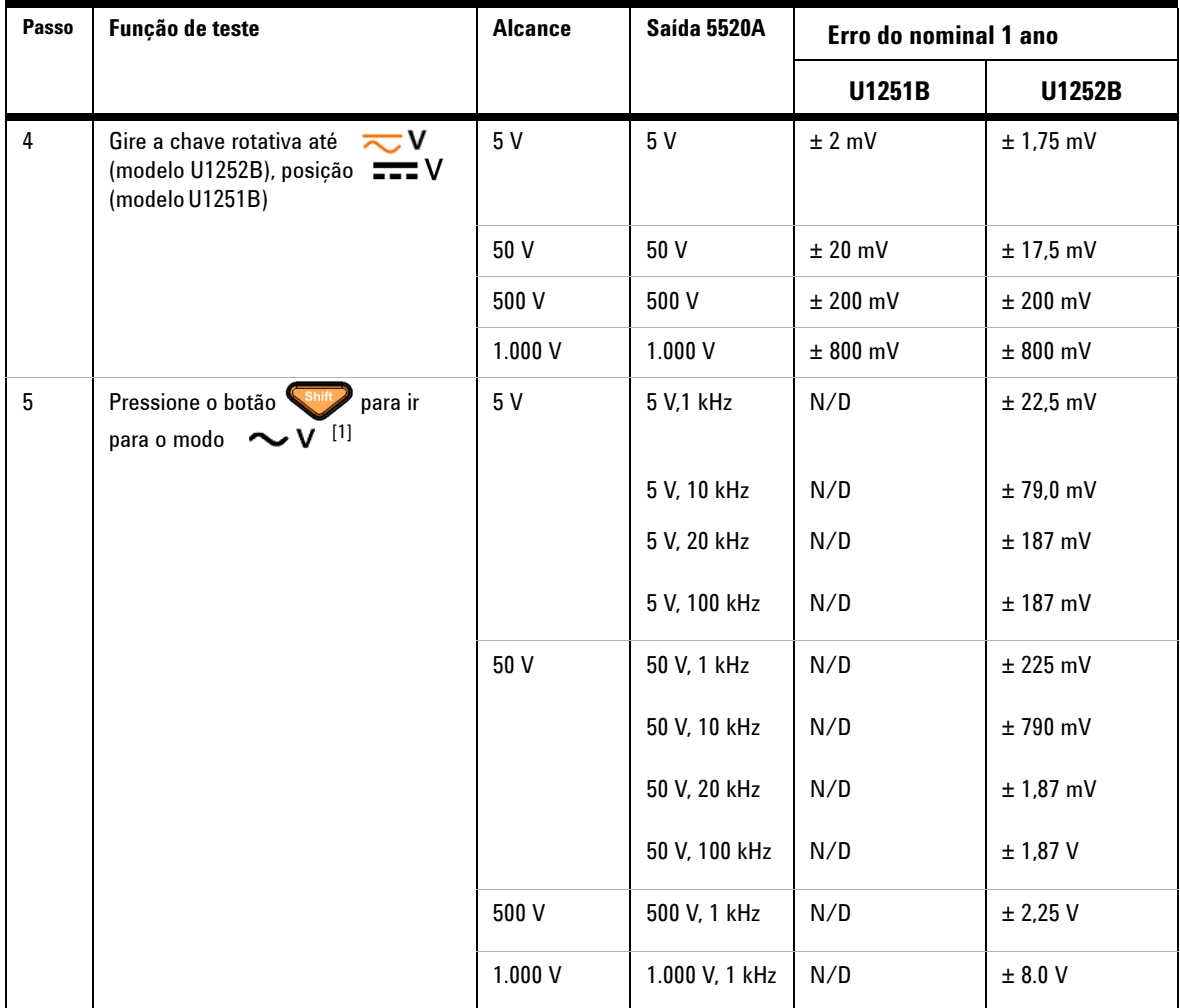

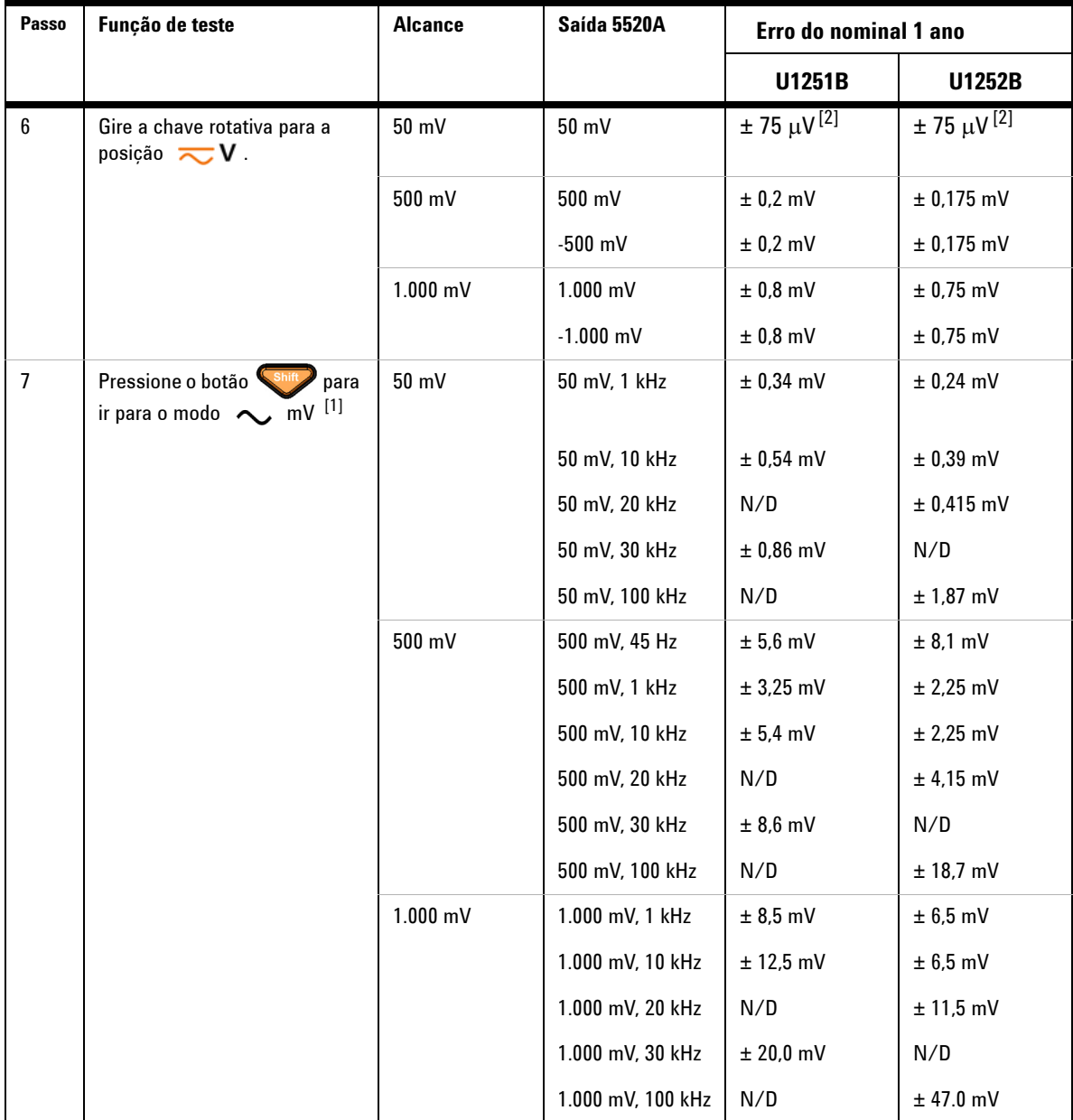

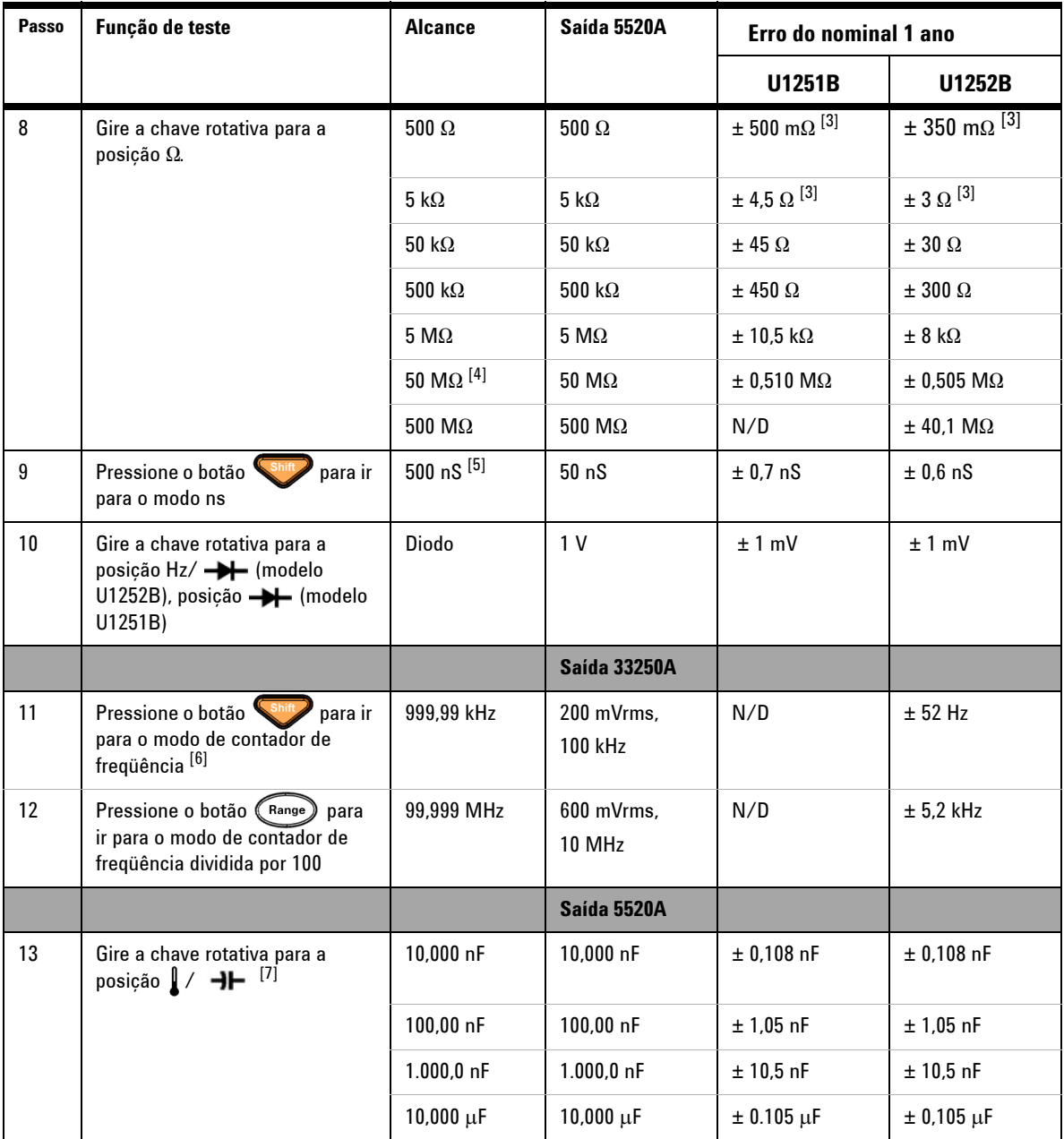

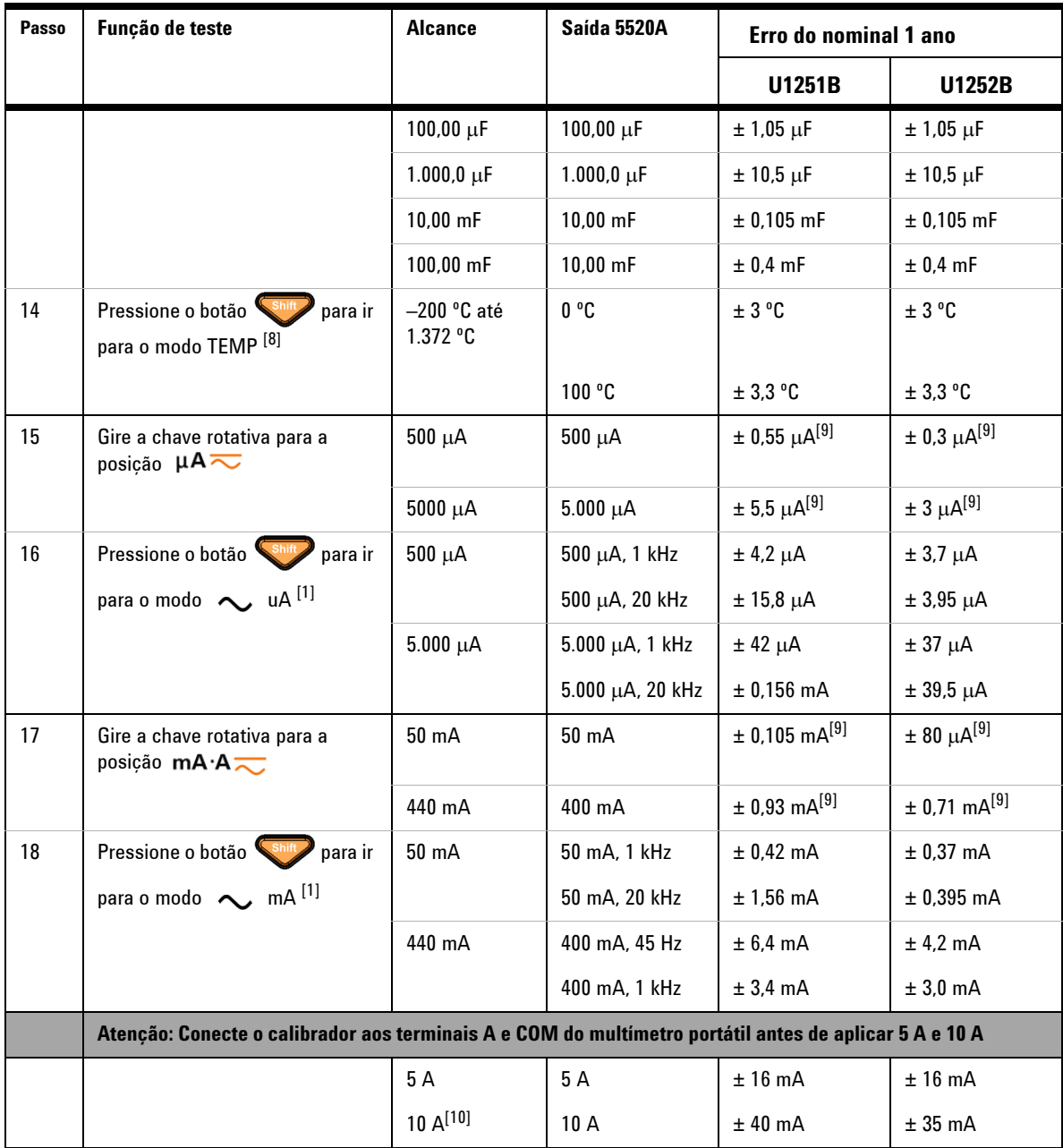

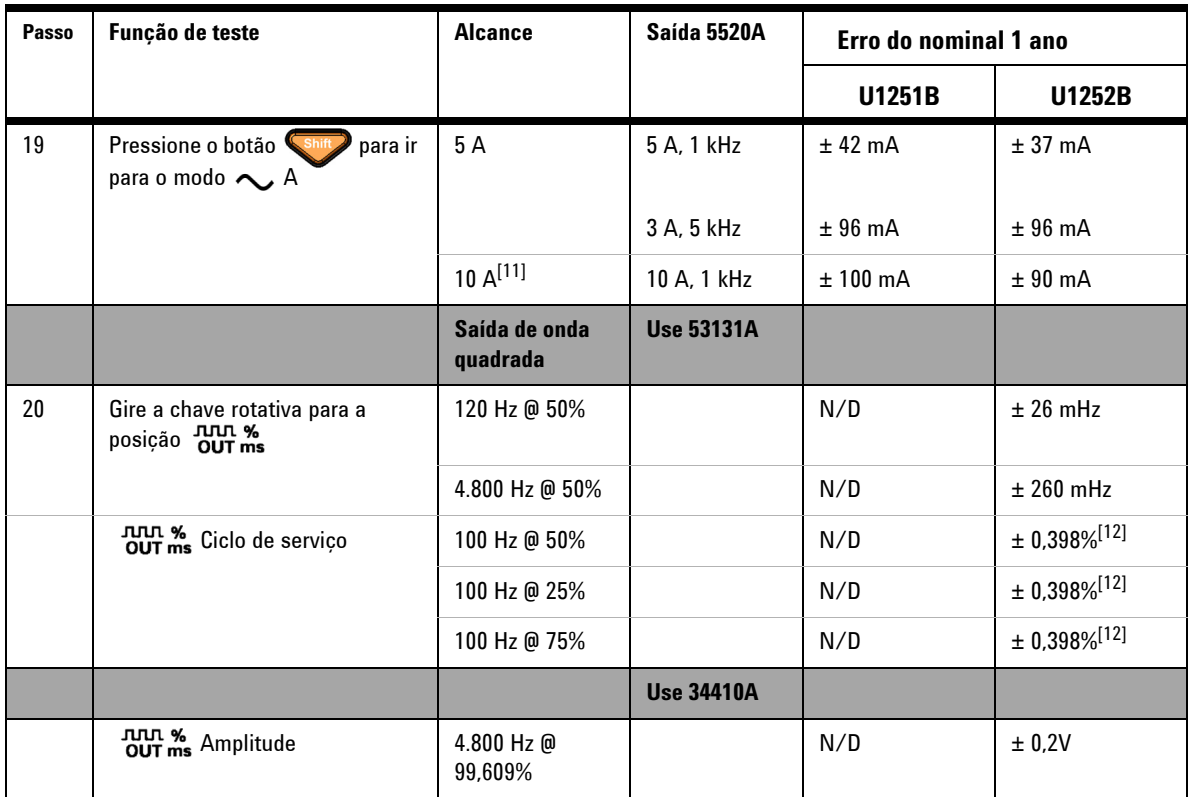

[1] Erro adicional a ser somado devido à frequencia de >20 kHz e a entrada de sinal <10 % do intervalo: 3 contagens de LSD por kHz.

- [2] A precisão poderia ser 0,05% + 10; sempre use função relativa para zerar o efeito térmico (fios de teste em curto) antes de medir o sinal.
- [3] A precisão de 500  $\Omega$  e 5k $\Omega$  é especificada depois da função Null.
- [4] Para o intervalo de 50 M $\Omega$ /500 M $\Omega$ , a umidade relativa é especificada  $em < 60 \%$ .
- [5] A precisão é especificada para <50nS e após a função Null com fio de teste aberto.
- [6] Todos os contadores de freqüência ficam suscetíveis a erros quando medem sinais de baixa tensão e baixa freqüência. É importante proteger as entradas da interceptação de ruído para reduzir erros de medição.
- [7] Use o modo Null para zerar residual.
- [8] A precisão não inclui a tolerância da ponta de prova do termopar.

O sensor térmico conectado ao medidor deve ser deixado no ambiente de operação por pelo menos uma hora.

Use a função Null para reduzir o efeito térmico.

[9] Sempre use a função relativa para zerar o efeito térmico com fio de teste aberto antes de medir o sinal.

Se não usar a função relativa, acrescente 20 dígitos para ter precisão.

[10] 10A contínuo, e adicional de 0,5% à precisão especificada quando medir sinal superior a 10A~20A por no máximo 30 segundos.

Depois de ter medido a corrente para > 10A, para resfriar o medidor pelo dobro do tempo de medição antes da medição de corrente baixa.

[11] A corrente pode medir de 2,5A a 10A contínuo, e adicional de 0,5% à precisão especificada quando medir sinal superior a 10A~20A por no máximo 30 segundos.

Depois de ter medido a corrente para > 10A, para resfriar o medidor pelo dobro do tempo de medição antes da medição de corrente baixa.

[12] Para freqüência de sinal superior a 1 kHz, acrescenta-se 0,1% por kHz para dar precisão.

# <span id="page-137-0"></span>**Segurança da calibração**

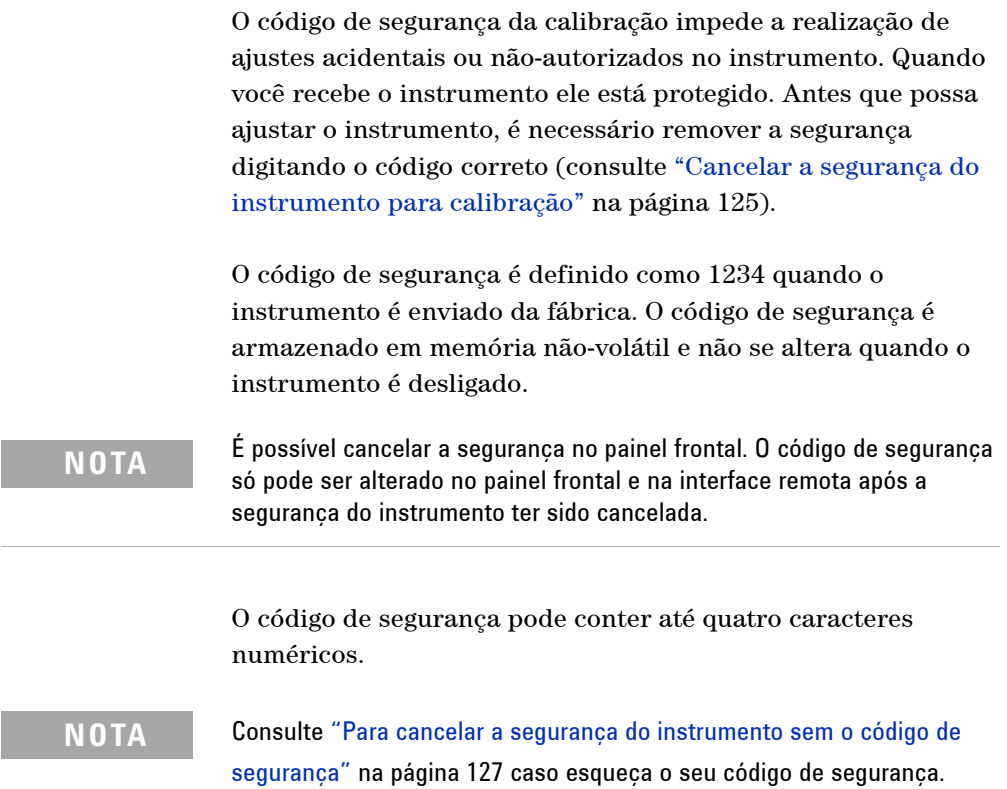

### <span id="page-138-0"></span>**Cancelar a segurança do instrumento para calibração**

Antes que possa ajustar o instrumento, é necessário remover a segurança digitando o código correto. O código de segurança é definido como 1234 quando o instrumento é enviado da fábrica. O código de segurança é armazenado em memória não-volátil e não se altera quando o instrumento é desligado.

#### **Para cancelar a segurança no painel frontal**

- **1** Gire a chave rotativa até  $\sim$  **V**.
- **2** Pressione  $\left( \begin{array}{c} \text{shift} \\ \text{with } \end{array} \right)$  e o botão  $\left( \begin{array}{c} \text{Hz} \\ \text{with } \end{array} \right)$  simultaneamente para acessar o modo de entrada do Código de segurança de calibração.
- **3** A exibição principal mostra 5555 e a secundária exibe SECUr.
- 4 Use as teclas de edição (Range) e  $\begin{bmatrix} \nabla u \nabla u \n\end{bmatrix}$  para inserir cada caractere do código.
	- Use  $\begin{pmatrix} \text{Hold} \\ \text{P} \end{pmatrix}$  e  $\begin{pmatrix} \text{Null} \\ \text{Null} \end{pmatrix}$  para selecionar cada caractere.
- **5** Pressione  $(\mathbb{H}^2)$  (Salvar) quando tiver terminado.
- **6** Se o código de segurança inserido estiver correto, a exibição secundária mostrará a palavra PASS.

#### <span id="page-139-0"></span>**Para alterar código de segurança da calibração do instrumento no painel frontal**

- **1** Quando o instrumento estiver em modo sem segurança, pressione o botão  $\circledcirc$  por mais de um segundo para entrar em modo de configuração do código de segurança da calibração.
- **2** O código de segurança da calibração padrão de fábrica 1234 será mostrado na exibição principal.
- **3** Use as teclas de edição  $(\mathsf{Range})$  e  $(\mathsf{Dual})$  para inserir cada caractere do código.
- 4 Use  $\begin{pmatrix} \text{Hold} \\ \text{Poll} \end{pmatrix}$  e  $\begin{pmatrix} \text{Null} \\ \text{Null} \end{pmatrix}$  para inserir cada caractere do código.
- **5** Pressione o botão ( $\mathbb{H}$ ) (Salvar) para armazenar o novo código de segurança da calibração.
- **6** Se o novo código de segurança da calibração for armazenado com sucesso, a exibição secundária mostrará a palavra PASS.

#### <span id="page-140-0"></span>**Para cancelar a segurança do instrumento sem o código de segurança**

Para cancelar a segurança do instrumento sem o código de segurança correto, siga as etapas apresentadas adiante.

**NOTA** Se você não tiver um registro do código de segurança, tente 1234 primeiro (o código padrão de fábrica) no painel frontal ou na interface remota.**1** Registre os últimos quatro dígitos do número de série do instrumento. **2** Gire a chave rotativa até  $\sim$  V. **3** Pressione  $\left( \frac{\sin \theta}{\cos \theta} \right)$  e o botão  $\left( \frac{Hz}{2} \right)$  simultaneamente para acessar o modo de entrada do Código de segurança de calibração. A exibição principal mostra 5555 e a secundária exibe SECUr. **4** Pressione o botão  $\left(\begin{array}{c} \phi \\ \phi \end{array}\right)$  por mais de um segundo para acessar o modo Definir código de segurança padrão. A exibição principal mostra SEr.no e a secundária exibe 5555. ◢  $\mathbf{r}$ **5** Use as teclas de edição  $\begin{pmatrix} \text{Range} \\ \text{Range} \end{pmatrix}$  e  $\begin{pmatrix} \text{Dual} \\ \text{para inserir cada} \end{pmatrix}$ caractere do código. **6** Use  $\begin{pmatrix}$  Hold  $\end{pmatrix}$  e  $\begin{pmatrix}$  Null  $\end{pmatrix}$  para selecionar cada caractere. **7** Defina o código igual aos quatro últimos dígitos do número

- de série do instrumento.
- **8** Pressione o botão ( $\mu$ ) (Salvar) para confirmar a entrada.
- **9** Se o número de série de quatro dígitos correto tiver sido inserido, a exibição secundária mostrará PASS por breves instantes.

Agora você pode usar 1234 como código de segurança. Se desejar inserir um novo código de segurança, consulte ["Para](#page-139-0)  [alterar código de segurança da calibração do instrumento no](#page-139-0)  [painel frontal"](#page-139-0) na página 126. Assegure-se de anotar o novo código de segurança.

### <span id="page-141-0"></span>**Processo de calibração**

O procedimento geral apresentado a seguir é o método recomendado para realizar a calibração total do instrumento.

- **1** Consulte ["Considerações do teste"](#page-127-0) na página 114.
- **2** Realize os testes de verificação para caracterizar o instrumento (dados de entrada).
- **3** Cancele a segurança do instrumento para a calibração (consulte ["Segurança da calibração"](#page-137-0) na página 124).
- **4** Execute os procedimentos de ajuste (consulte ["Considerações sobre ajustes"](#page-143-0) na página 130).
- **5** Proteja o instrumento contra calibração.
- **6** Anote o novo código de segurança e a contagem da calibração nos registros de manutenção do instrumento.

**NOTA** Assegure-se de concluir o Modo de ajuste e desligar o instrumento.

### **Usar o painel frontal para ajustes**

Esta seção descreve o processo utilizado para realizar ajustes a partir do painel frontal.

#### **Selecionar o Modo de ajuste**

Cancele a segurança do instrumento, de acordo com ["Cancelar a](#page-138-0)  [segurança do instrumento para calibração"](#page-138-0) na página 125 ou ["Para cancelar a segurança do instrumento sem o código de](#page-140-0)  segurança" [na página 127.](#page-140-0) Uma vez cancelada a segurança, o valor de referência será indicado na exibição principal.

#### **Inserir os valores de ajuste**

Nos procedimentos de ajuste do multímetro digital portátil, para introduzir um valor de calibração de entrada no painel frontal:

- **1** Use as teclas de edição  $\begin{pmatrix} \text{Range} \\ \text{Range} \end{pmatrix}$  e  $\begin{pmatrix} \text{Dual} \\ \text{para selectionar cada} \end{pmatrix}$ dígito na exibição primária.
- **2** Use as teclas de seta  $\begin{pmatrix} H \text{old} \end{pmatrix}$  e  $\begin{pmatrix} N \text{ull} \end{pmatrix}$  para avancar pelos dígitos 0 a 9.
- **3** Pressione  $(\forall x)$  quando tiver terminado para iniciar a calibração.

## <span id="page-143-0"></span>**Considerações sobre ajustes**

Você precisará de um cabo de entrada de teste, de um conjunto de conectores e de um conector de curto para ajustar o instrumento (consulte ["Conexões de entrada"](#page-128-0) na página 115).

**NOTA** Após cada ajuste, a exibição secundária mostrará PASS por breves instantes. Se a calibração falhar, o multímetro portátil emitirá um som e mostrará um número de erro na exibição secundária. Mensagens de erro de calibração são descritas na [página 140](#page-153-0). No caso de uma falha na calibração, corrija o problema e repita o procedimento.

> Os ajustes de cada função devem ser realizados somente na ordem apresentada a seguir.

- **1** Deixe o instrumento se aquecer e se estabilizar por cinco minutos antes de realizar os ajustes.
- **2** Assegure-se de que, durante a realização do ajuste, o indicador de baixa carga da bateria não apareça. Substitua as baterias o mais cedo possível para evitar falsas leituras.
- **3** Considere os efeitos térmicos quando conectar os fios de teste ao calibrador e ao multímetro portátil. É recomendável aguardar um minuto antes de começar a calibração após conectar os fios de teste.
- **4** Durante o ajuste à temperatura ambiente, verifique se o instrumento esteve ligado por pelo menos uma hora com o termopar tipo K conectado entre ele e a fonte de calibração.

**CUIDADO** Nunca desligue o instrumento durante o ajuste. Isso pode excluir a memória de calibração para a função atual.
### **Valores de entrada válidos para ajuste**

O ajuste pode ser realizado utilizando os valores de entrada apresentados a seguir.

| Função                    | Intervalo                                                                                    | Valores de amplitude de entrada válidos                           |
|---------------------------|----------------------------------------------------------------------------------------------|-------------------------------------------------------------------|
| ∼∨                        | 5V, 50 V, 500 V, 1000 V                                                                      | 0,9 a 1,1 x Escala completa                                       |
| === V<br>(no U1251B)      | 5 V, 50 V, 500 V, 1000 V                                                                     | 0,9 a 1,1 x Escala completa                                       |
| ≂∨<br>(no U1252B)         | 5 V, 50 V, 500 V, 1000 V                                                                     | 0,9 a 1,1 x Escala completa                                       |
| ≂mV                       | 50 mV, 500 mV, 1000 mV                                                                       | 0,9 a 1,1 x Escala completa                                       |
| $\mu$ A $\overline{\sim}$ | 500 µA, 5000 µA                                                                              | 0,9 a 1,1 x Escala completa                                       |
| mA·A                      | 50 mA, 440 mA, 5 A, 10 A                                                                     | 0,9 a 1,1 x Escala completa                                       |
| Ω                         | 500 $\Omega$ , 5k $\Omega$ , 50 k $\Omega$ , 500 k $\Omega$ , 5M $\Omega$ ,<br>50 M $\Omega$ | 0,9 a 1,1 x Escala completa                                       |
|                           | Díodo                                                                                        | 0,9 a 1,1 x Escala completa                                       |
|                           | 10 nF, 100 nF, 1000 nF, 10 μF, 100 μF,<br>1000 µF, 10 mF / 0 °C                              | Assegure-se de disponibilizar 0 °C<br>com compensação de ambiente |

**Tabela 6-3** Valores de entrada válidos para ajuste

### **Procedimento de ajuste**

Releia as seções ["Considerações do teste"](#page-127-0) na página 114 e ["Considerações sobre ajustes"](#page-143-0) na página 130 antes de iniciar este procedimento.

- **1** Gire a chave rotativa para a posição "Função de teste", mostrada na tabela de ajuste.
- **2** Após cancelar a segurança do instrumento, este entra em modo de ajuste. (Consulte ["Cancelar a segurança do](#page-138-0)  [instrumento para calibração"](#page-138-0) na página 125)

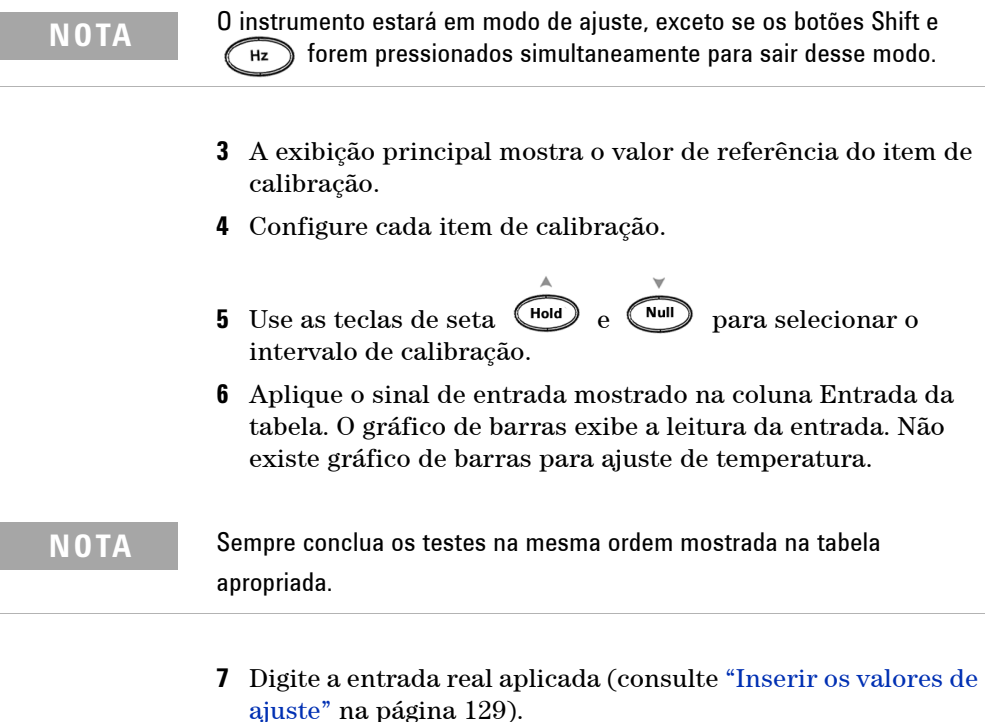

**8** Pressione  $\left(\begin{array}{c} \mathbf{H} \\ \mathbf{Z} \end{array}\right)$  para iniciar o ajuste. CAL pisca na exibição secundária para indicar que a calibração está em andamento. Após a conclusão de cada ajuste com sucesso, a exibição secundária mostra PASS por breves instantes. Uma falha de ajuste é indicada por um longo sinal sonoro e o número do erro de calibração aparece na exibição secundária. A exibição principal permanece no item de calibração atual. Verifique o valor da entrada, o intervalo, a função e o valor de ajuste introduzido para eliminar o problema e repita as etapas de ajuste.

- **9** Repita as etapas 1 até 8 para cada ponto de ajuste.
- **10** Verifique os ajustes utilizando ["Testes de verificação de](#page-129-0)  desempenho" [na página 116](#page-129-0) Verifique o ajuste na [Figura 6-4,](#page-147-0) a seguir.

### **6 Testes de desempenho e calibração**

### <span id="page-147-0"></span>**Tabela 6-4** Tabela de ajustes

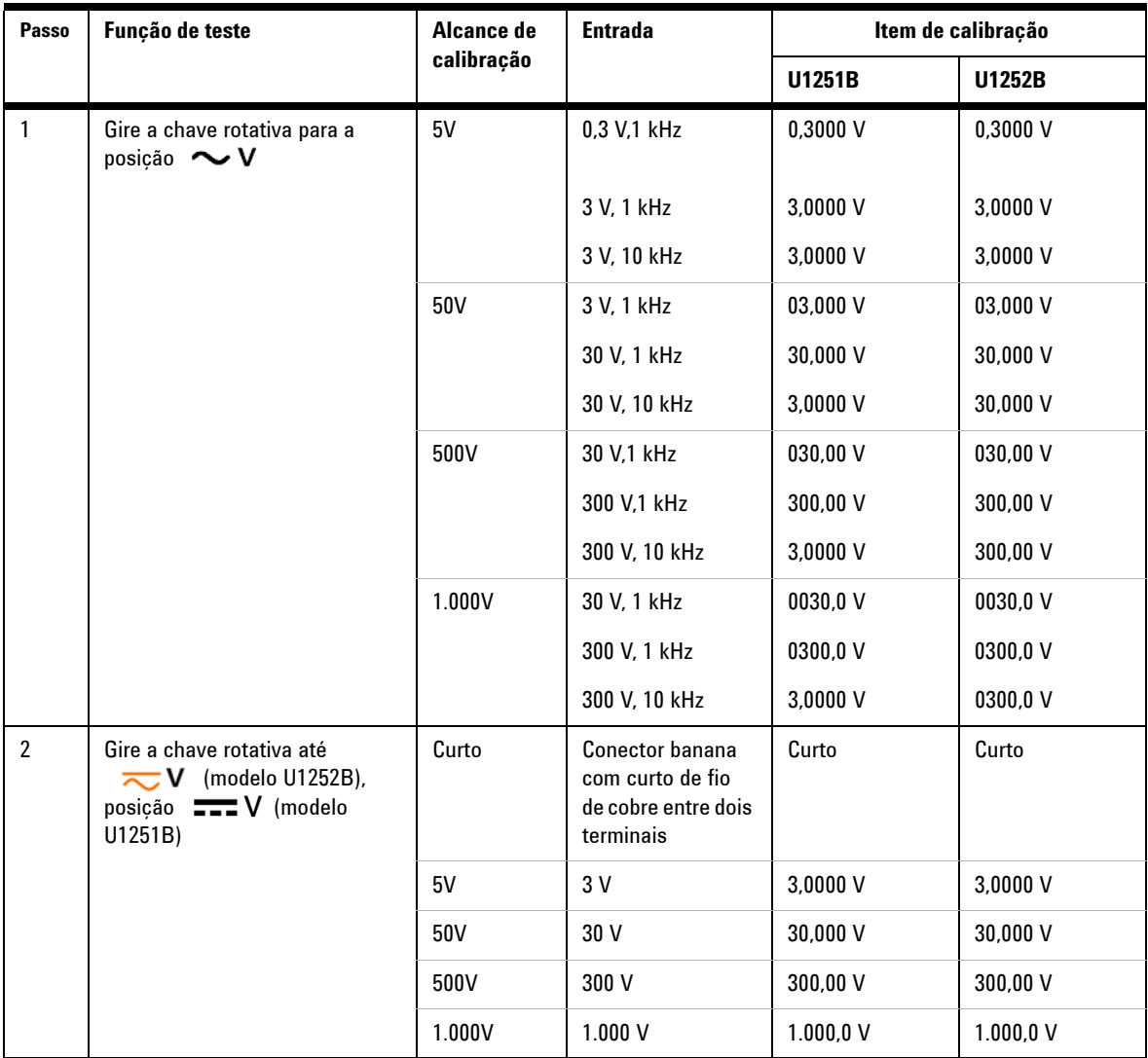

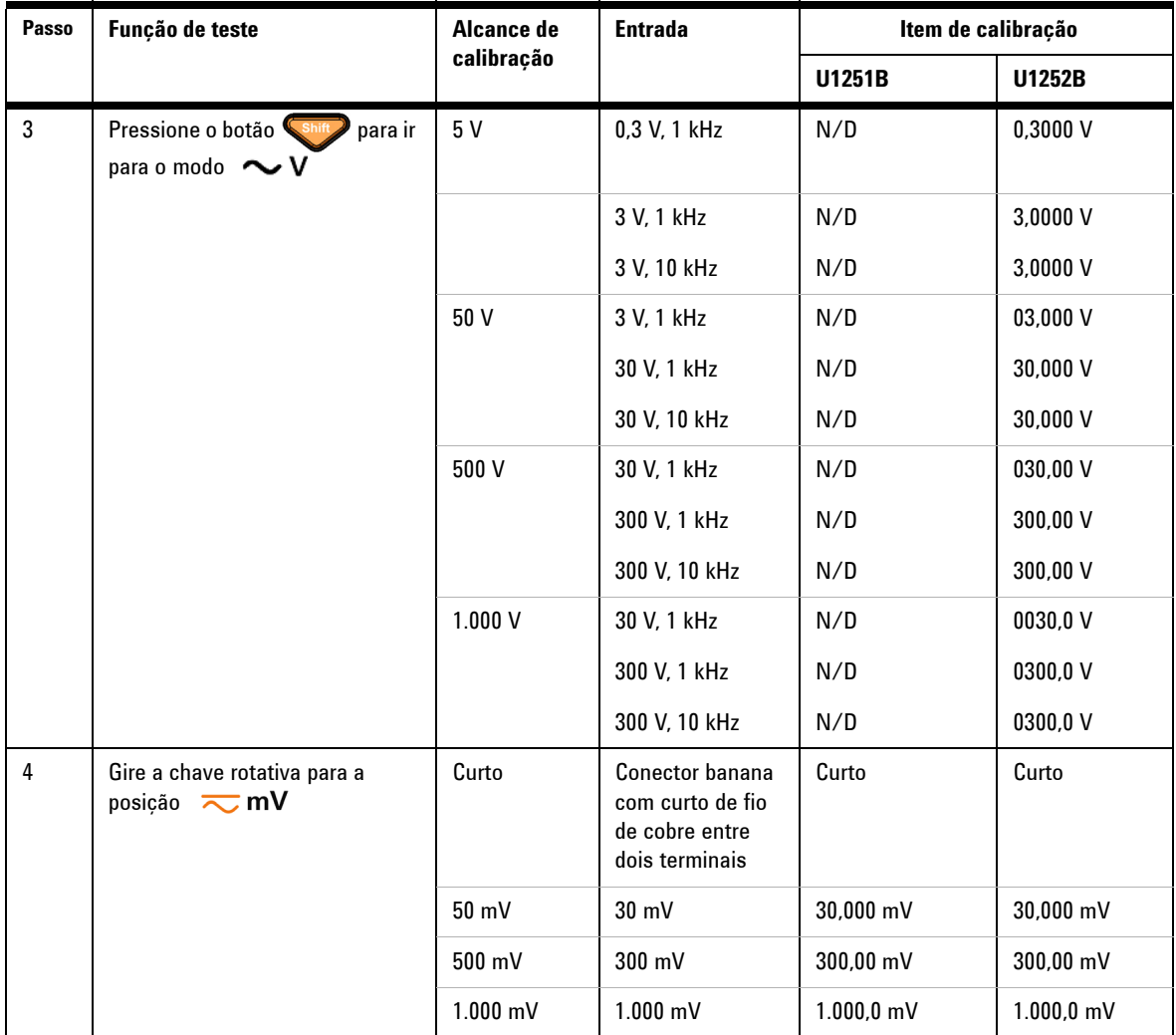

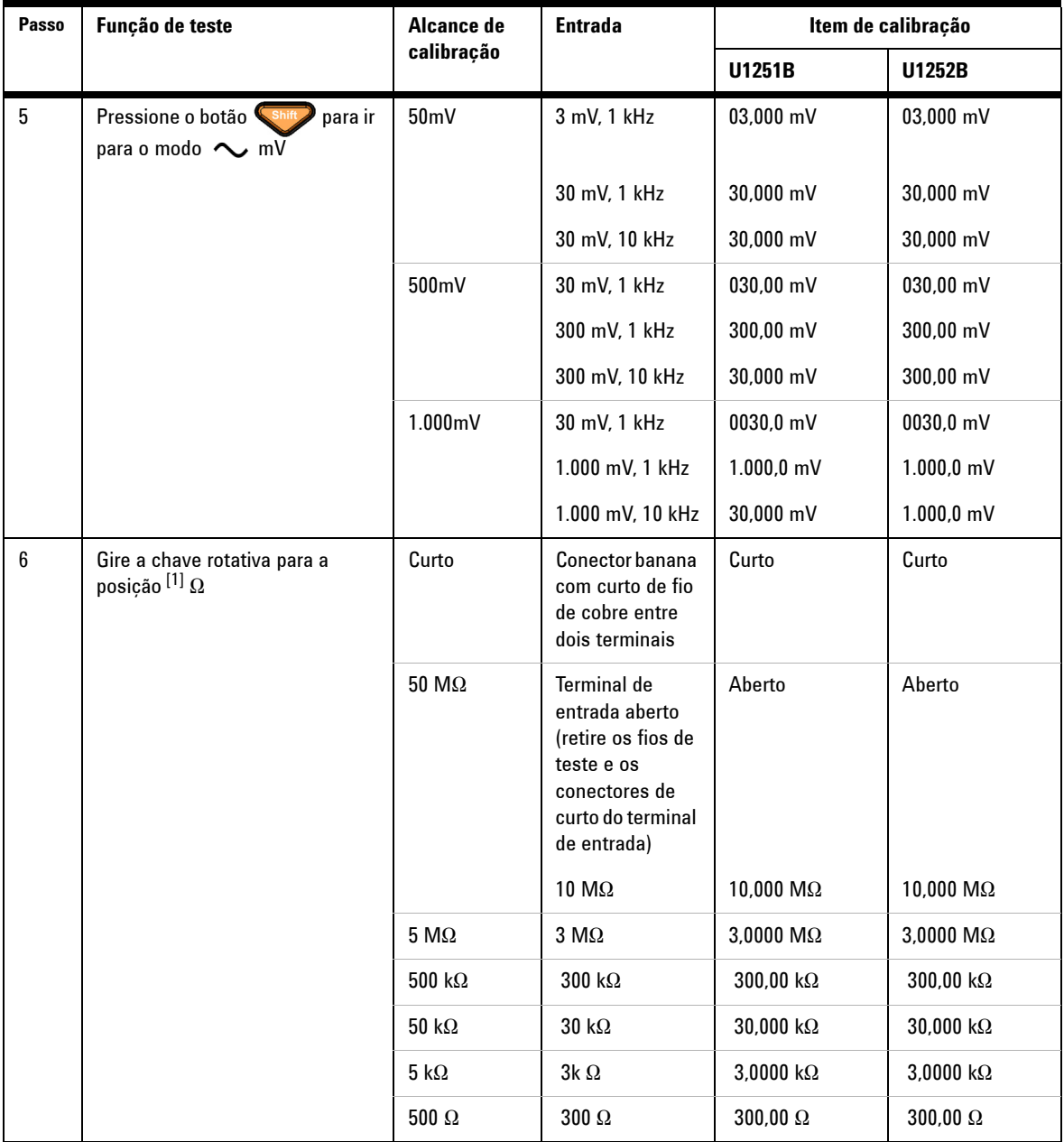

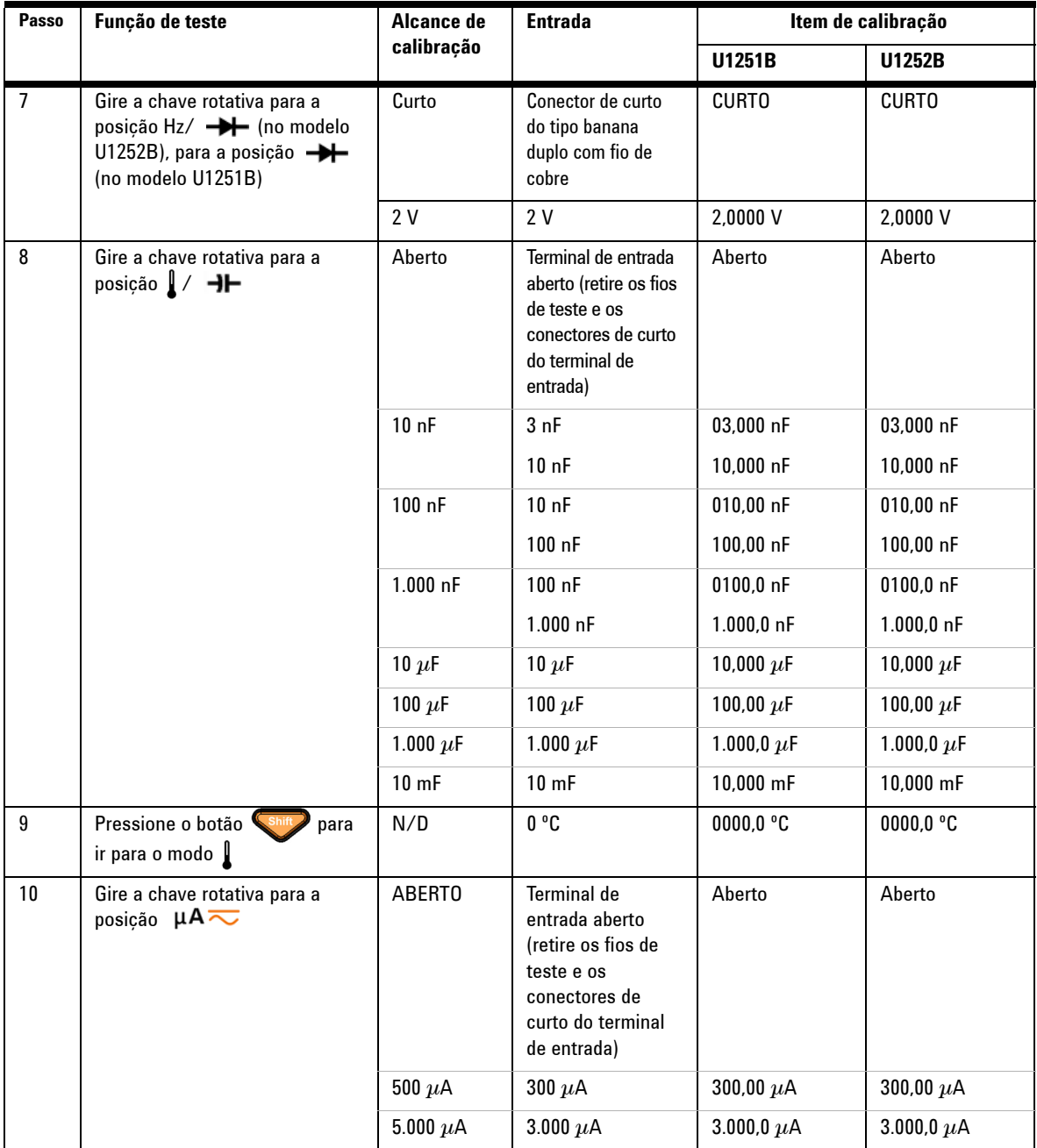

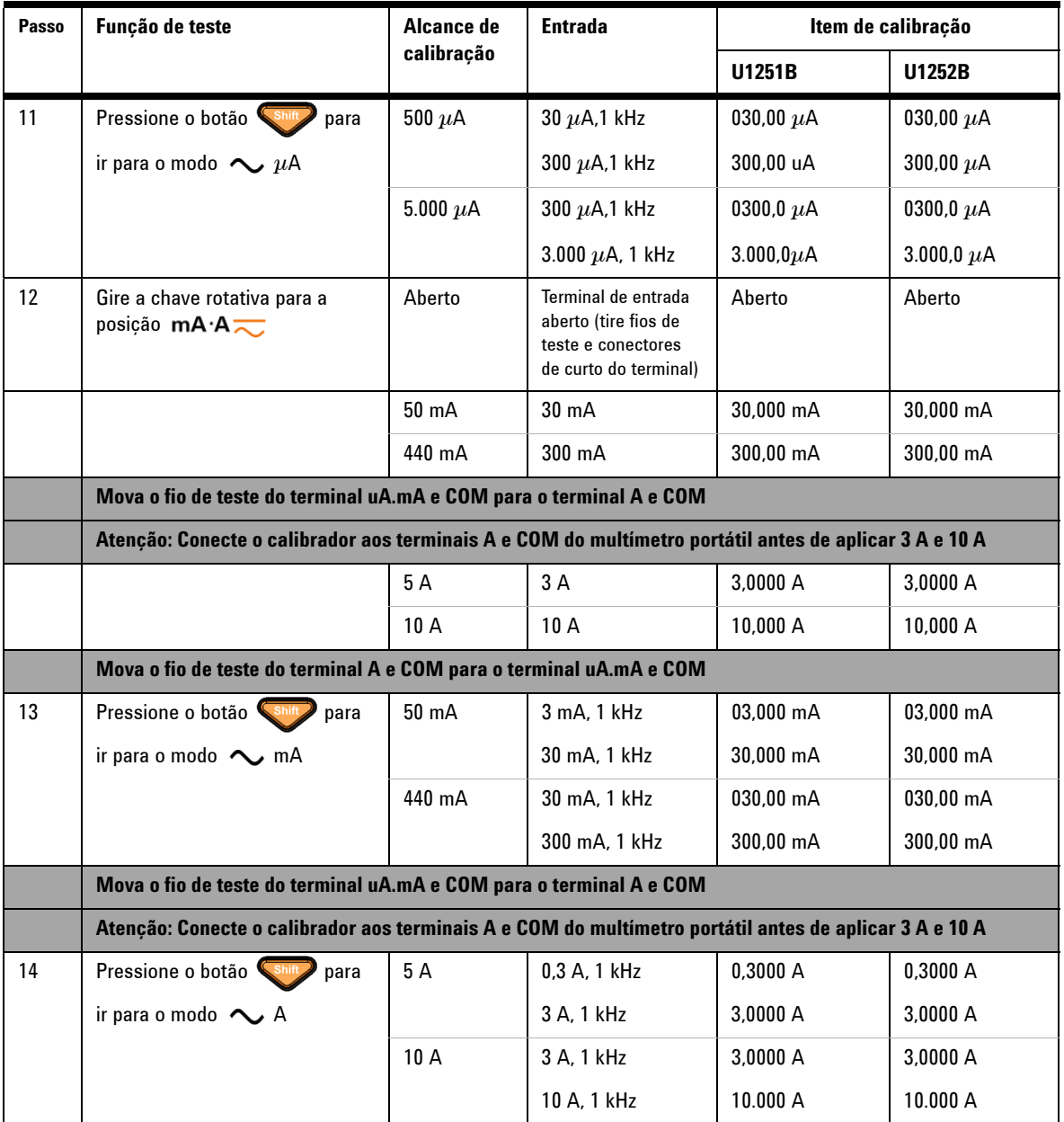

[1] Certifique-se de recalibrar "Curto" usando o conector do tipo banana duplo com fio de cobre depois da calibração de resistência.

### **Concluir o ajuste**

- **1** Remova do instrumento todos os conectores, incluindo os de curto.
- **2** Registre a nova Contagem de calibração.
- **3** Pressione  $\left\{ \begin{array}{c} \bullet \text{min} \\ \bullet \text{ o} \text{ botão } \\ \end{array} \right\}$  simultaneamente para sair do Modo de ajuste. Desligue e ligue novamente. O instrumento estará seguro.

### **Para ler a contagem da calibração**

É possível consultar o instrumento para saber quantas calibrações foram realizadas.

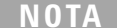

**NOTA** O instrumento foi calibrado antes de sair da fábrica.

Quando receber o instrumento, leia o contador para determinar o valor inicial.

O valor da contagem é incrementado em um para cada ponto de calibração, e uma calibração completa aumenta o valor de acordo com os muitos pontos verificados. A contagem de calibração é incrementada até o valor máximo de 65.535, e daí volta a zero. A contagem de calibração pode ser lida no painel frontal após a segurança do instrumento ser cancelada. Use os procedimentos apresentados adiante para ler a contagem de calibração no painel frontal.

- **1** Pressione  $\left(\begin{array}{c} \circ \\ \circ \end{array}\right)$  Modo de Ajuste. A exibição principal indica a contagem de calibração.
- **2** Anote esse valor.
- **3** Pressione  $\mathbb{Q}$  novamente para sair do modo de contagem de calibração.

## **Erros de calibração**

Os seguintes erros indicam falhas que podem ocorrer durante a calibração.

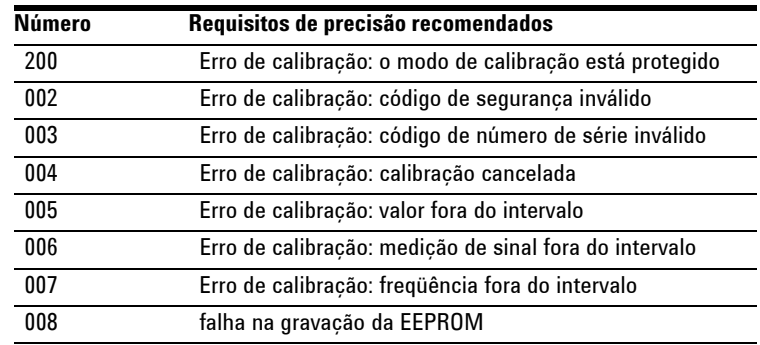

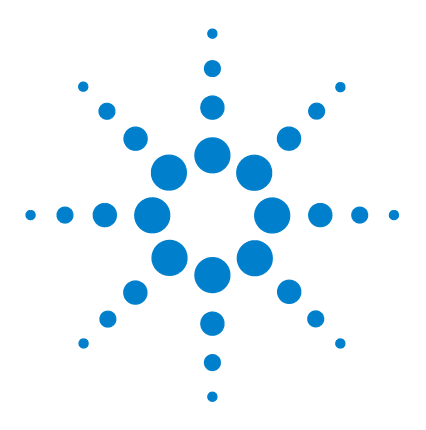

**Multímetro digital portátil Agilent U1251B e U1252B Guia do usuário e de serviço**

# **Especificações**

**7**

[Especificações CC](#page-155-0) 142 [Especificações CA do U1251B](#page-157-0) 144 [Especificações CA do U1252B](#page-158-0) 145 [Especificações CA+CC do U1252B](#page-159-0) 146 [Especificações de temperatura e capacitância](#page-160-0) 147 [Especificações de frequência do U1251B & U1252B](#page-161-0) 148 [Especificações operacionais](#page-165-0) 152 [Especificações gerais](#page-167-0) 154

Este capítulo lista as especificações do multímetro digital portátil. Ao utilizar o multímetro em um ambiente no qual há interferências eletromagnéticas ou cargas eletroestáticas significativas, a precisão da medida pode ser diminuída.

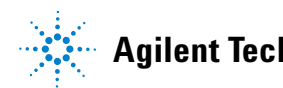

### **7 Especificações**

# <span id="page-155-0"></span>**Especificações CC**

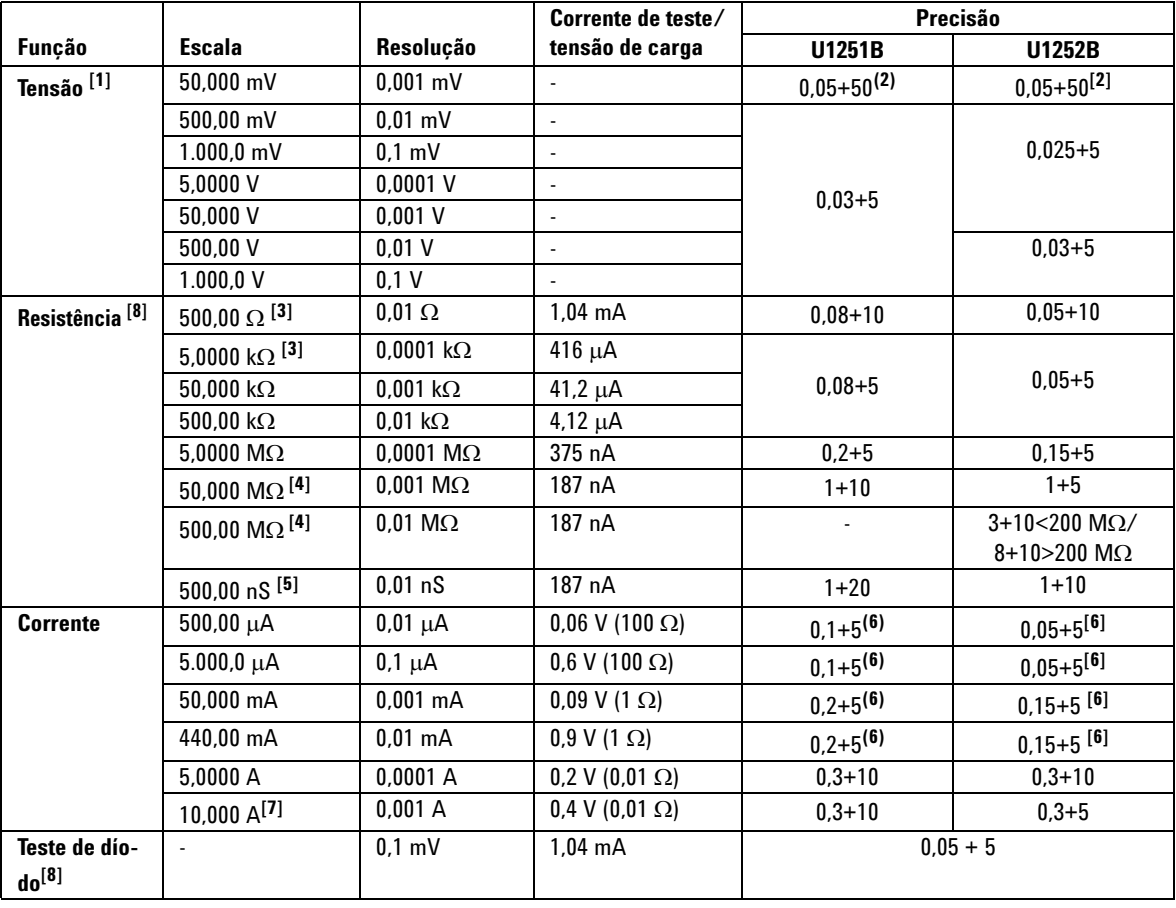

**Tabela 7-1** Precisão CC ± (% da leitura + n° do dígito menos significativo)

[1] Impedância de entrada: Consulte a [Tabela 7-6.](#page-166-0)

[2] A precisão poderia ser de 0,05% + 10 para o U1251B e 0,05% + 5 para o U1252B. Sempre use a função Null (nulo) para zerar o efeito térmico antes de medir o sinal.

[3] A precisão de 500  $\Omega$  e 5 k $\Omega$  é especificada após a aplicação da função Null (nulo), utilizada para subtrair a resistência do fio de teste e o efeito térmico

[4] Para o intervalo de 50Ω/500 MΩ, a umidade relativa é especificada em  $<$ 60%.

[5] A precisão é especificada em <50 nS e após a função Null (nulo) com fio de teste aberto.

[6] Sempre use a função Null (nulo) para zerar o efeito térmico com fio de teste aberto antes de medir o sinal. Se a função Null (nulo) não for utilizada, acrescente 20 contagens à precisão da corrente CC. O efeito térmico pode ocorrer por causa do seguinte:

Procedimentos incorretos ao medir a alta tensão de 50 V a 1000 V nas medições de resistência, díodo e mV.

Após a conclusão do carregamento da bateria.

Após a medição de uma corrente maior do que 440 mA. Dessa forma, recomendamos que o medidor seja mantido resfriado por um período equivalente ao dobro do tempo utilizado na medição.

[7]A corrente pode ser medida até 10 A continuamente. Acrescente 0,5% à precisão especificada se o sinal medido estiver na faixa de 10 A a 20 A e durante um período de até 30 segundos. Após medir uma corrente de > 10 A, deixe o medidor resfriar durante o dobro do tempo usado na medição antes de realizar medições de correntes baixas.

[8] Tensão aberta máxima: <+4,2 V.

# <span id="page-157-0"></span>**Especificações CA do U1251B**

|                 |              |            | Frequência    |               |               |                |
|-----------------|--------------|------------|---------------|---------------|---------------|----------------|
| Funcão          | Escala       | Resolucão  | 30 Hz a 45 Hz | 45 Hz a 1 kHz | 1 kHz a 5 kHz | 5 kHz a 30 kHz |
| <b>True RMS</b> | 50.000 mV    | $0.001$ mV | $1 + 60$      | $0.6 + 40$    | $1.0 + 40$    | $1.6 + 60$     |
| Tensão          | 500.00 mV    | $0.01$ mV  | $1 + 60$      | $0.6 + 25$    | $1.0 + 40$    | $1.6 + 60$     |
| $CA^{[1][2]}$   | $1.000.0$ mV | $0.1$ mV   | $1 + 60$      | $0.6 + 25$    | $1.0 + 25$    | $3.5 + 120$    |
|                 | 5.0000V      | $0.0001$ V | $1 + 60$      | $0.6 + 25$    | $1.0 + 25$    | $3.5 + 120$    |
|                 | 50.000V      | 0.001V     | $1 + 60$      | $0.6 + 25$    | $1.0 + 25$    | $3.5 + 120$    |
|                 | 500.00 V     | 0.01 V     | $1 + 60$      | $0.6 + 25$    | $1.0 + 25$    | N/A            |
|                 | 1.000.0 V    | 0.1V       | $1 + 60$      | $0.6 + 40$    | $1.0 + 40$    | N/A            |

**Tabela 7-2** Precisão CA do U1251B ± (% de leitura + n° do dígito menos significativo)

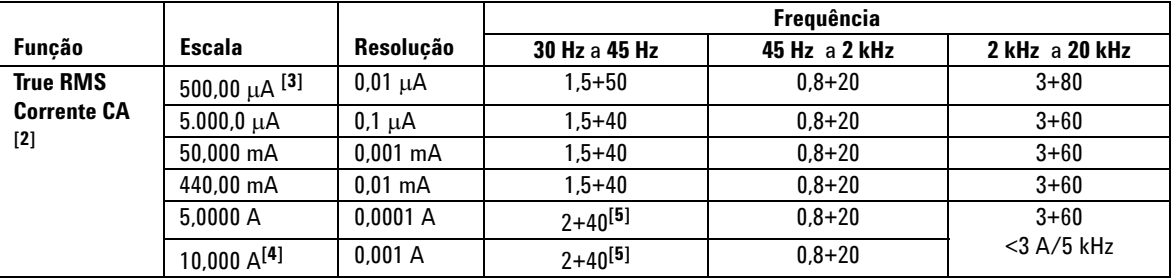

[1] Impedância de entrada: Consulte a [Tabela 7-6.](#page-166-0)

[2] As especificações de CA mV/V e CA µA/mA/A são acoplamento CA true RMS, válidas em 5% a 100% de variação. O fator de crista pode ser de até 3 no fundo de escala, até 5 no meio de escala, exceto para escalas de 1.000 mV e 1.000 V, em que o fator de crista é 1,5 no fundo de escala e 3 no meio de escala.

[3] Corrente de entrada > 35 μArms.

[4] A corrente pode ser medida de 2,5 A até 10 A continuamente. Acrescente 0,5% à precisão especificada se o sinal medido estiver na faixa de 10 A a 20 A e durante um período de até 30 segundos. Após medir uma corrente de > 10 A, deixe o medidor resfriar durante o dobro do tempo usado na medição antes de realizar medições de correntes baixas.

[5] Corrente de entrada < 3 Arms.

# <span id="page-158-0"></span>**Especificações CA do U1252B**

|                             |                     |                   | Frequência       |                  |                  |                   |                                    |
|-----------------------------|---------------------|-------------------|------------------|------------------|------------------|-------------------|------------------------------------|
| Funcão                      | Escala              | Resolução         | 20 Hz -<br>45 Hz | 45 Hz -<br>1 kHz | 1 kHz -<br>5 kHz | 5 kHz -<br>15 kHz | 15 kHz -<br>100 kHz <sup>[1]</sup> |
| <b>True RMS</b>             | 50.000 mV           | $0.001$ mV        | $1.5 + 60$       | $0.4 + 40$       | $0.7 + 40$       | $0.75 + 40$       | $3.5 + 120$                        |
| Tensão CA <sup>[2][6]</sup> | 500.00 mV           | $0.01$ mV         | $1.5 + 60$       | $0.4 + 25$       | $0.4 + 25$       | $0.75 + 40$       | $3.5 + 120$                        |
|                             | $.000,0 \text{ mV}$ | $0.1$ mV          | $1.5 + 60$       | $0.4 + 25$       | $0.4 + 25$       | $0.75 + 40$       | $3.5 + 120$                        |
|                             | 5.0000V             | $0.0001$ V        | $1.5 + 60$       | $0.4 + 25$       | $0.6 + 25$       | $1.5 + 40$        | $3.5 + 120$                        |
|                             | 50.000V             | $0.001$ V         | $1.5 + 60$       | $0.4 + 25$       | $0.4 + 25$       | $1.5 + 40$        | $3.5 + 120$                        |
|                             | 500.00 V            | 0.01 <sub>V</sub> | $1.5 + 60$       | $0.4 + 25$       | $0.4 + 25$       | N/A               | N/A                                |
|                             | .000.0V             | 0.1V              | $1.5 + 60$       | $0.4 + 40$       | $0.4 + 40$       | N/A               | N/A                                |

**Tabela 7-3** Precisão CA do U1252B  $\pm$  (% de leitura + n° do dígito menos significativo)

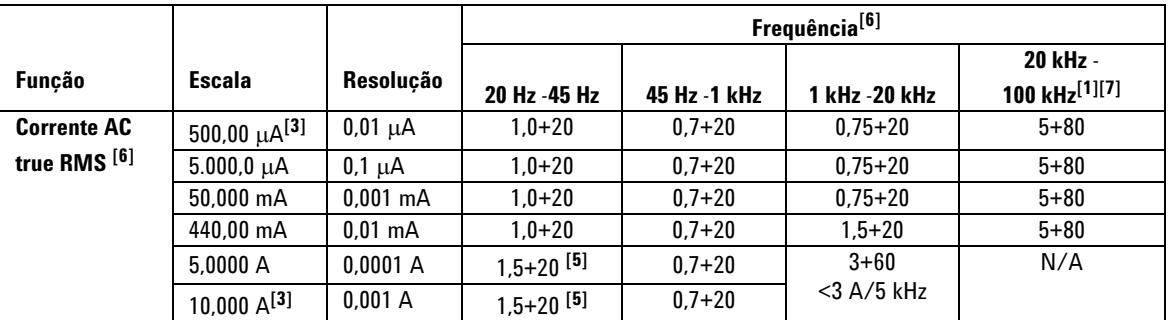

[1] Erro adicional a ser somado por causa da frequência de >15 kHz e da entrada de sinal de <10 % do intervalo: 3 contagens de LSD (dígito menos significativo) por kHz.

[2] Impedância de entrada: Consulte a [Tabela 7-6.](#page-166-0)

[3] Corrente de entrada >35 μArms.

[4] A corrente pode ser medida de 2,5 A até 10 A continuamente. Acrescente 0,5% à precisão especificada se o sinal<br>medido estiver na faixa de 10 A a 20 A e durante um período de até 30 segundos. Após medir uma corrente de

[5] Corrente de entrada < 3 Arms.

[6] Fator de crista ≤ 3,0 no fundo de escala, 5,0 no meio de escala, exceto escalas de 1.000 mV e 1.000 V em que é 1,5 no fundo de escala, 3,0 no meio de escala. Para formas de ondas não sinusoidais, acrescente 0,1% de leitura ± 0,3% do intervalo.

[7] Aprovado em testes de design e tipo.

# <span id="page-159-0"></span>**Especificações CA+CC do U1252B**

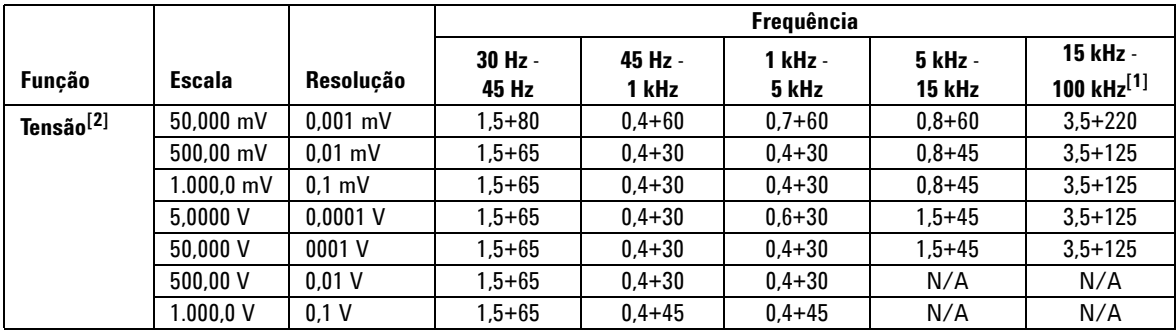

**Tabela 7-4** Precisão CA do U1252B ± (% de leitura + n° do dígito menos significativo)

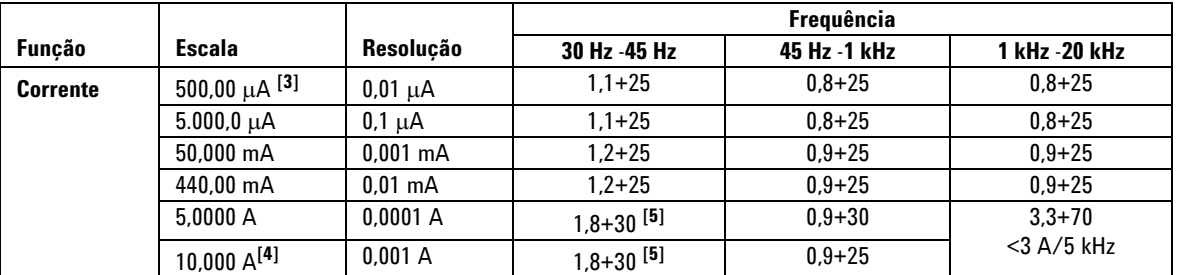

[1] Erro adicional a ser somado por causa da frequência de >15 kHz e da entrada de sinal de <10% do intervalo: 3 contagens de LSD (dígito menos significativo) por kHz.

[2] Impedância de entrada: Consulte a [Tabela 7-6.](#page-166-0)

[3] Corrente de entrada >35 μArms.

[4] A corrente pode ser medida de 2,5 A até 10 A continuamente. Acrescente 0,5% à precisão especificada se o sinal medido estiver na faixa de 10 A a 20 A e durante um período de até 30 segundos. Após medir uma corrente de >10 A, deixe o medidor resfriar durante o dobro do tempo usado na medição antes de realizar medições de correntes baixas.

[5] Corrente de entrada < 3 Arms.

## <span id="page-160-0"></span>**Especificações de temperatura e capacitância**

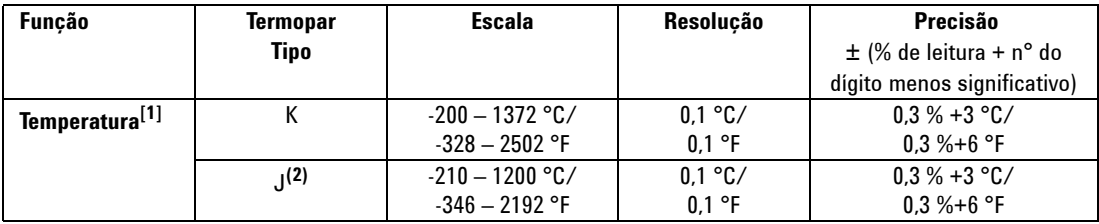

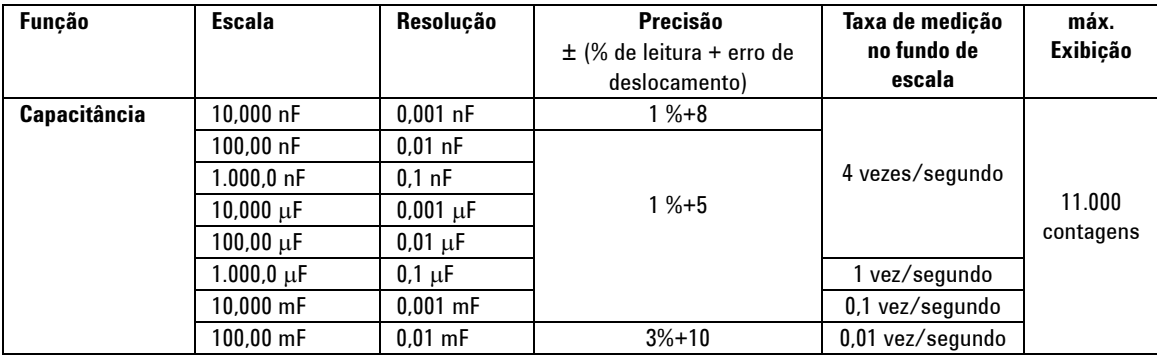

[1] A precisão está sujeita às seguintes condições:

A precisão não inclui a tolerância da ponta de prova do termopar. O sensor térmico conectado ao medidor deve ser deixado no ambiente de operação por pelo menos uma hora.

Use a função Null (nulo) para reduzir o efeito térmico. Antes de usar a função Null (nulo), configure o medidor para não usar o modo de compensação ambiente  $(\overline{0}\overline{0})$  e mantenha a ponta de teste do termopar o mais próximo possível do medidor, evitando contato com qualquer superfície com temperatura diferente da ambiente.

Ao medir a temperatura em relação a qualquer calibrador de temperatura, tente configurar o calibrador e o medidor com referência externa (sem compensação de temperatura ambiente interna). Se tanto o calibrador quanto o medidor forem configurados com referência interna (com compensação de temperatura ambiente interna), um desvio entre as leituras do calibrador e do medidor poderá aparecer, por causa de diferenças na compensação de temperatura ambiente entre o calibrador e o medidor.

[2] Disponível somente no U1252B.

# <span id="page-161-0"></span>**Especificações de frequência do U1251B & U1252B [1]**

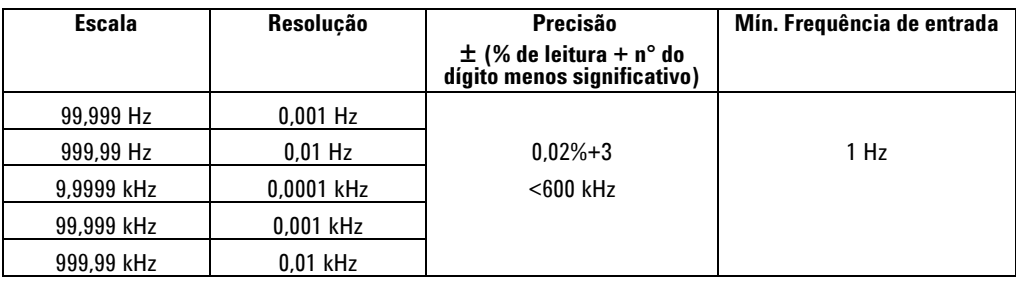

## **Sensibilidade de frequência do U1251B durante a medição da tensão**

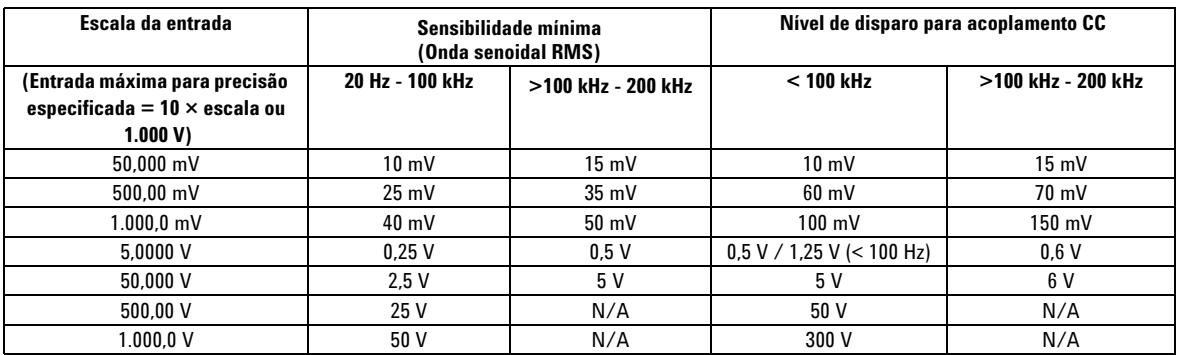

### **Sensibilidade de frequência do U1252B durante a medição da tensão**

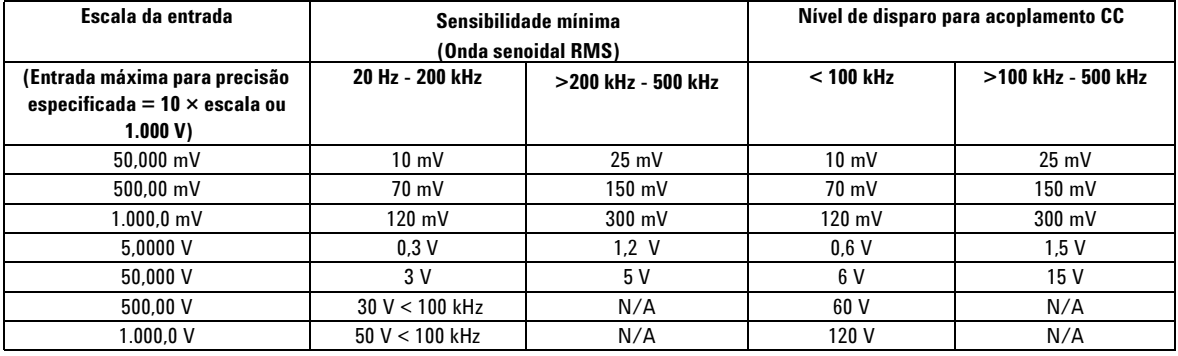

[1] O sinal de entrada é menor que o produto de 20.000.000 V-Hz.

## **Sensibilidade da freqüência do U1251B e U1252B durante a medição da corrente**

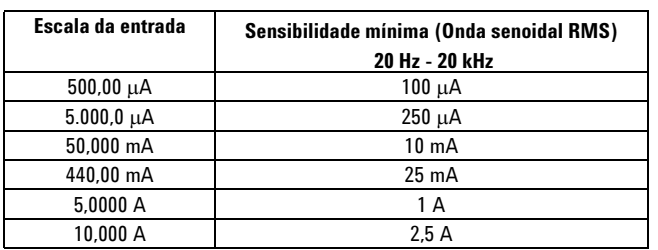

# **Ciclo de serviço [1]**

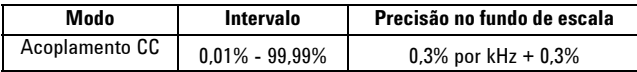

# **Largura de pulso[1]**

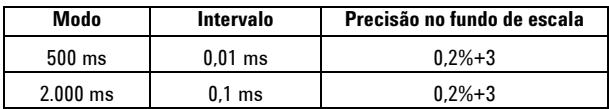

[1] A largura de pulso positiva ou negativa deve ser superior a 10 μs e a escala do ciclo de serviço deve ser considerada. A escala da largura de pulso é determinada pela frequência do sinal.

## **Especificações do contador de frequência do U1252B**

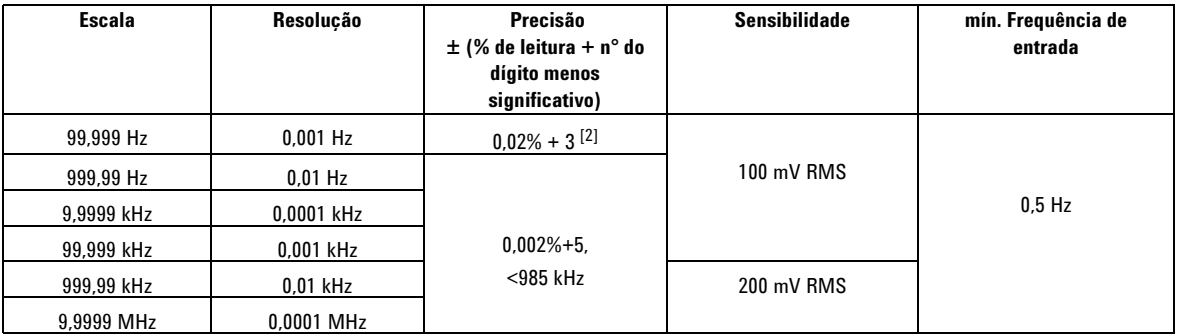

### **Divisão 1 (exibição secundária "-1-")**

### **Divisão 100 (exibição secundária "-100-")**

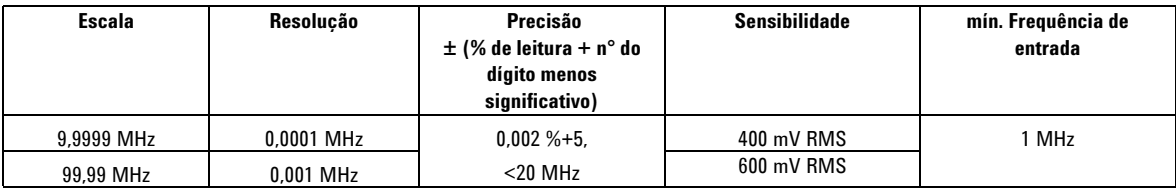

### **Retenção do pico (captura de alterações)**

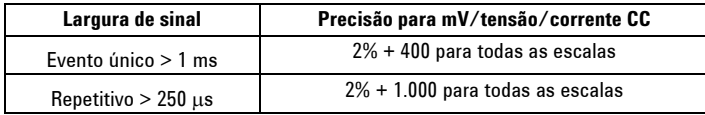

[1]O nível máximo de medição é < 30 Vpp.

[2] Todos os contadores de frequência são suscetíveis a erros quando medidos os sinais de baixa tensão e baixa frequência. É importante blindar as entradas contra ruído externo para reduzir os erros de medição. Para sinais de ondas não-quadradas, acrescente um total de cinco contagens.

[3] A frequência de medição mínima de baixa frequência é definida pela opção de inicialização para acelerar a taxa de medição.

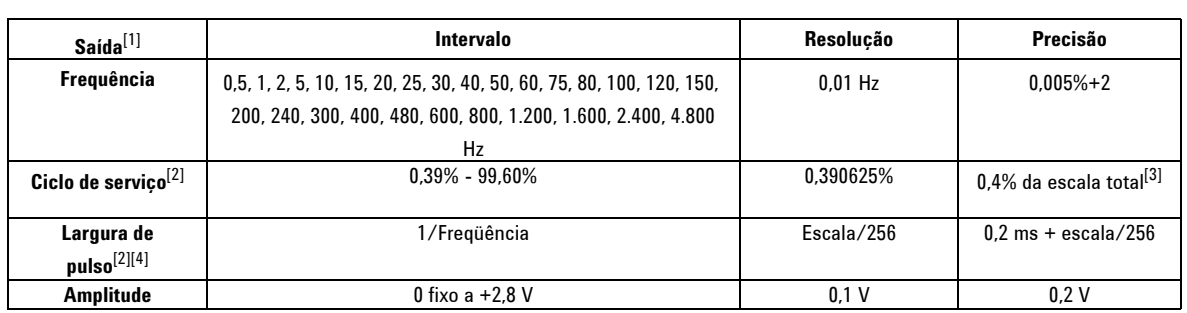

## **Saída de onda quadrada do U1252B**

[1] Impedância de saída: máximo de 3,5 k $\Omega$ .

[2] A largura de pulso positiva ou negativa precisa ser maior que 50 μs para o ajuste do ciclo de serviço ou da largura de pulso sob frequências diferentes. Do contrário, a precisão e a escala serão diferentes da definição.

[3] Para frequências de sinal maiores que 1 kHz, adicione 0,1% por kHz à precisão.

[4] A precisão do ciclo de serviço e da largura de pulso é baseada em uma entrada de onda quadrada de 5 V sem divisão de sinal.

# <span id="page-165-0"></span>**Especificações operacionais**

# **Taxa de medição**

| Função           | Vezes/segundo       |
|------------------|---------------------|
| <b>VCA</b>       | 7                   |
| VCA + dB         | 7                   |
| <b>DCV</b>       | 7                   |
| VCA              | 7                   |
| V CA + CC        | 2                   |
| O/nS             | 14                  |
| Diodo            | 14                  |
| Capacitância     | $4$ (< 100 $\mu$ F) |
| ICC              | 7                   |
| ICA              | 7                   |
| $ICA + CC$       | 2                   |
| Temperatura      | 6                   |
| Freqüência       | 1 (> 10 Hz)         |
| Ciclo de serviço | $0.5$ ( $>10$ Hz)   |
| Largura de pulso | $0.5$ ( $>10$ Hz)   |

**Tabela 7-5** Taxa de medição

### **Impedância de entrada**

| <b>Função</b>                 | <b>Escala</b> | Impedância de entrada                |  |
|-------------------------------|---------------|--------------------------------------|--|
| Tensão CC <sup>[1]</sup>      | 50,000 mV     | 10,00 $M\Omega$                      |  |
|                               | 500,00 mV     | 10,00 $M\Omega$                      |  |
|                               | $1.000, 0$ mV | 10,00 $M\Omega$                      |  |
|                               | 5,0000V       | 11,10 $M\Omega$                      |  |
|                               | 50,000 V      | 10,10 MΩ                             |  |
|                               | 500,00 V      | 10,01 MΩ                             |  |
|                               | $1.000,0$ V   | 10,001 MΩ                            |  |
| Tensão CA <sup>[2]</sup>      | 50,000 mV     | $10,00 \text{ M}\Omega$              |  |
|                               | 500,00 mV     | 10,00 $M\Omega$                      |  |
|                               | $1.000, 0$ mV | 10,00 $M\Omega$                      |  |
|                               | 5,0000V       | 10,00 $M\Omega$                      |  |
|                               | 50,000 V      | 10,00 $M\Omega$                      |  |
|                               | 500,00 V      | 10,00 $M\Omega$                      |  |
|                               | 1.000,0 V     | 10,00 MΩ                             |  |
| Tensão CA + CC <sup>[2]</sup> | 50,000 mV     | 10,00 $M\Omega$                      |  |
|                               | 500,00 mV     | 10,00 $M\Omega$                      |  |
|                               | 1.000,0 mV    | 10,00 $M\Omega$                      |  |
|                               | 5,0000V       | 11,10 M $\Omega$     10 M $\Omega$   |  |
|                               | 50,000 V      | 10,10 MΩ     10 MΩ                   |  |
|                               | 500,00 V      | $10,01$ M $\Omega$     10 M $\Omega$ |  |
|                               | 1.000,0 V     | 10,001 MΩ     10 MΩ                  |  |

<span id="page-166-0"></span>**Tabela 7-6** Input impedance

[1] Para o intervalo de 5 V a 1.000 V, a impedância de entrada especificada em paralelo com 10 MΩ em exibição dupla.

[2] A impedância de entrada especificada (nominal) em paralelo com <100 pF.

## <span id="page-167-0"></span>**Especificações gerais**

#### **Visor**

- **•** As exibições principal e secundária são apresentadas em tela de cristal líquido (LCD) de cinco dígitos
	- com leitura máxima de 50.000 contagens. Indicação automática de polaridade.

#### **Consumo de energia**

- **•** máximo de 105 mVA / 420 mVA (com iluminação de fundo) (U1251B)
- **•** máximo de 165 mVA / 480 mVA (com iluminação de fundo) (U1252B)

#### **Ambiente de operação**

- **•** Precisão total de –20 °C a 55 °C
- **•** Precisão total de até 80% de umidade relativa (UR) para temperaturas de até 35 °C, diminuindo linearmente até 50% de UR a 55 °C

#### Altitude:

**•** 0 - 2.000 metros de acordo com IEC 61010-1 2° edição CAT III, 1.000 V/CAT. IV, 600 V

#### **Conformidade de armazenamento**

**•** –40 °C a 70 °C, sem a bateria

#### **Conformidade de segurança**

```
• EN/IEC 61010-1:2001, ANSI/UL 61010-1:2004, e CAN/CSA-C22.2 N° 61010-1-04
```
#### **Categoria de medição**

**•** CAT III 1.000 V/ CAT. IV 600 V

#### **Conformidade EMC**

- **•** Certificado conforme IEC 61326:1/EN 2006::2006
- **•** CISPR 11:2003 / EN 55011:2007 Grupo 1 Classe A
- **•** Canadá: ICES-001:2004
- **•** Austrália/Nova Zelândia: AS/NZS CISPR11:2004

#### **Taxa de rejeição de modo comum (CMRR)**

**•** > 90 dB em CC, 50/60 Hz ± 0,1 % (1 kΩ desbalanceado)

#### **Taxa de rejeição de modo normal (NMRR)**

**•** > 60 dB em CC, 50/60 Hz + 0,1 %

#### **Coeficiente de temperatura**

**•** 0,15 \* (precisão especificada)/ °C (de –20 °C a 18 °C ou 28 °C a 55 °C)

#### **Choque e vibração**

**•** Testado de acordo com IEC/EN 60068-2

#### **Dimensões (AxLxP)**

**•** 203,5 mm x 94,4 mm x 59,0 mm

#### **Peso**

- **•** 504±5 gramas com bateria (U1251B)
- **•** 527±5 gramas com bateria (U1252B)

#### **Tempo de carregamento** (somente U1252)

**•** < 220 minutos aprox. em ambiente de 10 °C a 30 °C.

### **Garantia**

- **•** Três anos para a unidade principal
- **•** Três meses para os acessórios-padrão, exceto quando especificado de outra forma

### **7 Especificações**

### **www.agilent.com**

#### **Fale conosco**

Para solicitar serviços, garantia ou assistência do suporte técnico, entre em contato conosco pelos seguintes telefones e faxes:

Estados Unidos: (tel.) 800 829 4444 (fax) 800 829 4433 Canadá: (tel.) 877 894 4414 (fax) 800 746 4866 China: (tel.) 800 810 0189 (fax) 800 820 2816 Europa: (tel) 31 20 547 2111 Japão: (tel.) (81) 426 56 7832(fax) (81) 426 56 7840 Coréia: (tel.) (080) 769 0800 (fax) (080) 769 0900 América Latina: (tel) (305) 269 7500 Taiwan: (tel.) 0800 047 866 (fax) 0800 286 331 Outros países da região Ásia-Pacífico: (tel.) (65) 6375 8100 (fax) (65) 6755 0042

Se preferir, visite o site da Agilent em: www.agilent.com/find/assist

As especificações e descrições de produtos neste documento estão sujeitas a alterações sem aviso. Sempre procure no site da Agilent pela última revisão.

© Agilent Technologies, Inc. , 2009, 2010

Impresso na Malásia Segunda edição, 19 de mai de 2010

U1251-90040

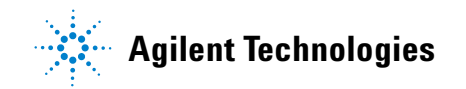